# **ESCUELA POLITÉCNICA NACIONAL**

# **FACULTAD INGENIERÍA DE SISTEMAS**

# **DESARROLLO E IMPLEMENTACIÓN DE UNA APLICACIÓN WEB PARA LA GESTIÓN DE FACTURACIÓN A PARTIR DE SOFTWARE LIBRE PARA LA EMPRESA RAMOS Y RAMOS**

## **TRABAJO DE TITULACIÓN PREVIO A LA OBTENCIÓN DEL TÍTULO DE INGENIERÍA EN SISTEMAS INFORMÁTICOS Y DE COMPUTACIÓN**

### **GABRIELA ALEJANDRA RAMOS RAMOS**

gabriela.ramos@epn.edu.ec

### **BYRON ARMANDO PAGUAY LEMA**

byron.paguay@epn.edu.ec

### **Director: PhD. María Monserrate Intriago Pazmiño**

monserrate.intriago@epn.edu.ec

**Quito, julio 2023**

# **CERTIFICACIÓN**

## **CERTIFICACIÓN**

Certifico que el presente trabajo fue desarrollado por Gabriela Alejandra Ramos Ramos y Byron Armando Paguay Lema, bajo mi supervisión.

**PhD. María Monserrate Intriago Pazmiño**

**DIRECTOR**

# **DECLARACIÓN DE AUTORÍA**

Nosotros, Gabriela Alejandra Ramos Ramos y Byron Armando Paguay Lema, declaramos bajo juramento que el trabajo aquí descrito es de nuestra autoría; que no ha sido previamente presentada para ningún grado o calificación profesional; y, que hemos consultado las referencias bibliográficas que se incluyen en este documento.

A través de la presente declaración cedemos nuestros derechos de propiedad intelectual correspondientes a este trabajo, a la Escuela Politécnica Nacional, según lo establecido por la Ley de Propiedad Intelectual, por su Reglamento y por la normatividad institucional vigente.

\_\_\_\_\_\_\_\_\_\_\_\_\_\_\_\_\_\_\_\_\_\_\_\_\_\_\_\_\_ \_\_\_\_\_\_\_\_\_\_\_\_\_\_\_\_\_\_\_\_\_\_\_\_\_

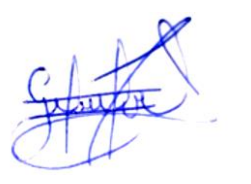

Gabriela Alejandra Ramos Ramos **Byron Armando Paguay Lema** 

## **DEDICATORIA**

Quiero dedicar este trabajo a mi madre que con muchos sacrificios me dio una carrera universitaria, a mi hermana por ser quien me animo en mis primeros semestres, y a Santi mi compañero de vida que me ha dado todo el apoyo y la fuerza que este trabajo ha requerido. Este logro también es suyo.

**Gaby**

Dedico el presente trabajo a mi familia, en especial a mi querida madre que siempre creyó en mí y me anima y apoya siempre a seguir adelante.

Al Ing. Jorge Escobar, el cual fue un gran amigo y gran persona que siempre me ayudó y colaboró cuando lo necesité.

**Byron**

## **AGRADECIMIENTO**

Quiero expresar mi profundo agradecimiento a nuestra asesora de tesis, PhD. Monserrate Intriago, por su valiosa orientación y apoyo a lo largo de este proyecto. Su experiencia y dedicación han sido fundamentales para el éxito de este trabajo.

A Santi que ha sido un QA improvisado, unos oídos para escuchar problemas y un hombro para sobrellevar las frustraciones. Sé que no fue fácil tu trabajo, pero nunca dejaste de acompañarme y animarme. Tu apoyo incondicional ha sido un verdadero regalo y me ha ayudado a superar los obstáculos en el camino.

A Mario que estuvo dispuesto a trabajar conmigo muchas noches y madrugadas con el cariño y el apoyo que solo un gran amigo puede entregar.

A Noe Daly y Paty que aportaron durante toda mi infancia para crear una ingeniera.

**Gaby**

Mi más sincero agradecimiento a la PhD. Monserrate Intriago por aceptar guiarnos, ayudarnos y orientarnos para lograr culminar con éxito nuestro proyecto de titulación.

Al Alejo quien es un hermano que puso la vida en mi camino y con quien he compartido grandes momentos durante toda la carrera universitaria.

A los amigos e ingenieros del voley por brindarme su amistad y compartir conmigo grandes momentos dentro y fuera de la cancha.

Al profe Sambo que es un gran entrenador y sobre todo una gran persona que siempre ha sido solidario conmigo.

**Byron**

v

# ÍNDICE DE CONTENIDO

<span id="page-5-0"></span>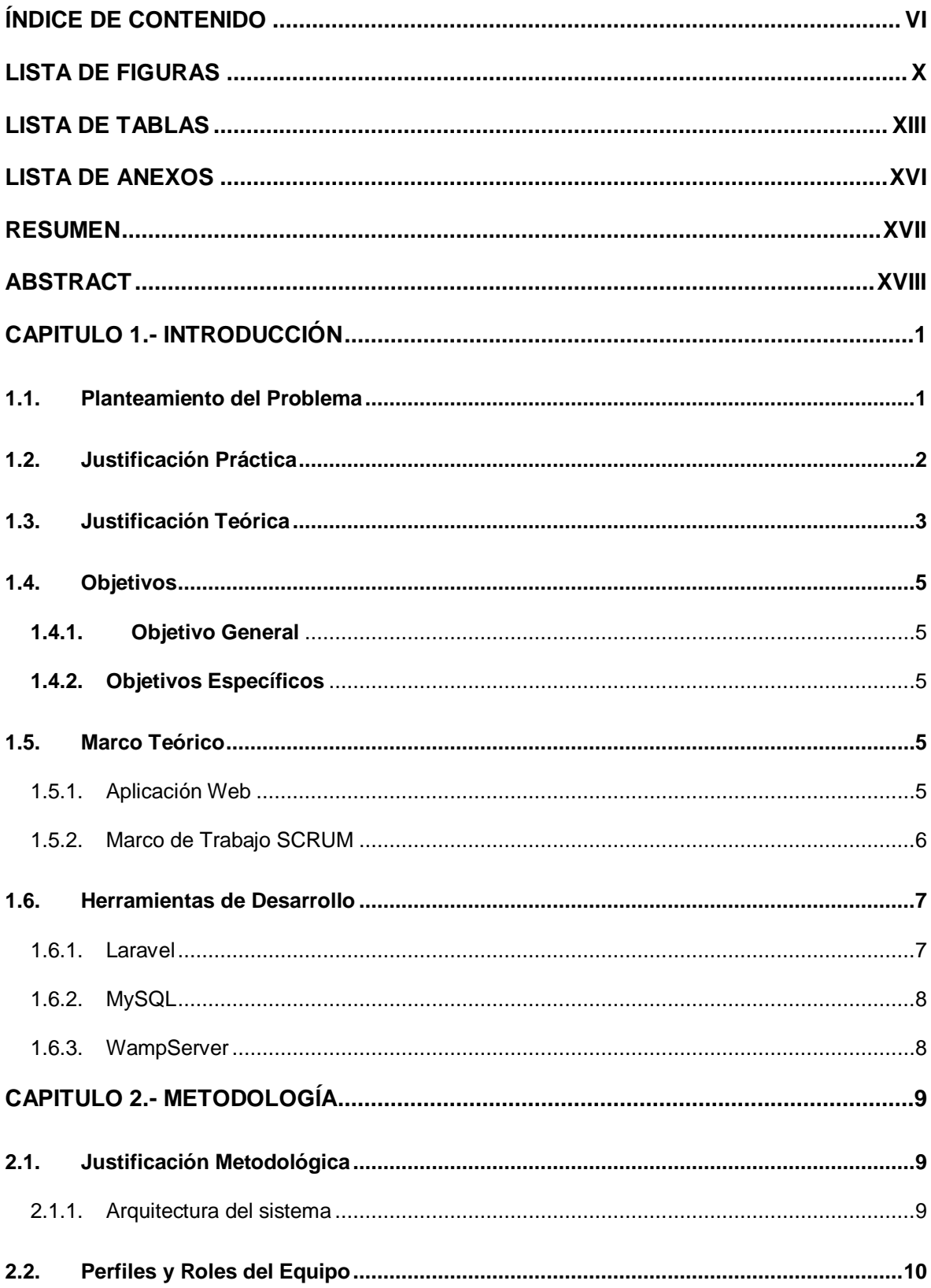

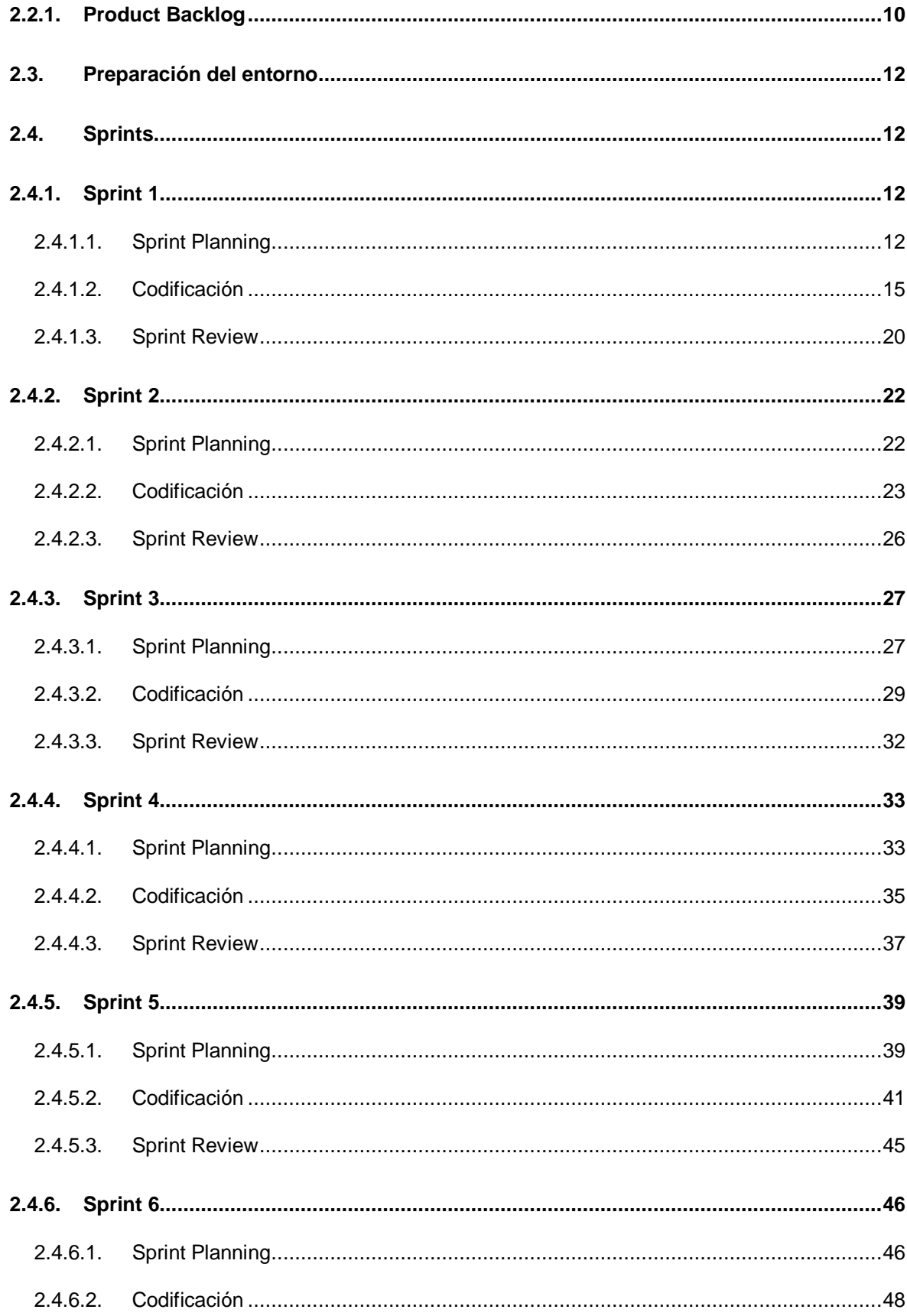

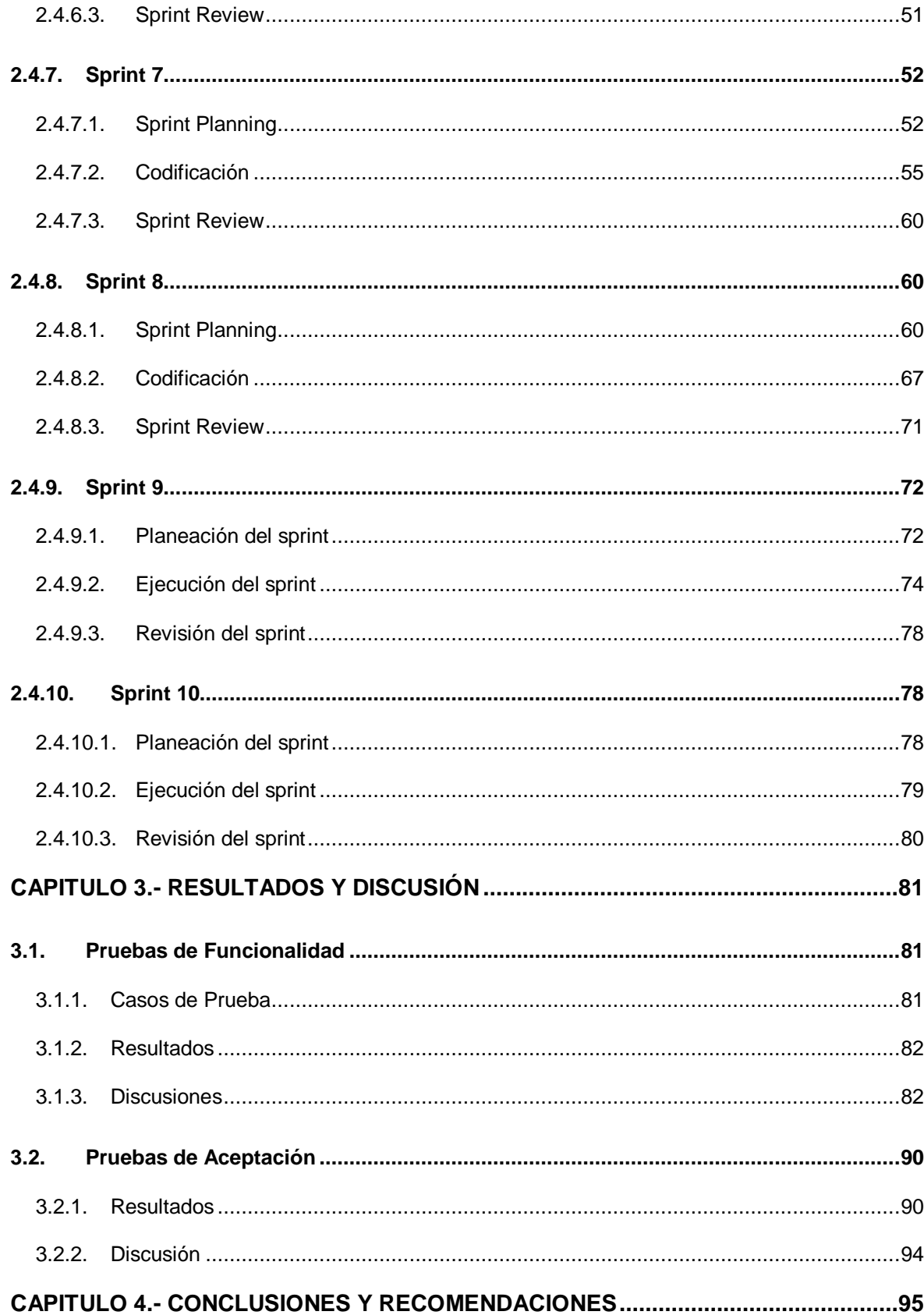

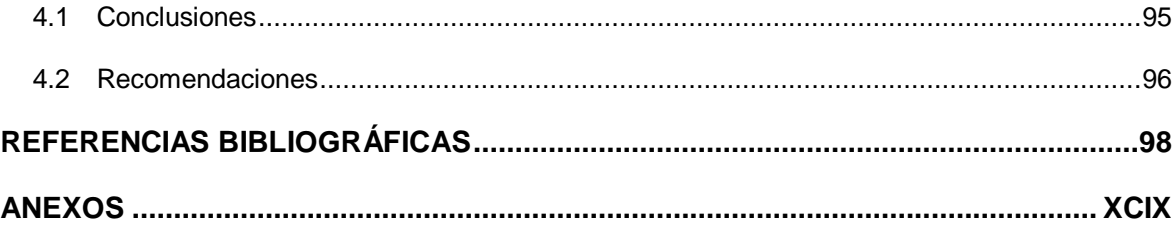

# **LISTA DE FIGURAS**

<span id="page-9-0"></span>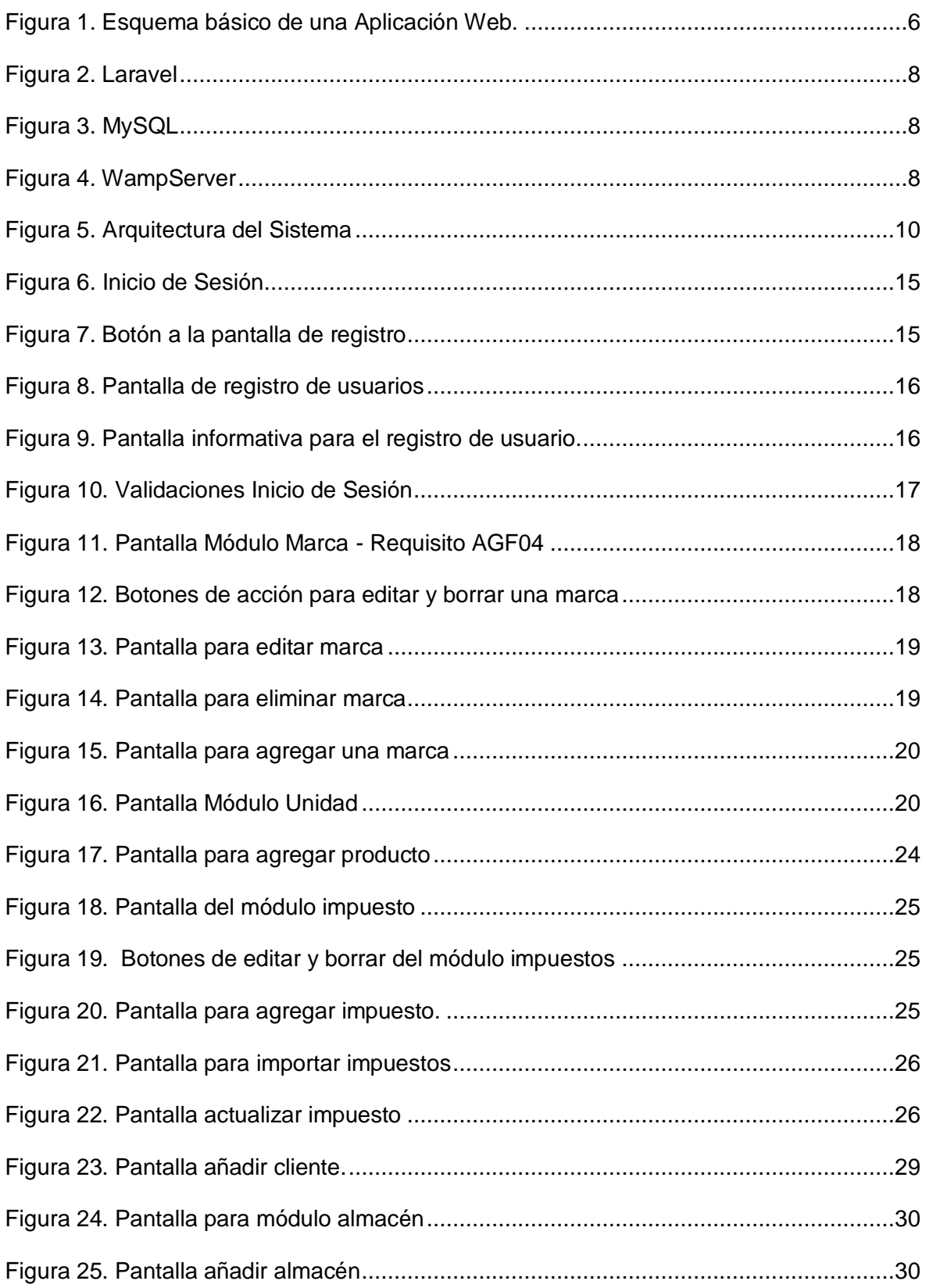

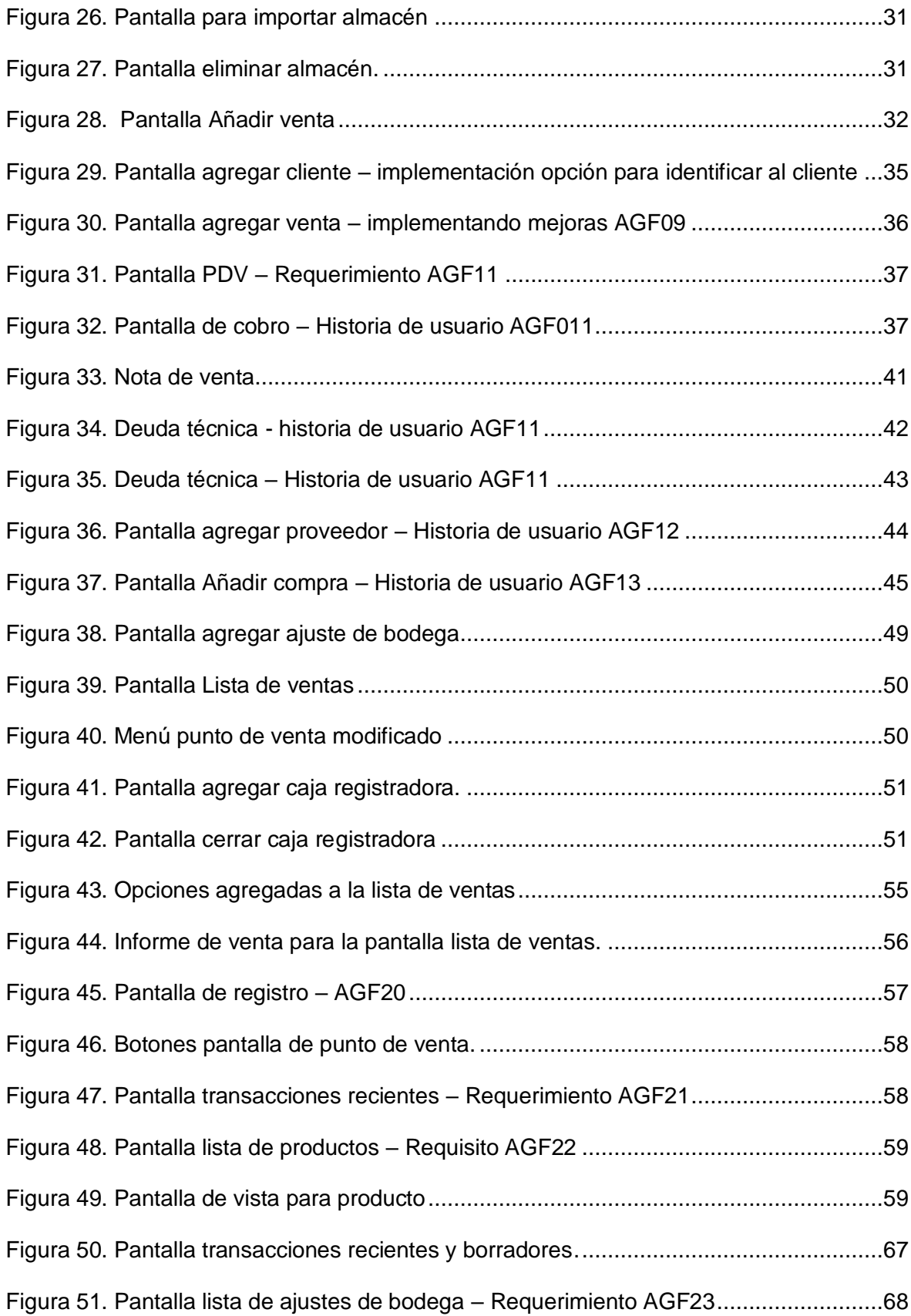

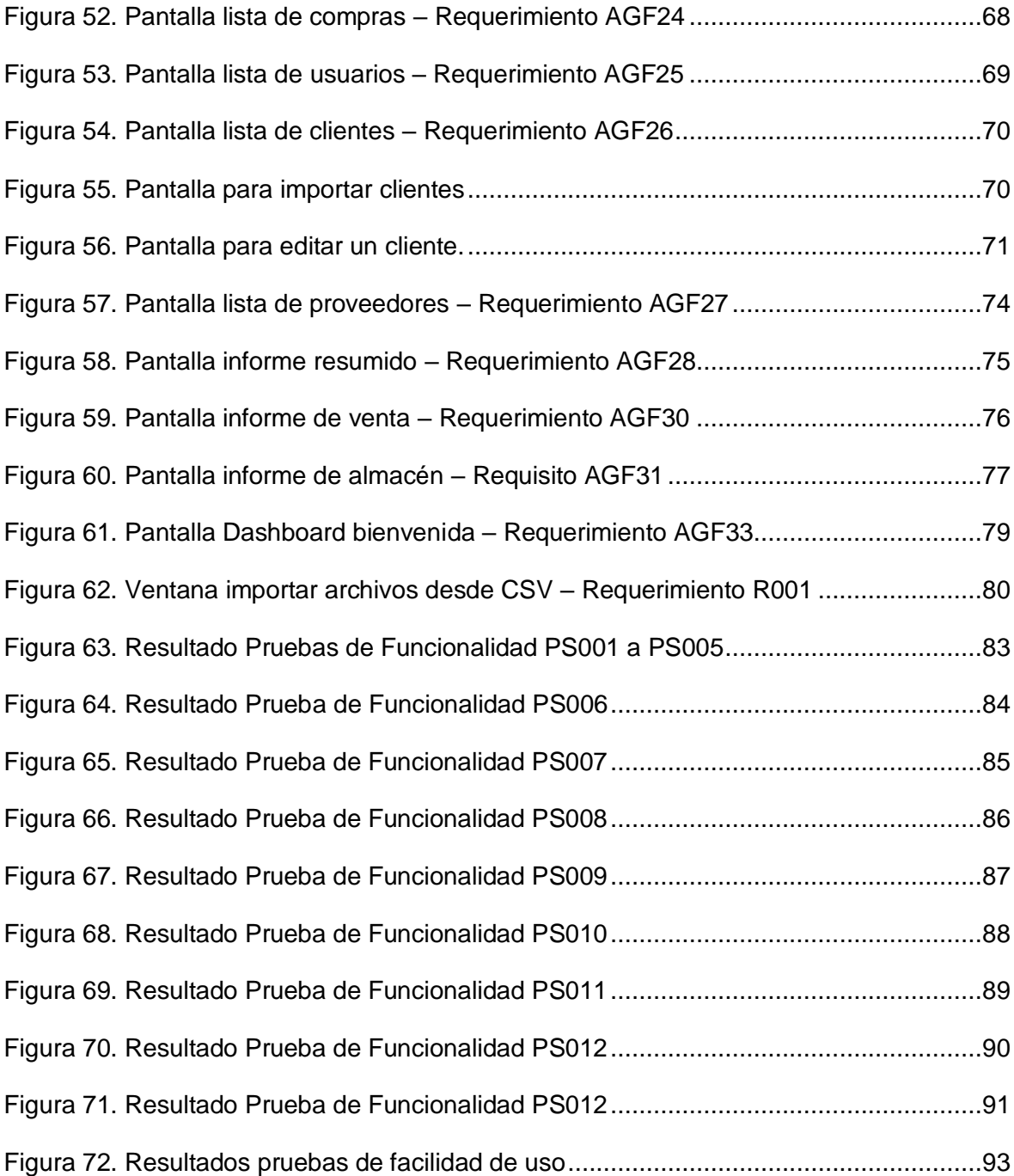

# **LISTA DE TABLAS**

<span id="page-12-0"></span>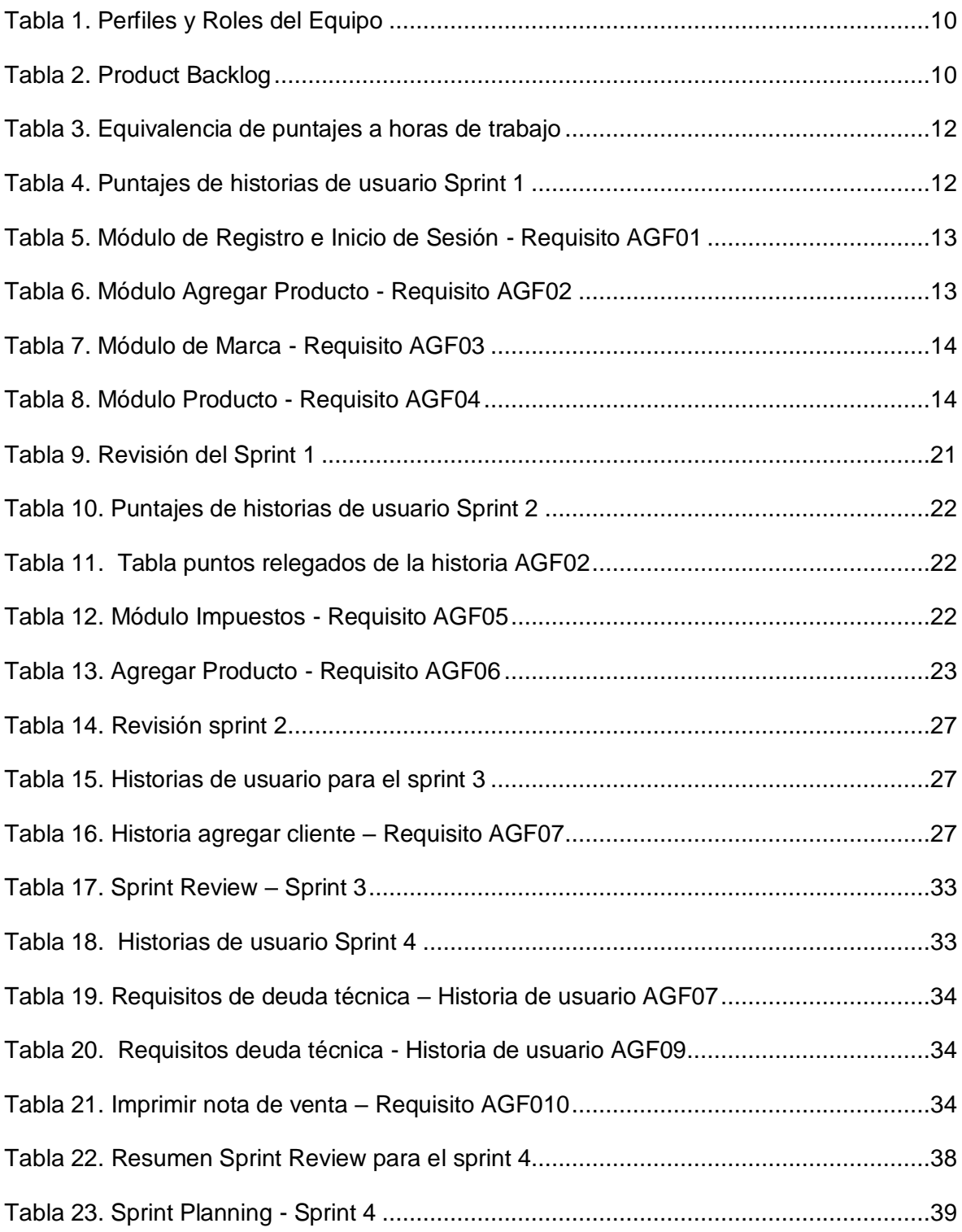

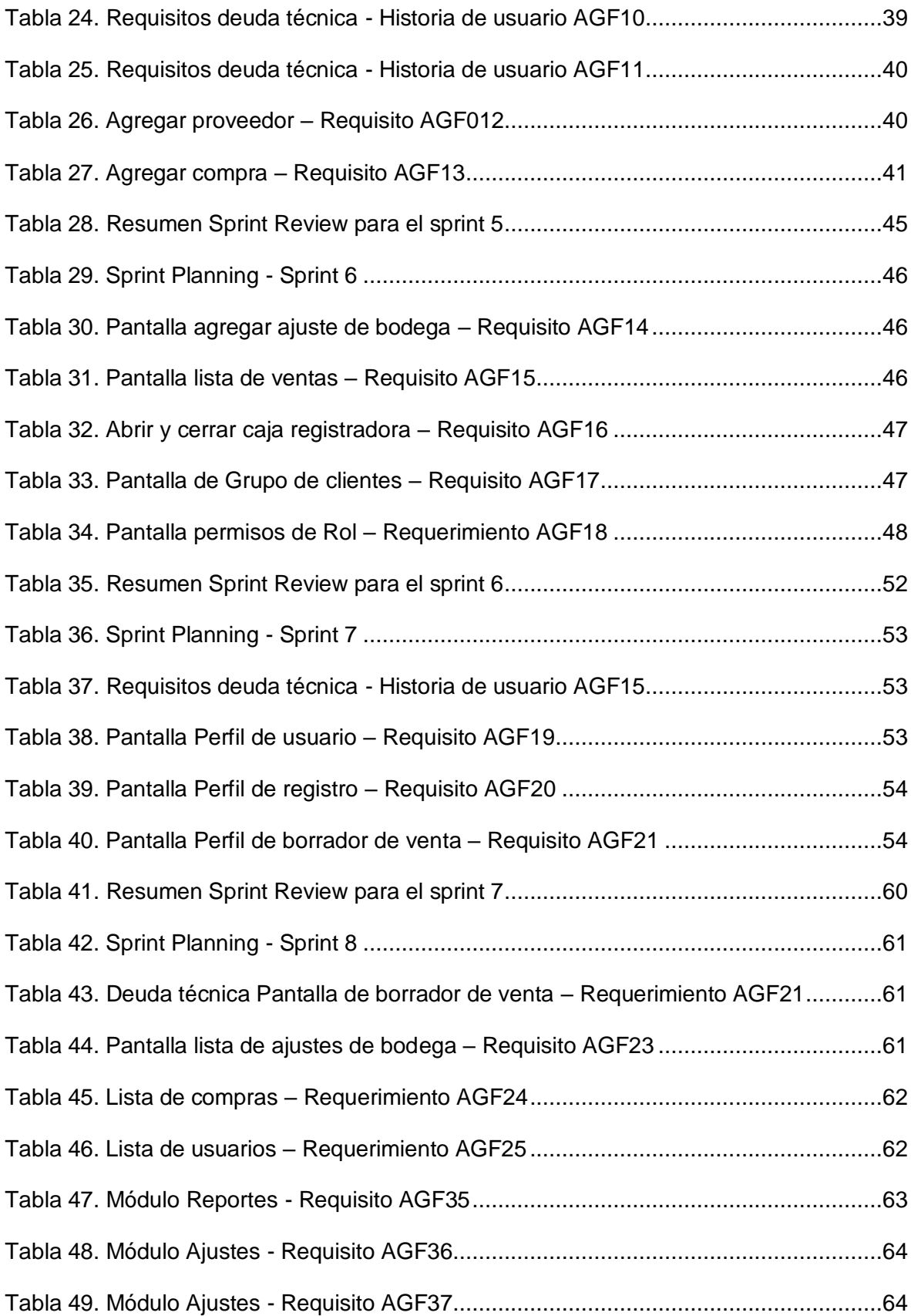

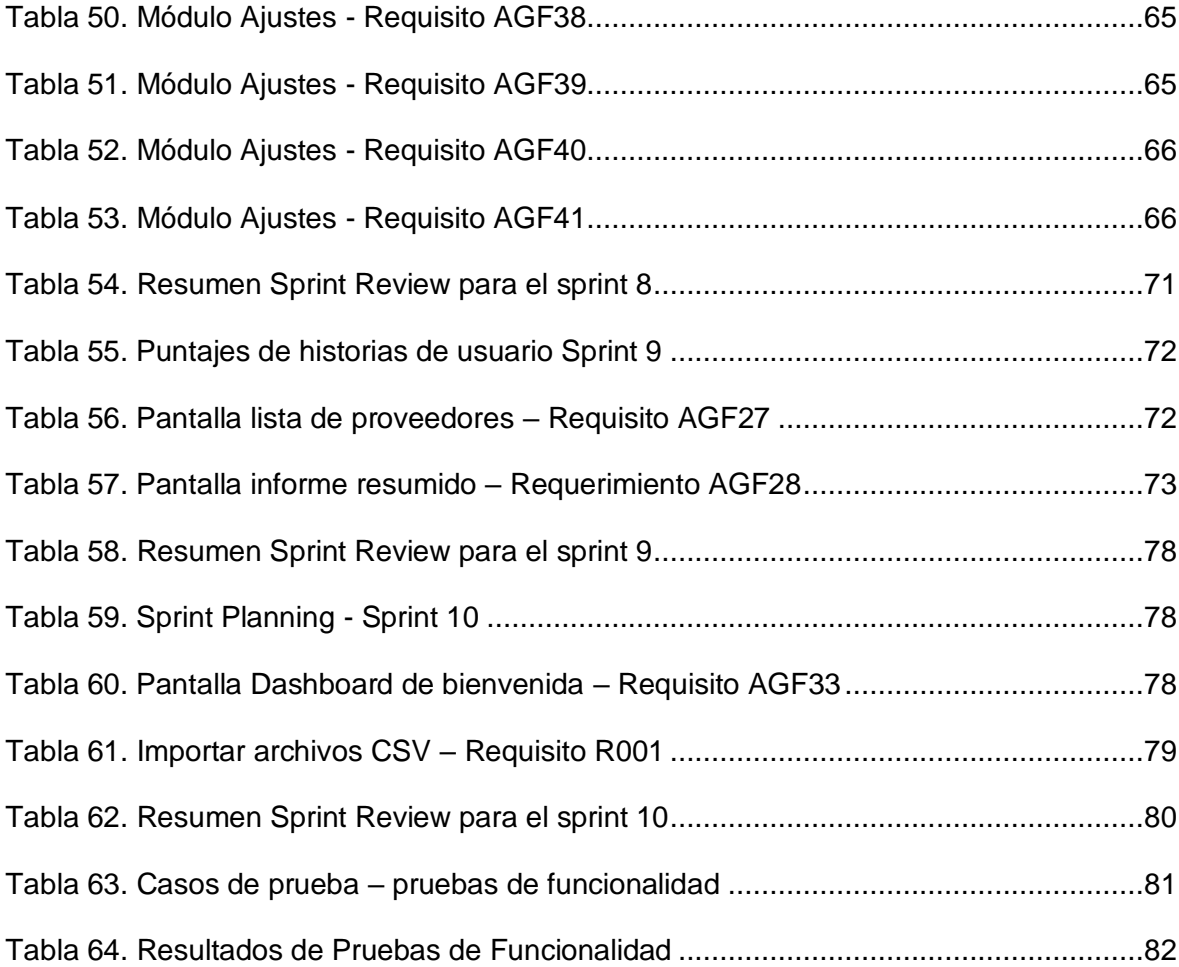

# **LISTA DE ANEXOS**

<span id="page-15-0"></span>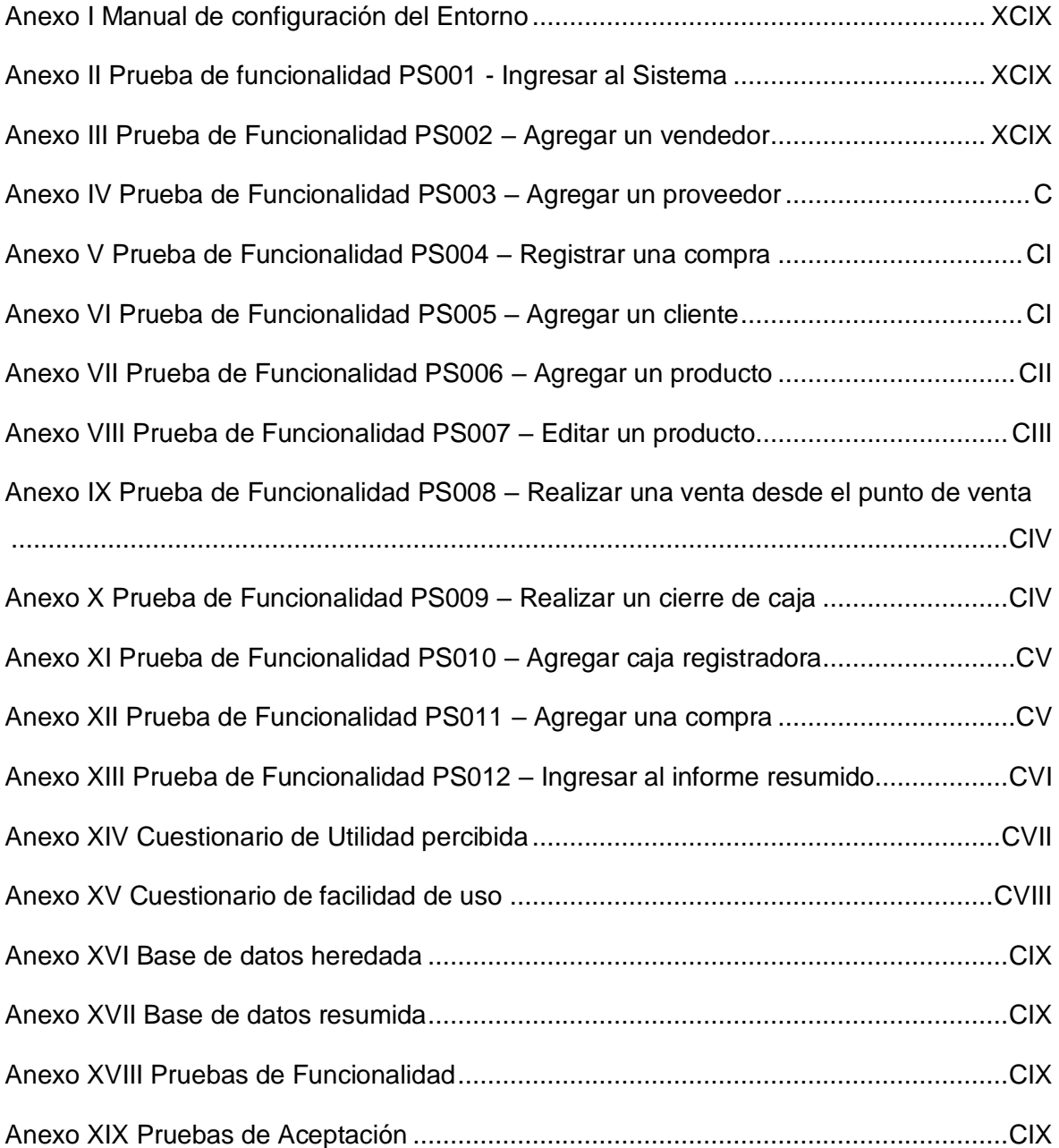

## **RESUMEN**

<span id="page-16-0"></span>En este trabajo de titulación, se aborda la necesidad de desarrollar una aplicación web para la gestión de facturación de un negocio. El objetivo principal es optimizar y agilizar el proceso de generación de facturas, desde el registro de las compras de los clientes hasta la emisión de la nota de venta, de igual manera la administración de inventario y ventas del negocio. Al utilizar esta aplicación, se busca reducir los tiempos de respuesta y mejorar la eficiencia en la generación de facturas, gestión de inventario y administración de ventas dentro del negocio.

Sin embargo, no todos los negocios pueden solventar los costos que una aplicación web en línea representa, y es por esto que este trabajo de titulación ha direccionado su desarrollo en una aplicación web con un despliegue local para evitar los gastos que representa el despliegue en la nube. Por otro lado, se ha buscado una abstracción que permita a otros negocios poder implementarla con casi ningún cambio y con muy poca inversión.

Para desarrollar la aplicación web antes mencionada, se pondrá en marcha el uso de la teoría de la ingeniería de software, haciendo uso de las buenas prácticas de la metodología ágil SCRUM. Para el proceso de codificación se utilizarán PHP y su framework LARAVEL como tecnologías principales en la parte de back end, mientras que en el front end se utilizarán tecnologías como HTML, CSS y el framework Bootstrap.

**Palabras clave:** Tecnología, Aplicación web, PHP, SCRUM, Laravel.

## **ABSTRACT**

<span id="page-17-0"></span>This degree work approaches the need to develop a web application for the billing management of a company. The main objective is to optimize and expedite the invoice generation process, from the registration of customer purchases to the issuance of the sales note, as well as the management of stocktaking and sales for the company. When using this product, the point is to reduce response times and improve efficiency in the generation of invoices, inventory management, and sales administration within the company.

However, not all companies can afford the costs that an online web application represents, which is why this degree work has directed its development into a web application with local use to avoid the expenses that use in the cloud represents. On the other hand, an abstraction has been sought that allows other companies to implement it almost without changes and with very little investment.

To develop this web application, software engineering theory will be implemented, making use of the good practices of the agile SCRUM methodology. For the coding process, PHP and its Laravel framework will be the main technologies in the back-end part, while technologies such as HTML, CSS, and Bootstrap framework will be used in the front end.

**Keywords:** Technology, Web application, PHP, SCRUM, Laravel.

## <span id="page-18-0"></span>**CAPITULO 1.- INTRODUCCIÓN**

## <span id="page-18-1"></span>**1.1. Planteamiento del Problema**

La empresa Ramos y Ramos tiene su punto de venta para mayoristas y para usuarios finales en la ciudad de Quito, al sur de la ciudad, en la calle S40 y Ermel Fiallos. Su punto de venta tiene dos necesidades principales: atender a sus clientes mayoristas y a sus clientes minoristas. Sin embargo, la empresa no puede brindar un servicio adecuado a cada segmento de clientes debido a que su actual sistema de facturación no permite dar abasto a los dos segmentos simultáneamente. Además, no puede mantener una gestión de sus ventas e inventario, ya que la alimentación de información se realiza en horarios externos a los horarios de trabajo y estos procesos no siempre pueden ser terminados a tiempo.

Asimismo, la dueña de la empresa se ve forzada a trabajar por las noches, conectándose a los equipos mediante aplicaciones de escritorio remoto para intentar mantener la base de datos actualizada. A pesar de esto, se generan problemas y discrepancias en el inventario que afectan el servicio y la satisfacción del cliente. Asimismo, para confirmar información crucial como precios, disponibilidad de productos y pagos, la empresa depende de medios externos como llamadas telefónicas o plataformas digitales como "WhatsApp" o "Facebook", lo que puede ser un proceso lento y poco eficiente. Estas dificultades afectan negativamente la operatividad del negocio y la experiencia del cliente, lo que hace imperativo encontrar soluciones adecuadas para mejorar el flujo de trabajo y garantizar un servicio óptimo a sus clientes mayoristas y minoristas.

Al conversar con la cliente, se pudo conocer que la implementación de una mejora del sistema de software ya existente se ha visto frenada por una falta de capital para el crecimiento de la infraestructura informática. Sin embargo, indico que cuenta con algunos equipos que podrían ser utilizados para el desarrollo de este proyecto.

Resumiendo lo planteado, se ha podido identificar la necesidad de solventar una solución frente a los requerimientos que la empresa Ramos y Ramos presenta. Se propone generar una herramienta sustentable que no requiera inversión económica y permita mitigar muchos de los problemas aquí presentados.

### <span id="page-19-0"></span>**1.2. Justificación Práctica**

Con el propósito de abordar de manera efectiva los desafíos actuales en la empresa Ramos y Ramos, este listado ofrece una compilación de las razones más relevantes para considerar la implementación de un nuevo sistema de facturación y la adopción del software libre como solución estratégica:

- 1. Mejora de la eficiencia y satisfacción del cliente: Al implementar un nuevo sistema de facturación que pueda atender a clientes mayoristas y minoristas de manera simultánea, la empresa podrá agilizar los procesos de atención y reducir los tiempos de espera, lo que se traducirá en una mejora en la calidad del servicio al cliente. Asimismo, al mantener la base de datos actualizada y acceder a la información de manera más eficiente, se evitarán discrepancias en el inventario y se reducirán los problemas que afectan la satisfacción del cliente.
- 2. Optimización de la gestión de ventas e inventario: Con la implementación de un nuevo sistema de facturación, la empresa podrá llevar un control más efectivo de sus ventas e inventario. La automatización de los procesos y la alimentación de información en tiempo real permitirán una gestión más ágil y precisa de los datos, lo que evitará errores y mejorará la toma de decisiones relacionadas con el stock de productos.
- 3. Reducción de costos: Al optar por el uso de software libre y aprovechar las libertades que este ofrece, la empresa podrá desarrollar una solución personalizada sin la necesidad de invertir en licencias costosas. Además, al utilizar equipos existentes para el desarrollo del proyecto, se evitará la necesidad de adquirir nuevos módulos o equipos, lo que representa un ahorro económico significativo.
- 4. Mayor autonomía y flexibilidad: Al utilizar un framework de código libre como Laravel, la empresa adquiere mayor autonomía en el desarrollo y mantenimiento del sistema. Esto le permite adaptar el software según sus necesidades específicas, realizar mejoras y ajustes sin depender de terceros y mantener un mayor control sobre la solución implementada.
- 5. Competitividad y crecimiento: La mejora en la gestión de ventas e inventario, así como la optimización de los procesos de facturación, permitirán a la empresa Ramos y Ramos ofrecer un servicio más eficiente y competitivo en el mercado. La satisfacción de los clientes se traducirá en una mayor retención y fidelización, lo que impulsará el crecimiento y la expansión del negocio.

### <span id="page-20-0"></span>**1.3. Justificación Teórica**

La decisión de utilizar Laravel (un framework de PHP), MSQL (Gestor de Base de datos) y el patrón Modelo-Vista-Controlador (MVC) se fundamenta en sólidas justificaciones teóricas que ofrecen ventajas significativas para el desarrollo de la aplicación en la empresa Ramos y Ramos:

**Laravel (PHP)**: De todos los lenguajes de programación del lado del servidor, PHP, sin duda, es el que tiene menos problemas para ser instalador[1], esta ventaja viene acompañada de algunas desventajas, la desventaja de principal interés para nuestro proyecto es "la facilidad de generar código espagueti[1] es aquí donde el framework Laravel ofrece una estructura sólida y modular para el desarrollo de aplicaciones web.

Laravel reutiliza y ensambla componentes existentes para brindarle una capa cohesiva sobre la cual puede construir sus aplicaciones web de una manera más estructurada y pragmática, gracias a su administrador de dependencias Composer[1]. Composer está inspirado en los administradores de dependencias populares en otros lenguajes, como Ruby's Bundler o Node Package Manager (npm) de Node.js.

Al basar el proyecto en Laravel, se aprovechan las características y funcionalidades que proporciona este framework, como el ORM (Object-relational mapping) Eloquent[1] para la manipulación de la base de datos y un sistema de plantillas Blade[1] que facilita la creación de vistas.

MySQL (Base de datos): MySQL destaca como un sistema de gestión de bases de datos relacional ampliamente adoptado en la industria. Su selección como motor de bases de datos para este proyecto se fundamenta en su reconocido rendimiento, estabilidad y escalabilidad[2]. Además, se acentúa su compatibilidad con el servidor WampServer[3], el cual también emplea MySQL como motor de almacenamiento. Esta decisión se respalda en la sinergia entre la elección de tecnologías y la cohesión entre componentes, garantizando un entorno armonizado y optimizado para la gestión eficiente de los datos en la aplicación.

#### **Modelo-Vista-Controlador (MVC)**

**Modelo**: En el contexto de Laravel, el modelo cumple el papel de representar los recursos de la aplicación. En la estructura de Laravel, los modelos se definen como clases que extienden típicamente la clase base Model de Eloquent. Estas clases adoptan nombres en estilo CamelCase (por ejemplo, NewsArticle) y están diseñadas para reflejar una correspondencia directa con las tablas en la base de datos. De manera específica, el nombre del modelo se relacionará con el de la tabla en la base de datos, la cual estará en formato snake\_case y en plural (como, por ejemplo, news\_articles)[1]. De esta manera, los modelos en Laravel brindan una abstracción poderosa y eficiente para manejar y acceder a los datos en la base de datos, siguiendo convenciones coherentes y permitiendo un desarrollo más estructurado y organizado.

**Vista**: En el contexto de Laravel, las vistas desempeñan un papel fundamental al presentar la respuesta generada por un controlador en un formato apropiado, típicamente como una página web HTML. Estas vistas pueden ser desarrolladas de manera conveniente utilizando el lenguaje de plantillas Blade, que proporciona herramientas poderosas para la creación eficiente de interfaces, o simplemente empleando PHP estándar[1]. La extensión del archivo de vista ya sea. blade.php o simplemente .php, determina si Laravel interpretará la vista como una plantilla Blade o no, otorgando así flexibilidad en la elección de la técnica de construcción de las vistas según las necesidades del proyecto.

**Controlador**: los controladores, en su forma más simple, toman una solicitud, hacen algo y luego envían una respuesta adecuada. El controlador en Laravel, le ofrece dos enfoques sensatos: controladores RESTful[1] y controladores de recursos. Un controlador RESTful le permite definir sus propias acciones y a qué métodos HTTP deben responder.

Los controladores de recursos se basan en una entidad y le permiten realizar operaciones comunes en esa entidad, según el método HTTP utilizado.

Por otra parte, se plantea la implementación de las libertades que el software libre presenta para poder desarrollar un sistema accesible para nuestra cliente. Richard Stallman define una de las libertades del software libre como: "la libertad para adaptarlo a tus necesidades" [4] . Es así como, gracias a estas libertades, podemos estudiar, adaptar y hacer uso del framework de código libre Laravel[5], siguiendo un patrón de diseño modelo-vistacontrolador, en un servidor local para solventar una solución frente a los requerimientos que la empresa Ramos y Ramos ha presentado.

Por consiguiente, La combinación de Laravel, WampServer y el patrón Modelo-Vista-Controlador brinda una base sólida y coherente para el desarrollo de la aplicación en la empresa Ramos y Ramos. Estas tecnologías y enfoques teóricos están ampliamente probados en la comunidad de desarrollo web, lo que asegura la fiabilidad, seguridad y eficiencia del proyecto, al mismo tiempo que proporciona herramientas y prácticas que facilitarán la implementación de una solución eficiente y adaptable a las necesidades específicas del negocio.

### <span id="page-22-0"></span>**1.4. Objetivos**

#### <span id="page-22-1"></span>**1.4.1. Objetivo General**

Implementar una aplicación web para la gestión de facturación a partir del framework Laravel aplicado a un caso de estudio.

#### <span id="page-22-2"></span>**1.4.2. Objetivos Específicos**

- Comprender la arquitectura, código y uso del framework base para el desarrollo de la aplicación web.
- Definir los requisitos funcionales a fin de establecer las necesidades y personalización requerida.
- Desarrollar la funcionalidad para conseguir un software personalizado a las necesidades del caso de estudio, utilizando enfoque ágil de desarrollo de software.
- Realizar las pruebas de funcionalidad y aceptación.

## <span id="page-22-3"></span>**1.5. Marco Teórico**

#### <span id="page-22-4"></span>**1.5.1. Aplicación Web**

Para hablar de una aplicación web es necesario que adentrarnos en cómo funciona y para qué servirá este tipo de producto. "Una aplicación web (web-based application) es un tipo especial de aplicación cliente/servidor, donde tanto el cliente (el navegador, explorador o visualizador) como el servidor (el servidor web) y el protocolo mediante el que se

comunican (HTTP) están estandarizados y no han de ser creados por el programador de aplicaciones"[6]

El protocolo HTTP forma parte de la familia de protocolos de comunicaciones TCP/IP, que son empleados en Internet. "Estos protocolos permiten la conexión de sistemas heterogéneos, lo que facilita el intercambio de información entre distintos ordenadores. HTTP se sitúa en el nivel 7 (aplicación) del modelo OSI".[6]

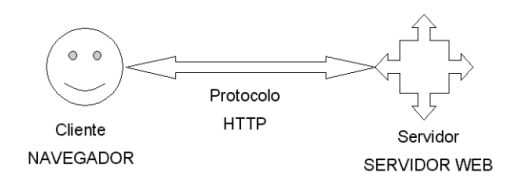

**Figura 1. Esquema básico de una Aplicación Web.**

#### <span id="page-23-1"></span>**El Cliente**

"El cliente web es un programa con el que interacciona el usuario para solicitar a un servidor web el envío de los recursos que desea obtener mediante HTTP".[6] Para nuestra aplicación como cliente podemos usar el navegador web preinstalado en cualquier equipo dentro de la red de nuestro servidor local.

#### **El servidor**

"El servidor web es un programa que está esperando permanentemente las solicitudes de conexión mediante el protocolo HTTP por parte de los clientes web".[6] Para nuestro proyecto el servidor se ha instalado en un CPU local.

#### <span id="page-23-0"></span>**1.5.2. Marco de Trabajo SCRUM**

"Scrum es un marco de trabajo liviano que ayuda a las personas, equipos y organizaciones a generar valora través de soluciones adaptativas para problemas complejos. La unidad fundamental de Scrum es un pequeño equipo de personas, un Scrum Team".[7]

El "Scrum Team consta de un Scrum Máster, un Product Owner y Developers. Dentro de un Scrum Team, no hay subequipos ni jerarquías. Es una unidad cohesionada de profesionales enfocados en un objetivo a la vez, el Objetivo del Producto".[7]

**El Scrum Máster**: es responsable de lograr la efectividad del scrum Team.[7] Lo hace apoyando al scrum Team guiándolo en las mejores prácticas para el proyecto.

**El Product Owner**: está a cargo de maximizar el valor del producto resultándote del trabajo scrum.[7] Otra de sus principales funciones es desarrollar y comunicar explícitamente el objetivo del producto y asegurarse que el Product backlog sea transparente y entendible.

**Developers**: el equipo de Developers se compromete a desarrollar cualquier aspecto que represente una mejora en el proyecto.

Este marco de trabajo se adapta perfectamente al tiempo de desarrollo que se ha propuesto para este proyecto. Su flexibilidad y eficiencia permitirán cumplir con los plazos establecidos sin comprometer la calidad del resultado final. Además, al utilizar este marco de trabajo, podremos aprovechar al máximo los recursos disponibles, ya que permitirá emplear un equipo de desarrollo pequeño.

Cómo herramientas aplicables a todos los procesos anteriores, Scrum emplea cuatro artefactos[7]:

1. **Backlog de Producto:** una lista priorizada de todo lo que requiere el software;

2. **Backlog de Sprint:** una lista de tareas necesarias para convertir parte del Backlog de Producto, en incremento de funcionalidad del Software;

3. **Scrum Taskboard**: un tablero físico que permite la transparencia de los ítems de trabajos pendientes, en curso y terminados de un mismo Sprint;

4. **Diagrama de Burndown**: un gráfico que permite medir visualmente, el progreso de los ítems del Backlog de Producto.

## <span id="page-24-0"></span>**1.6. Herramientas de Desarrollo**

#### <span id="page-24-1"></span>**1.6.1. Laravel**

Es un framework de desarrollo de aplicaciones y servicios web basados en PHP, lanzado el 2011 por Taylor Otwell. Tiene como filosofía de trabajo, permitir de una manera simple y elegante evitando lo que se conoce comúnmente código espagueti. Es un entorno muy completo e intuitivo, partiendo que el lenguaje PHP es unos de los lenguajes más intuitivos y sencillos. Laravel tiene como ventajas[8]:

- Robustez, Eficiencia y Eficacia.
- $\bullet$  Intuitivo.
- No necesita aplicaciones de terceros.
- Usa plantillas Blades para páginas web.

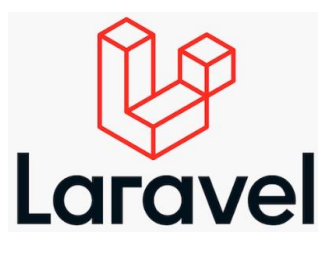

**Figura 2.** Laravel

#### <span id="page-25-2"></span><span id="page-25-0"></span>**1.6.2. MySQL**

MySQL, el sistema de administración de bases de datos SQL de código abierto más popular, es desarrollado, distribuido y respaldado por Oracle Corporation.[2]

En la página web de MySQL podemos ver que MySQL es un sistema de gestión de bases de datos. "Una base de datos es una colección estructurada de datos"[2]. "Puede ser cualquier cosa, desde una simple lista de compras hasta una galería de imágenes o la gran cantidad de información en una red corporativa."[2]

Todas estas características permiten identificar a esta base de datos como la ideal para el desarrollo de nuestra aplicación, pues le da una capacidad de escalabilidad y adaptabilidad ideal para nuestro sistema

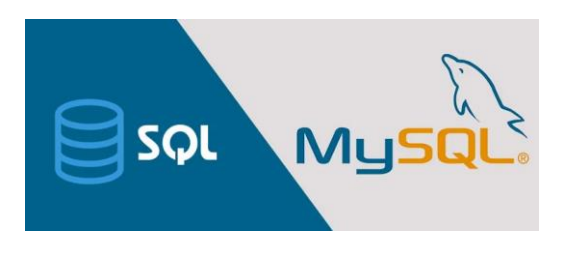

**Figura 3.** MySQL

#### <span id="page-25-3"></span><span id="page-25-1"></span>**1.6.3. WampServer**

<span id="page-25-4"></span>WampServer es un entorno de desarrollo web de Windows. Te permite crear aplicaciones web con Apache2, PHP y una base de datos MySQL. Además, PhpMyAdmin le permite administrar fácilmente sus bases de datos.[3]

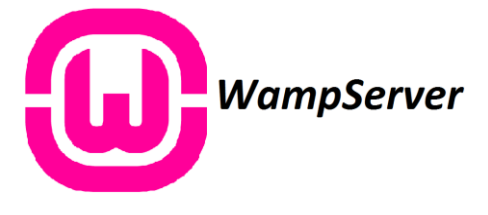

**Figura 4.** WampServer

# <span id="page-26-0"></span>**CAPITULO 2.- METODOLOGÍA**

En la siguiente sección, presentaremos de manera detallada la metodología que se ha seleccionado para el desarrollo de este proyecto. Nuestra elección se basa en diversos factores, como los objetivos del proyecto, los recursos disponibles y las necesidades del equipo de desarrollo. A continuación, describiremos los principales componentes de nuestra metodología.

Después de mantener una reunión con el cliente y escuchar sus necesidades para el aplicativo web, se ha decidido utilizar la metodología SCRUM.

## <span id="page-26-1"></span>**2.1. Justificación Metodológica**

Mediante la metodología Scrum podemos ayudar acoplar los cambios y ajustes de los requerimientos iniciales solicitados por nuestro Stakeholder, ya que al ser un sistema de facturación se podrían presentar cambios o nuevos requerimientos ya sea en campos o en pantallas de los módulos.

Los sprints permiten entregar al Stakeholder un ejecutable al término de cada iteración en un lapso de corto tiempo, con lo cual, el mismo puede observar cómo va tomando forma el sistema.

Con la metodología Scrum se logra de manera exitosa la integración de todas las partes involucradas del proyecto para que las tareas sean efectuadas en el tiempo estimado y no se presente ningún retraso según lo planificado y no se escape ningún detalle especificado en nuestro Product Backlog.

#### <span id="page-26-2"></span>**2.1.1. Arquitectura del sistema**

En la Figura 7 se muestra la arquitectura del sistema desarrollado a gran escala presentando una visión general del alcance de este sistema de software. Además, en los apéndices, específicamente en el [Anexo XVI](#page-126-0) y el [Anexo XVII](#page-126-1), se exponen tanto la base de datos heredada como el compendio de tablas empleadas en el nuevo proceso de desarrollo del sistema. Esta estrategia fue imperativa dado que el usuario manifestó su deseo de emplear su base de datos anterior, con el fin de evitar la pérdida de datos históricos.

| <b>COL</b> | Servidor web<br>local | Base de datos |
|------------|-----------------------|---------------|
| Vista      | Controlador           | Modelo        |
|            | $\frac{1}{PHP}$<br>۵  | My SQL        |

**Figura 5.** Arquitectura del Sistema

## <span id="page-27-2"></span><span id="page-27-0"></span>**2.2. Perfiles y Roles del Equipo**

<span id="page-27-3"></span>Para la metodología utilizada se han definido los siguientes roles:

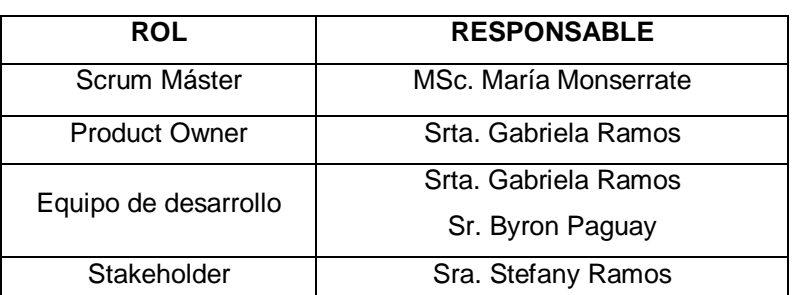

**Tabla 1.** Perfiles y Roles del Equipo

En este equipo de trabajo respetando la definición del Product Owner en este caso al Srta. Gabriela Ramos es producto Owner y equipo de desarrollo estuvo responsable de gestionar la pila de productos Product Backlog y de desarrollar ciertos requisitos mientras que gracias al soporte del Stakeholder se tuvo una parte independiente responsable de validar y aceptar el implemento.

## <span id="page-27-1"></span>**2.2.1. Product Backlog**

Continuando con el marco de trabajo SCRUM, se procede a determinar la complejidad de cada una de las historias de usuario.

Luego de haber establecido la complejidad se procede a asignar a las historias de usuario una prioridad: alta, media o baja; para poder determinar el orden de desarrollo de los requerimientos del aplicativo web.

<span id="page-27-4"></span>En la siguiente tabla se muestra el Product Backlog final.

**Tabla 2.** Product Backlog

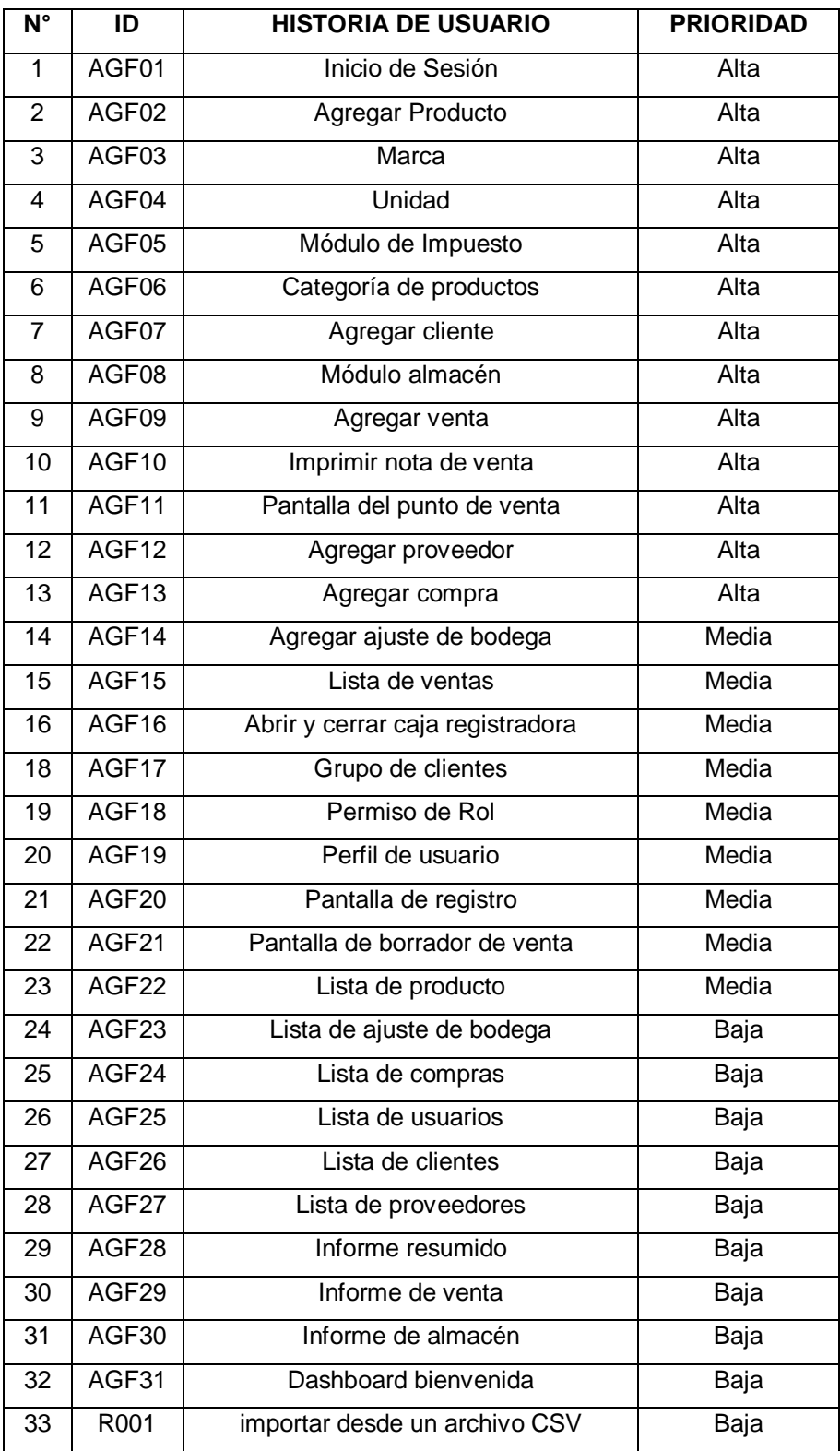

Después de haber definido los requerimientos del cliente para la aplicación web, se procedió a ejecutar cada uno de los sprints.

Las siglas AGF, utilizadas en la Tabla 2 y en el resto del documento significa: Aplicativo para Gestión y Facturación.

## <span id="page-29-0"></span>**2.3. Preparación del entorno**

Para la preparación de los ambientes de producción y desarrollo se ha elaborado un Manual de configuración del Entorno que se encuentra adjunto en el [Anexo I](#page-116-1).

## <span id="page-29-1"></span>**2.4. Sprints**

En el transcurso de este proyecto, se ha definido que cada sprint tendrá una duración de 2 semanas, equivalente a un total de 80 horas de trabajo. En cada uno de estos sprints, se ha optado por estimar la complejidad de las historias de usuario mediante una escala basada en la secuencia de Fibonacci.

<span id="page-29-4"></span>Para cuantificar la magnitud de las tareas en cada sprint, se ha empleado la Tabla 3 como referencia. Esta tabla establece la relación entre la puntuación asignada a las tareas del Scrum Backlog y la estimación correspondiente en horas de trabajo.

| <b>PUNTAJE</b> | <b>HORAS DE TRABAJO</b> |  |
|----------------|-------------------------|--|
|                |                         |  |
|                | 16                      |  |
|                | 24                      |  |
|                | 40                      |  |
|                | ລ⊿                      |  |

**Tabla 3.** Equivalencia de puntajes a horas de trabajo

## <span id="page-29-2"></span>**2.4.1. Sprint 1**

### <span id="page-29-3"></span>**2.4.1.1. Sprint Planning**

Durante este sprint, que abarco desde el 3 de enero hasta el 14 de enero de 2012, se llevó a cabo la planificación detallada de las historias de usuario asignando un puntaje a cada una. A continuación, se presenta una [Tabla 4](#page-29-5) resumen con dichos puntajes:

<span id="page-29-5"></span>

| ID           | <b>HISTORIA DE USUARIO</b> | <b>PUNTAJE</b> | <b>HORAS DE TRABAJO</b> |  |
|--------------|----------------------------|----------------|-------------------------|--|
| AGF01        | Inicio de Sesión           |                | 8                       |  |
| AGF02        | Agregar Producto           | 3              | 24                      |  |
| AGF03        | Marca                      | 3              | 24                      |  |
| AGF04        | Unidad                     | 3              | 24                      |  |
| <b>TOTAL</b> |                            |                | 80                      |  |

**Tabla 4.** Puntajes de historias de usuario Sprint 1

En la siguiente [Tabla 5](#page-30-0) se detalla la Historia de Usuario AGF01 referente a la creación de la Pantalla de Inicio de Sesión.

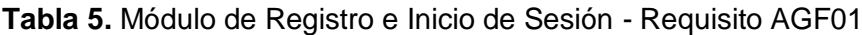

<span id="page-30-0"></span>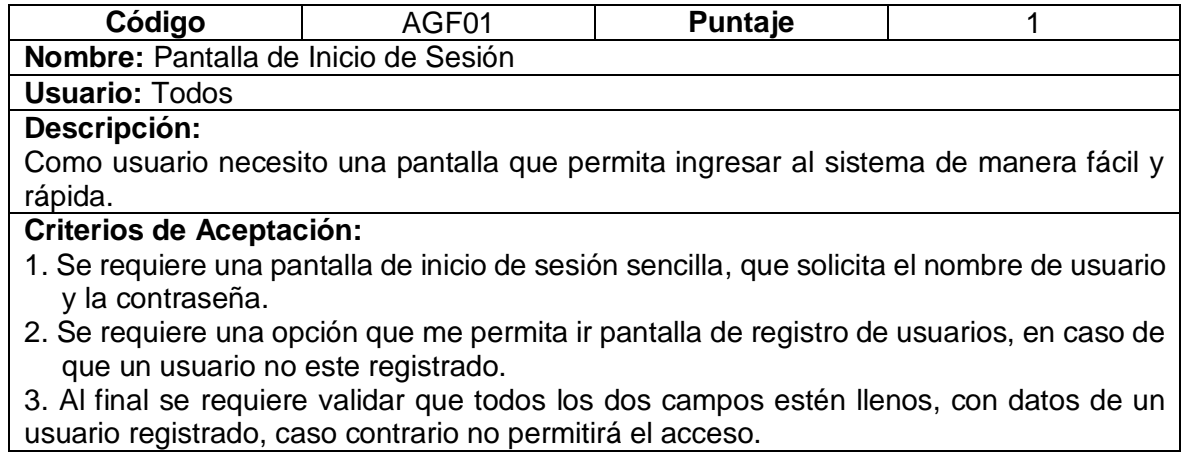

En la [Tabla 6](#page-30-1) se detalla la Historia de Usuario AGF02 referente a la creación de la Pantalla de Inicio de Sesión.

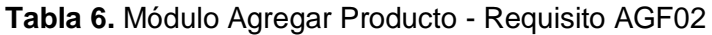

<span id="page-30-1"></span>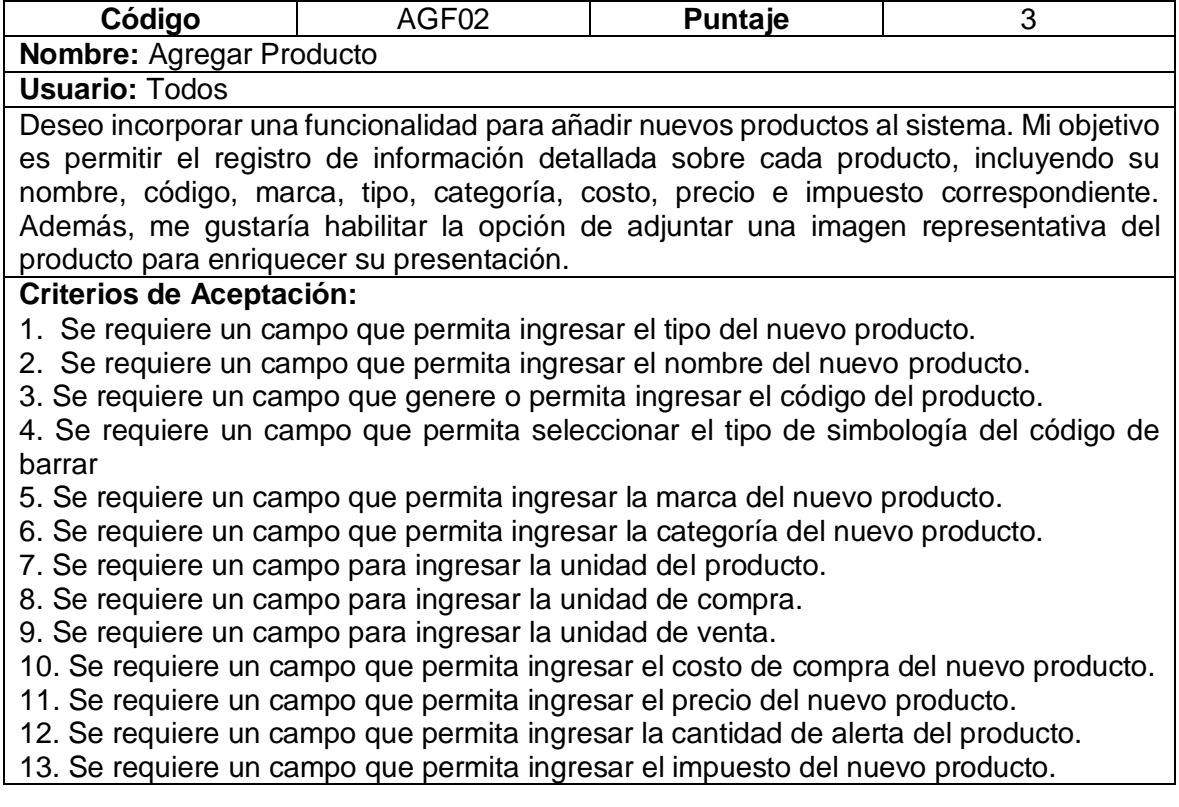

- 14. Se requiere un campo que permita seleccionar si el impuesto se incluye o no.
- 15. Se requiere un campo que permita cargar una imagen del nuevo producto.
- 16. Se requiere un campo para agregar detalles del producto.

En la [Tabla 7](#page-31-0) se detalla la Historia de Usuario AGF03 referente a la creación de la Pantalla para la administración de marca.

#### **Tabla 7.** Módulo de Marca - Requisito AGF03

<span id="page-31-0"></span>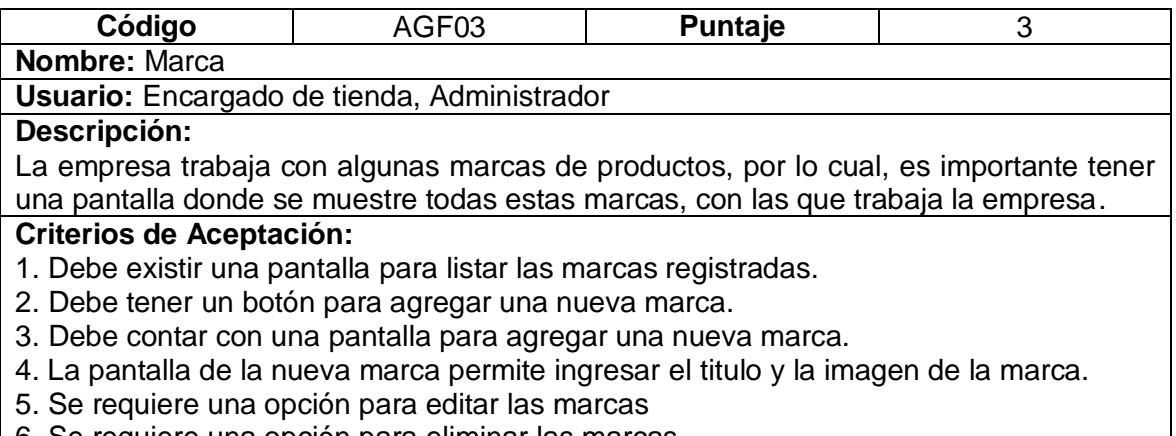

- 6. Se requiere una opción para eliminar las marcas.
- 7. Se requiere la opción de búsqueda por nombre de marca

Finalmente se presenta En la [Tabla 8](#page-31-1) se detalla la Historia de Usuario AGF04 referente a la creación de la Pantalla para la administración de unidad.

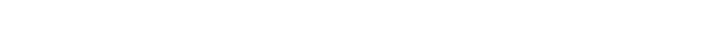

<span id="page-31-1"></span>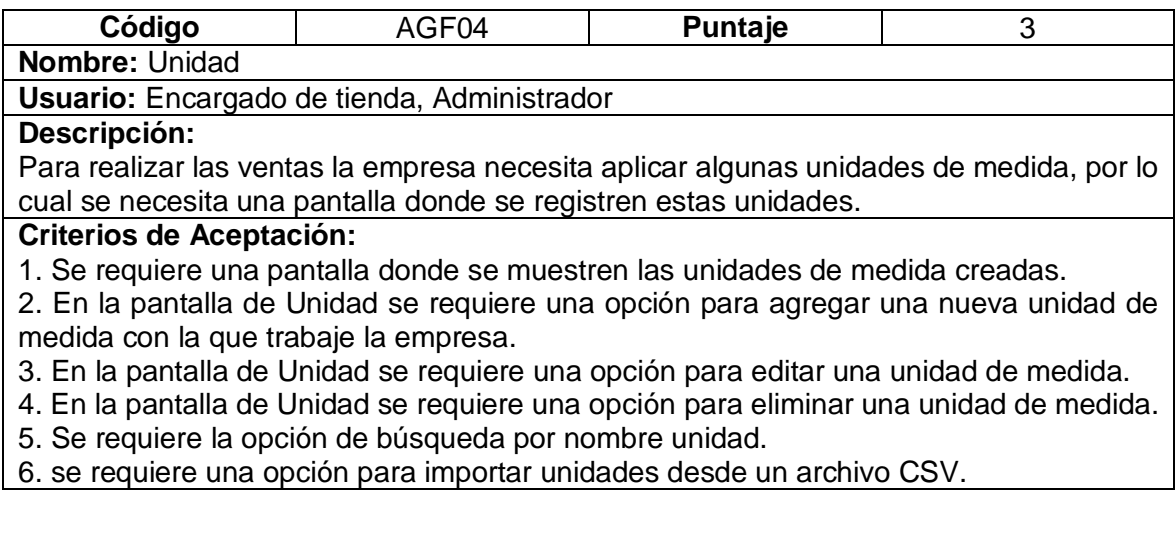

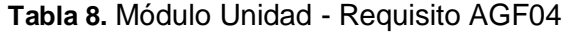

#### <span id="page-32-0"></span>**2.4.1.2. Codificación**

A continuación, se presentan las pantallas implementadas de cada historia de usuario realizada en este sprint.

#### **AGF01 Inicio de Sesión:**

En la Figura 6. [Inicio de Sesión](#page-32-1), se presenta la implementación del formulario de ingreso al sistema con los campos solicitados.

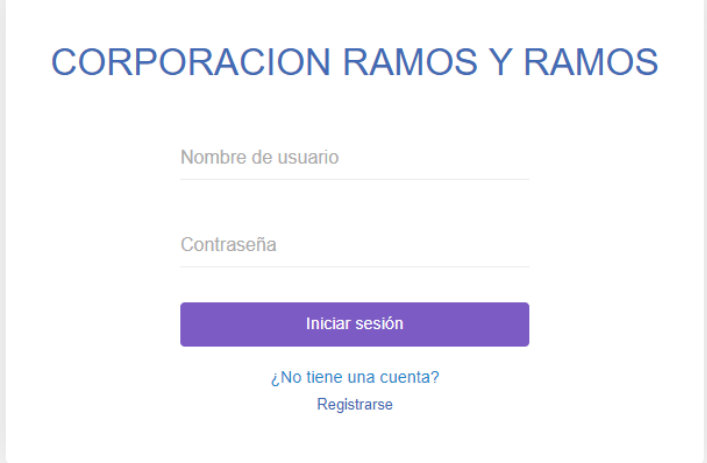

**Figura 6.** Inicio de Sesión

<span id="page-32-1"></span>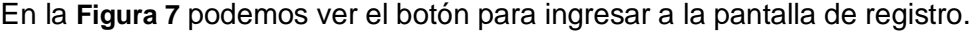

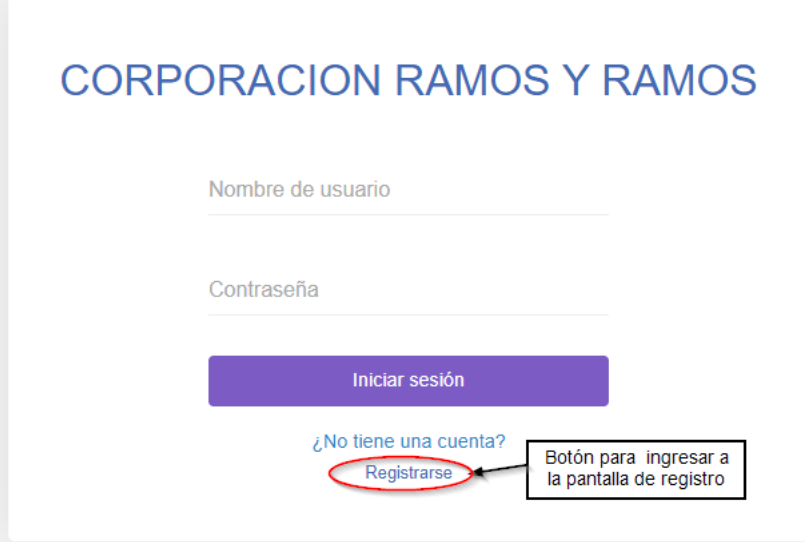

<span id="page-32-2"></span>**Figura 7.** Botón a la pantalla de registro

Así mismo en la [Figura 8](#page-33-0) se muestra la implementación del formulario de registro que permite registrar un usuario. Por otra parte, en la **[Figura 9](#page-33-1)** se observa la pantalla informativa que confirma el registro del usuario.

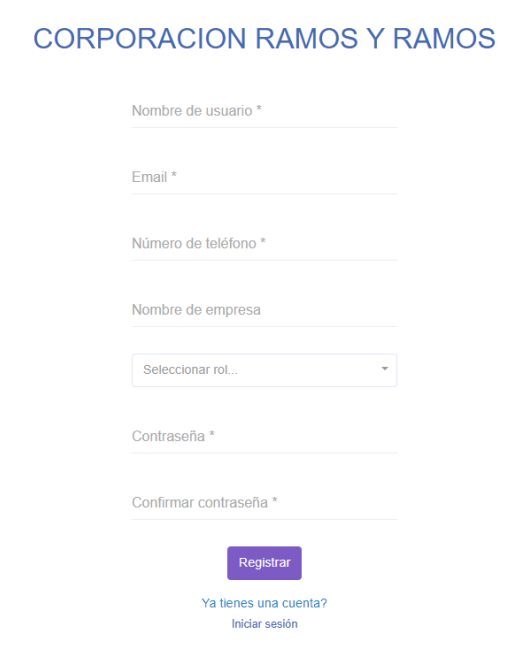

**Figura 8.** Pantalla de registro de usuarios

<span id="page-33-0"></span>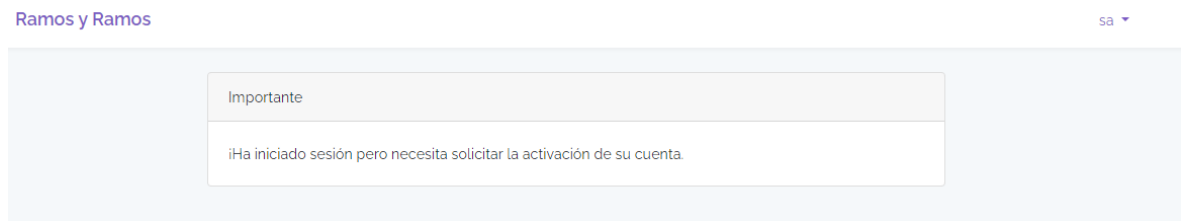

**Figura 9.** Pantalla informativa para el registro de usuario.

<span id="page-33-1"></span>Finalmente, en la **[Figura 10](#page-34-0)** el sistema realiza la validación de los campos Nombre de usuario y contraseña para que no se encuentren vacíos.

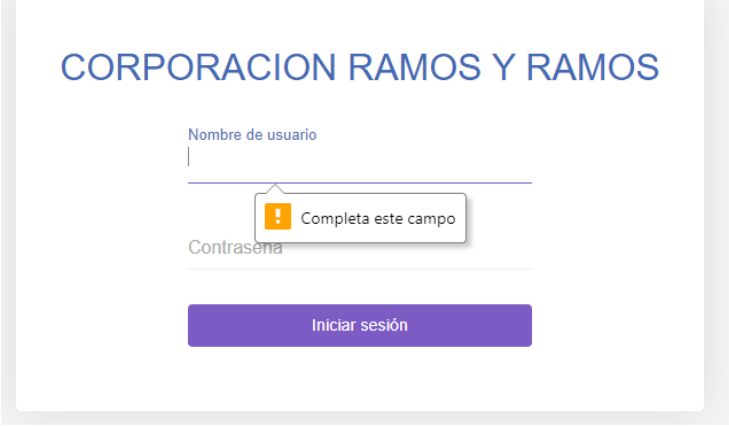

**Figura 10.** Validaciones Inicio de Sesión

#### <span id="page-34-0"></span>**AGF02 Agregar Producto:**

A continuación, se muestra la implementación de la pantalla agregar producto [\(Figura 11\)](#page-34-1). Sin embargo, se identificó que no pudo ser completada exitosamente debido a dificultades para incorporar la imagen deseada y generar el código de barras correspondiente.

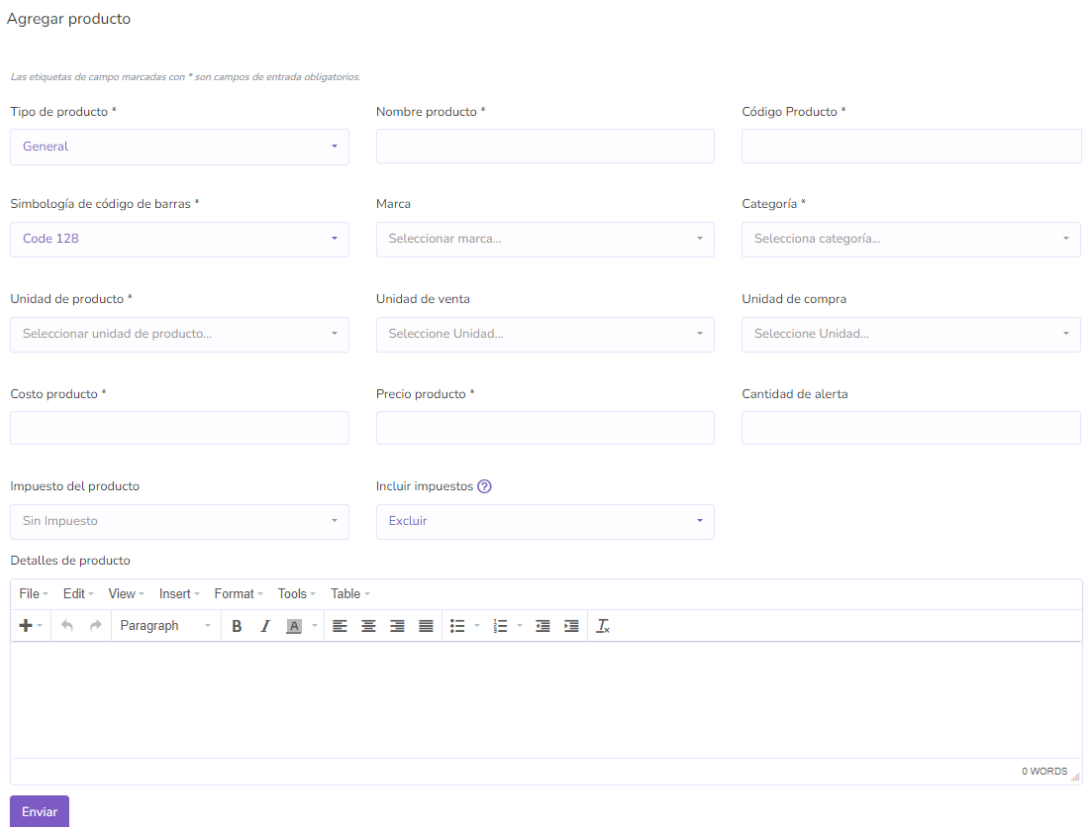

<span id="page-34-1"></span>**Figura 11.** Pantalla agregar producto

#### **AGF03 Módulo marca:**

En la [Figura 12](#page-35-0) se presenta la implementación de la tarea AGF04 junto con sus correspondientes funcionalidades. Además, en la [Figura 13](#page-35-1) se detallan los botones de acción que permiten editar y eliminar la marca. Las [Figura 15](#page-36-1) y Figura 15 muestran las interfaces para llevar a cabo dichas acciones, presentando la pantalla de edición [\(Figura](#page-36-0)  [14\)](#page-36-0) y la pantalla de eliminación [\(Figura 15\)](#page-36-1) de la marca, respectivamente. Por último, en la [Figura 16](#page-37-1) se exhibe la pantalla diseñada para agregar una nueva marca.

| + Agegar Marca             |                                |          |              |                            |
|----------------------------|--------------------------------|----------|--------------|----------------------------|
| registros por página<br>10 |                                | Buscar   |              | Ver Columnas *<br>Eliminar |
| $\Box$                     | Imágen                         | Marca    | Acción<br>N. |                            |
| O                          |                                | Goldery  | Acción *     |                            |
| ⊓                          | <b>DIAMANTE</b>                | Diamante | Acción *     |                            |
| H                          | <b>Enventuammentudlerergia</b> | Vacan    | Acción ·     |                            |
| O                          | <b>PLAST</b>                   | Plastil  | Acción *     |                            |

**Figura 12.** Pantalla Módulo Marca - Requisito AGF04

<span id="page-35-0"></span>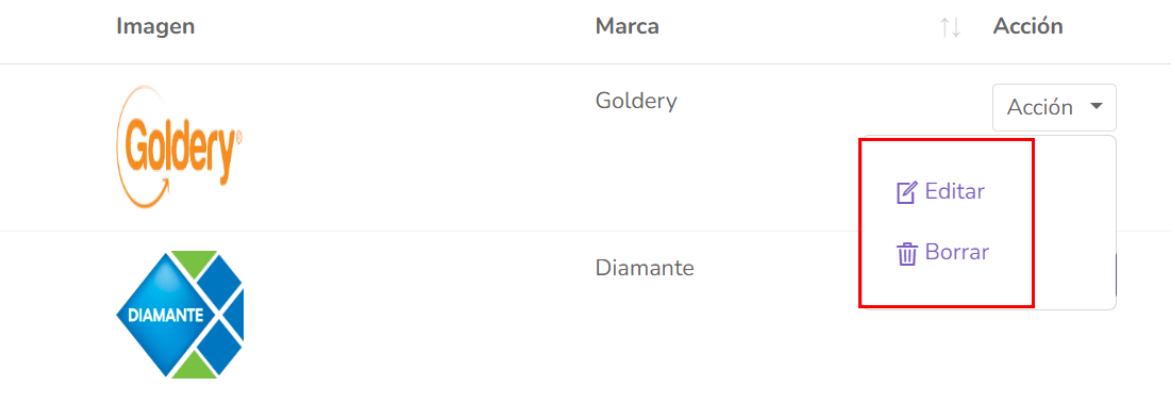

<span id="page-35-1"></span>**Figura 13.** Botones de acción para editar y borrar una marca
Actualizar marca  $\times$ Las etiquetas de campo marcadas con \* son campos de entrada obligatorios. Título<sup>\*</sup> Goldery Imagen Seleccionar archivo Ninguno archivo selec.

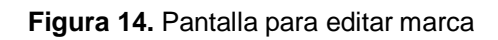

Enviar

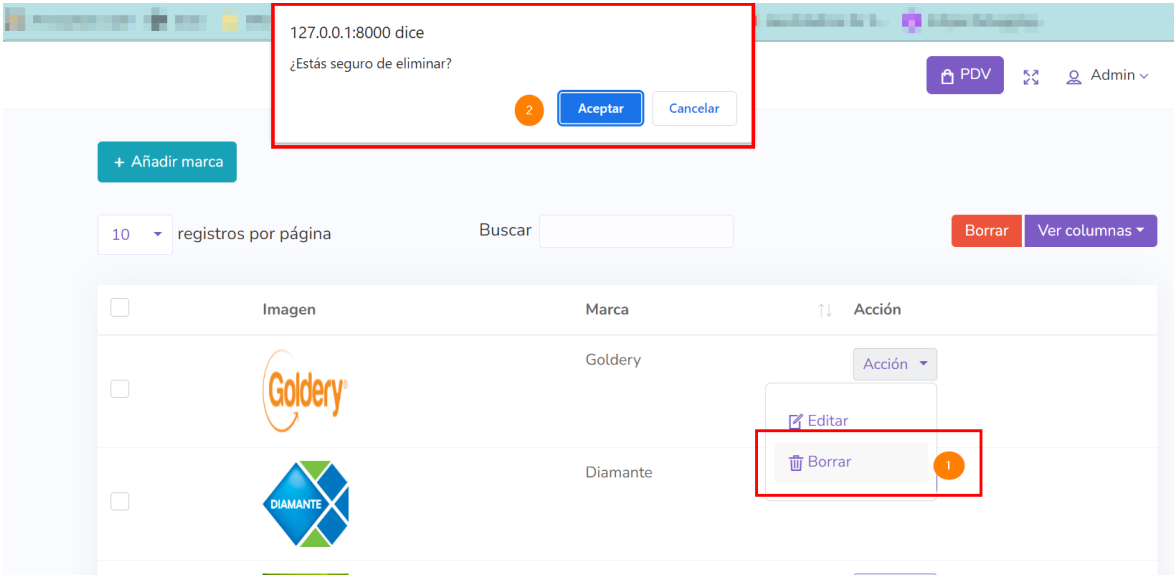

**Figura 15.** Pantalla para eliminar marca

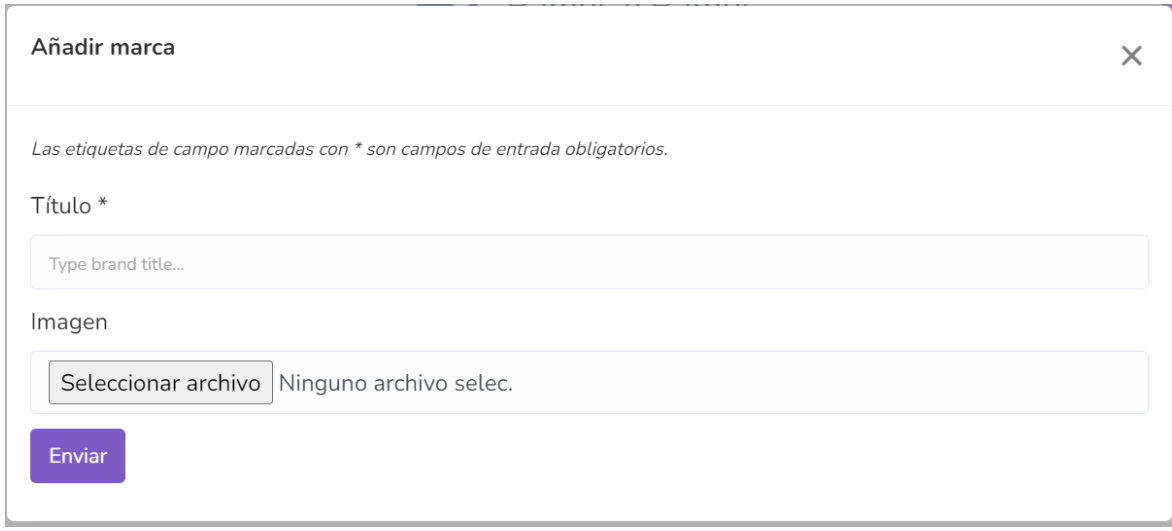

**Figura 16.** Pantalla para agregar una marca

#### **AGF04 Módulo unidad:**

A continuación, se muestra la [Figura 17](#page-37-0) con la implementación de la tarea AGF04. Se presenta una pantalla resumen de la lista de unidades y los botones de acción para eliminar y editar las unidades.

|         | + Agregar Unidad     |               |                             |                 |                                             |                            |
|---------|----------------------|---------------|-----------------------------|-----------------|---------------------------------------------|----------------------------|
| 10<br>٠ | registros por página |               | <b>Buscar</b>               |                 |                                             | Ver Columnas -<br>Eliminar |
|         | Código               | Nombre<br>TJ. | <b>Unidad básica</b><br>TI. | îl.<br>Operador | Valor de operación<br>$\uparrow \downarrow$ | <b>1. Acción</b>           |
|         | pc                   | Pieza         | N/A                         | ÷               | $\mathbf{1}$                                | Acción <sup>*</sup>        |
|         | carton               | caja          | Pieza                       | ÷               | 24                                          | Acción <sup>*</sup>        |
|         | m                    | metro         | N/A                         | ÷               | $\mathbf{1}$                                | Acción <sup>*</sup>        |
|         | kg                   | kilogramo     | N/A                         | ÷               | 1                                           | Acción <sup>*</sup>        |
|         | gm                   | gramo         | kilogramo                   |                 | 1000                                        | Acción <sup>*</sup>        |

**Figura 17.** Pantalla Módulo Unidad

# <span id="page-37-0"></span>**2.4.1.3. Sprint Review**

Tras finalizar la implementación de las historias de usuario programadas para este sprint, se lleva a cabo una evaluación en colaboración con la Stakeholder. Durante esta revisión, se recopilan las siguientes observaciones y recomendaciones:

Para la historia AGF02 se observó que no pudo ser finalizada, se encontró problemas al agregar la imagen y poder generar el código de barras. Además, se observa que la puntuación estimada de esta historia represento un valor erróneo ya que requiero más tiempo para el desarrollo de todas las funcionalidades implementadas y sin embargo no se pudo concluir el desarrollo de todos los requerimientos mismos que serán enviados al siguiente sprint.

Además, en relación a la historia AGF03 que trata sobre la creación de la Pantalla de Marca, se ha recibido la aprobación por parte de la Stakeholder. No obstante, se ha planteado una observación relevante acerca de la necesidad de incorporar la capacidad de importar marcas a través de un archivo CSV. Para resolver esta solicitud se agregó la tarea R001 en el sprint backlog.

Finalmente, la historia AGF04 fue aprobada por la Stakeholder, pero se comentó la misma observación que para la historia AGF03, al conversar con la Stakeholder se concluyó que todas las observaciones que se refieran a importaciones de archivos se agregaran a la tarea R001.

A modo de resumen se presenta la **[Tabla 9](#page-38-0)** con la información de la revisión del sprint 1

<span id="page-38-0"></span>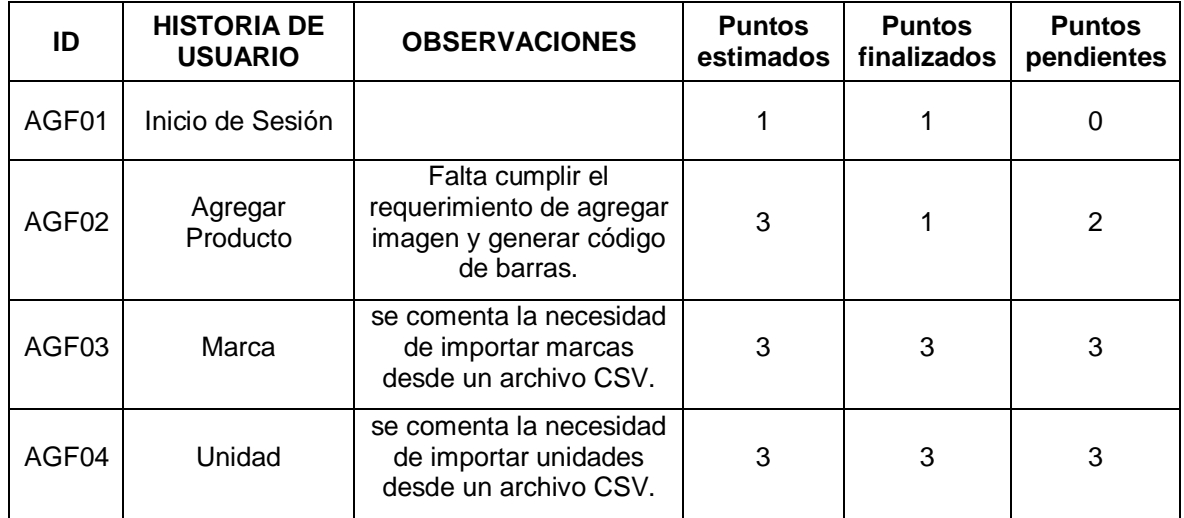

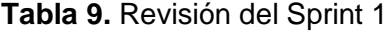

# **2.4.2. Sprint 2**

# **2.4.2.1. Sprint Planning**

Para la planificación de este sprint se tomó en cuenta los puntos que fueron relegados del sprint 1 y las nuevas tareas que se han agregado. A forma de resumen se presenta la siguiente [Tabla 10](#page-39-0)

<span id="page-39-0"></span>

| ID    | <b>HISTORIA DE USUARIO</b> | <b>PUNTAJE</b> | <b>HORAS DE TRABAJO</b> |
|-------|----------------------------|----------------|-------------------------|
| AGF02 | Agregar Producto           | 2              | 16                      |
| AGF05 | Módulo de Impuesto         | 3              | 24                      |
| AGF06 | Categoría de productos     | 5              | 40                      |
|       | TOTAL                      | 10             | 80                      |

**Tabla 10.** Puntajes de historias de usuario Sprint 2

Se presenta la **[Tabla 11](#page-39-1)** con los criterios relegados del sprint 1.

**Tabla 11.** Tabla puntos relegados de la historia AGF02

<span id="page-39-1"></span>

| Código                                                                        | AGF02                        | Puntaje                                                                   |  |  |  |  |  |  |  |  |
|-------------------------------------------------------------------------------|------------------------------|---------------------------------------------------------------------------|--|--|--|--|--|--|--|--|
|                                                                               | Nombre: Pantalla de producto |                                                                           |  |  |  |  |  |  |  |  |
| <b>Usuario: Todos</b>                                                         |                              |                                                                           |  |  |  |  |  |  |  |  |
| Descripción:                                                                  |                              |                                                                           |  |  |  |  |  |  |  |  |
|                                                                               |                              |                                                                           |  |  |  |  |  |  |  |  |
| <b>Criterios de Aceptación:</b>                                               |                              |                                                                           |  |  |  |  |  |  |  |  |
| 1. Se requiere un campo que genere o permita ingresar el código del producto. |                              |                                                                           |  |  |  |  |  |  |  |  |
|                                                                               |                              | 2. Se requiere un campo que permita cargar una imagen del nuevo producto. |  |  |  |  |  |  |  |  |

A continuación, en la **[Tabla 12](#page-39-2)** se detallan los criterios de aceptación de la historia de usuario AGF05 del Módulo Impuestos.

**Tabla 12.** Módulo Impuestos - Requisito AGF05

<span id="page-39-2"></span>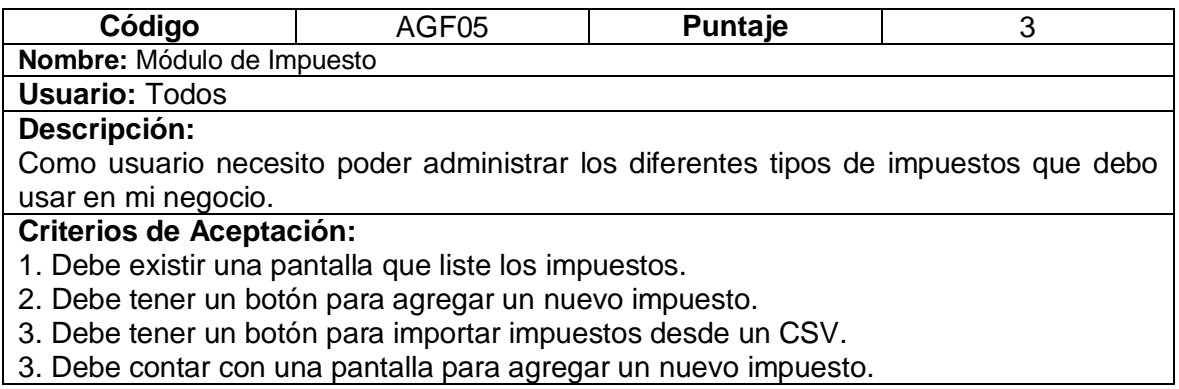

- 4. La pantalla de la nueva marca permite ingresar el nombre y el porcentaje del nuevo impuesto.
- 5. Se requiere una opción para editar el impuesto
- 6. Se requiere una opción para eliminar el impuesto.
- 7. Se requiere la opción de búsqueda por nombre de marca
- 8. Se requiere un botón para exportar a formato PDF la lista de impuestos
- 9. Se requiere un botón para exportar a formato CSV la lista de impuestos
- 10. Se requiere un botón para imprimir la lista de impuestos.

Finalmente, en la Tabla 13. [Agregar Producto -](#page-40-0) Requisito AGF06[Tabla 13](#page-40-0) se especifican los

<span id="page-40-0"></span>criterios de aceptación de la tarea AGF06 para administrar la Categoría de productos

#### **Tabla 13.** Agregar Producto - Requisito AGF06

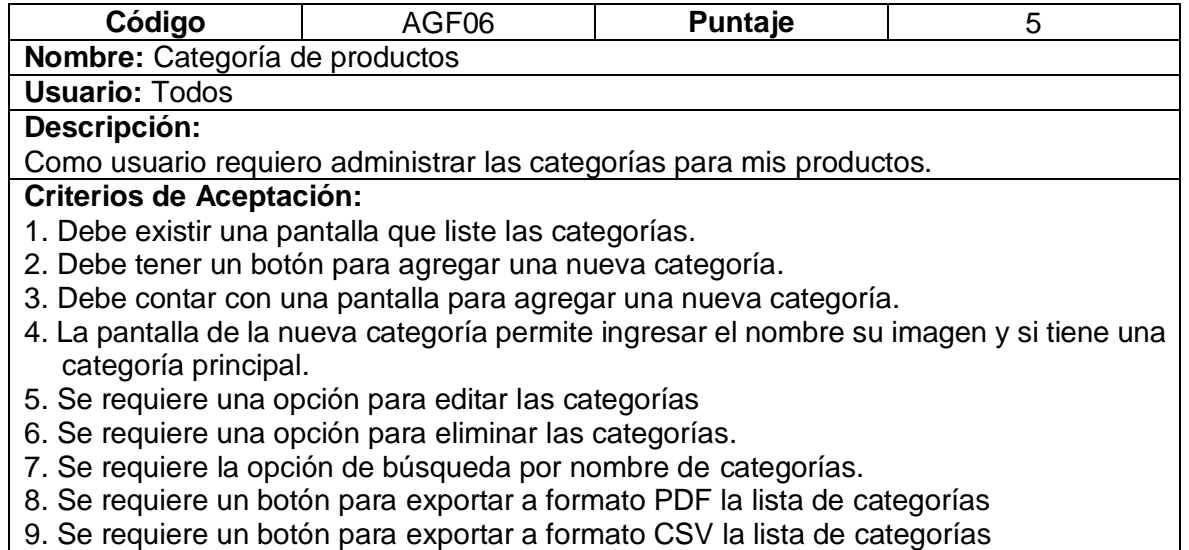

10. Se requiere un botón para imprimir la lista de categorías.

# **2.4.2.2. Codificación**

En la [Figura 18](#page-41-0) se presenta la implementación de los puntos de la historia de usuario AGF02 que quedaron pendientes desde el sprint anterior. En el primer punto (1), se observa la presencia de un botón que permite la generación del código del producto, mientras que en el segundo punto (2), se puede identificar una sección que facilita la incorporación de imágenes al producto.

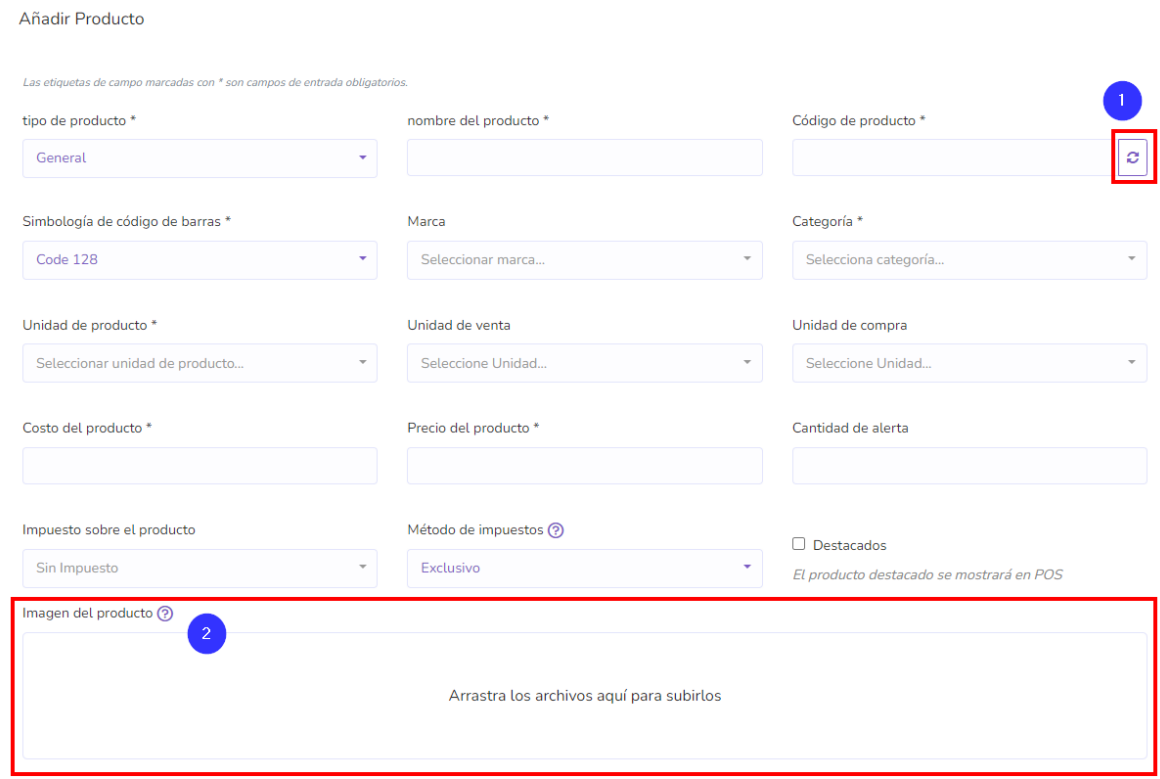

**Figura 18.** Pantalla para agregar producto

<span id="page-41-0"></span>Así mismo en la siguiente [Figura 19](#page-42-0) se muestra la implementación de la historia de AGF05 del módulo de impuesto, donde podemos observar las siguientes partes:

- 1. Lista de impuestos;
- 2. Botón para añadir un nuevo impuesto;
- 3. Botón para importar impuestos;
- 4. la caja de búsqueda;
- 5. botón para exporta a PDF;
- 6. botón para exportar a CSV;
- 7. botón para imprimir la lista.

| $\overline{2}$<br>+ Añadir impuesto | $\left(3\right)$<br><b>商</b> Importar Impuesto |                                    |                                                                                                    |                |
|-------------------------------------|------------------------------------------------|------------------------------------|----------------------------------------------------------------------------------------------------|----------------|
| 10                                  | $\vee$ registros por página                    | $\boxed{4}$<br><b>Buscar</b>       | $\bullet$<br>$\left( 6\right)$<br>5 <sup>°</sup><br><b>CSV</b><br><b>PDF</b><br>Impresión<br><b>Borrar</b> | Ver columnas ▼ |
|                                     | <b>Nombre</b>                                  | Tarifa(%)<br>$\uparrow \downarrow$ | Acción<br>îl.                                                                                              |                |
|                                     | 10%                                            | 10                                 | Acción •                                                                                                   |                |
|                                     | 12%                                            | 12                                 | Acción <b>-</b>                                                                                            |                |
|                                     | 0%                                             | $\mathbf 0$                        | Acción •                                                                                                   |                |

**Figura 19.** Pantalla del módulo impuesto

<span id="page-42-0"></span>De la misma forma en la [Figura 20](#page-42-1) se observa los botones de editar (1) y eliminar (2) del módulo impuestos

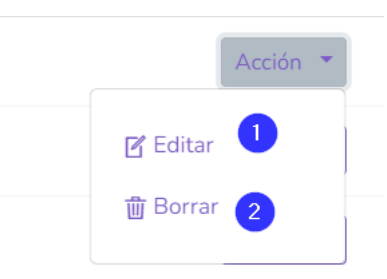

**Figura 20.** Botones de editar y borrar del módulo impuestos

<span id="page-42-1"></span>Por su parte en la [Figura 21](#page-42-2) se muestra la pantalla para añadir un impuesto, en la misma se observa un campo para ingresar el nombre y la tarifa del impuesto.

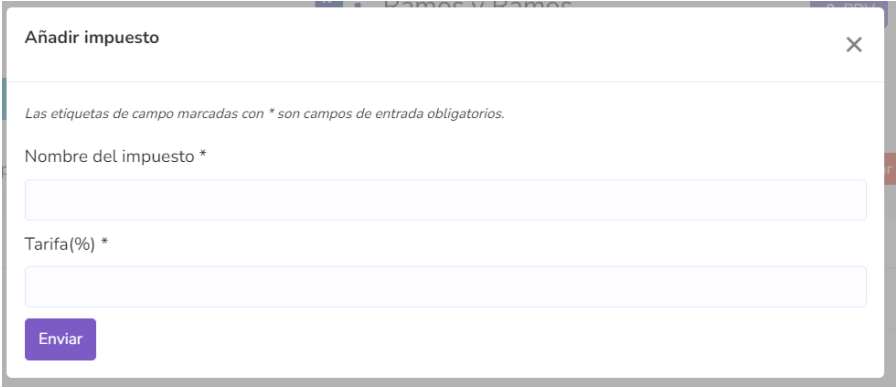

**Figura 21.** Pantalla para agregar impuesto.

<span id="page-42-2"></span>A continuación, se muestra la [Figura 22](#page-43-0) con la implementación de la pantalla importar impuestos a partir de un CSV.

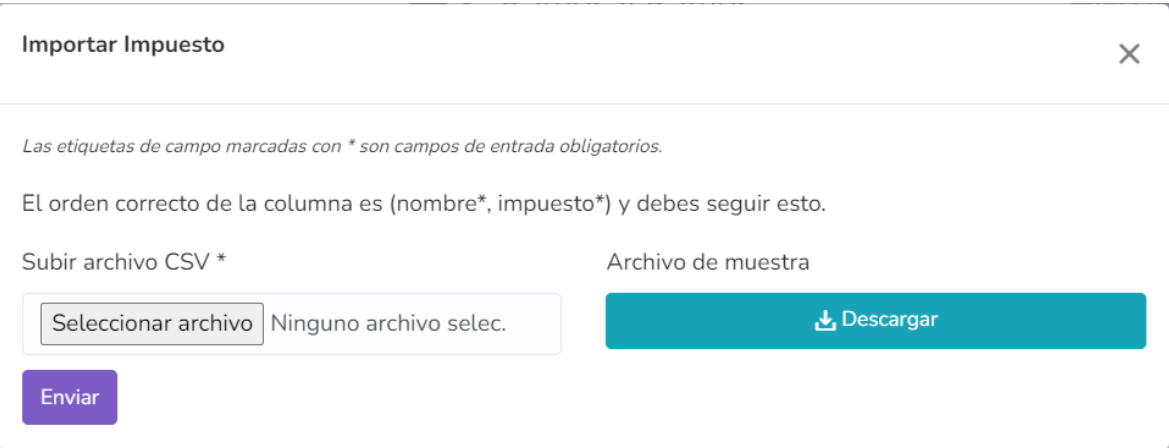

**Figura 22.** Pantalla para importar impuestos

<span id="page-43-0"></span>Finalmente, en la [Figura 23](#page-43-1) se muestra la pantalla para actualizar un impuesto implementada.

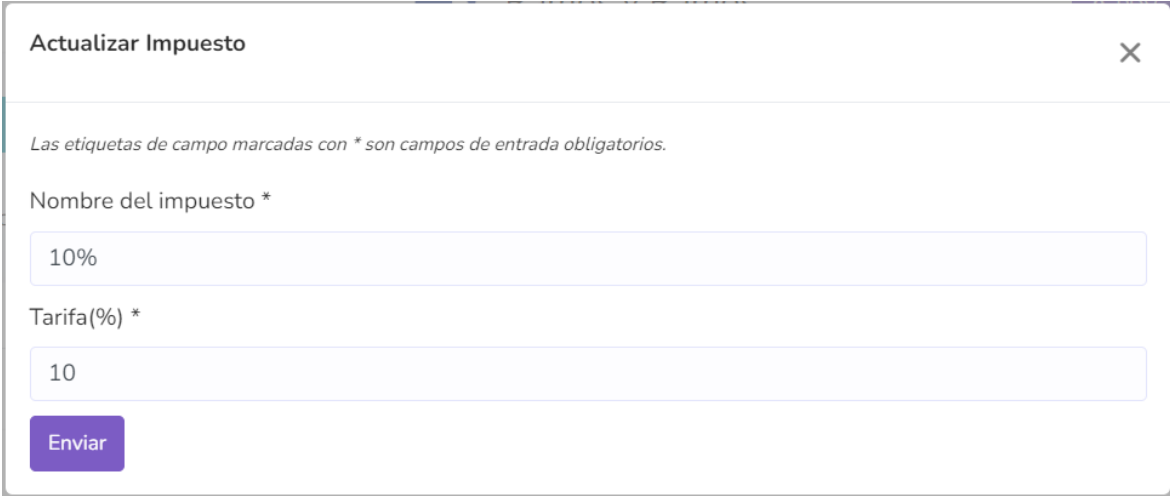

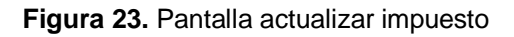

# <span id="page-43-1"></span>**2.4.2.3. Sprint Review**

Después de culminar con la implementación de las historias de usuario para este sprint, se procedió con la revisión junto a la Stakeholder. Con esta revisión se obtuvieron los siguientes comentarios:

Con respeto a la historia AGF02, la Product Owner comento una gran satisfacción con la funcionalidad de arrastrar imágenes y cargarlas. Así mismo, las historias AGF05 del

módulo de Impuesto y AGF06 del módulo categoría de productos fueron aceptadas y validadas por parte de la Product Owner.

A manera de síntesis, se presenta la [Tabla 14](#page-44-0) que contiene los detalles resultantes de la evaluación del primer sprint.

<span id="page-44-0"></span>

| ID    | <b>HISTORIA DE</b><br><b>USUARIO</b> | <b>OBSERVACIONES</b> | <b>Puntos</b><br>estimados | <b>Puntos</b><br>finalizados | <b>Puntos</b><br>pendientes |
|-------|--------------------------------------|----------------------|----------------------------|------------------------------|-----------------------------|
| AGF02 | Agregar Producto                     |                      | 2                          | 2                            |                             |
| AGF05 | Módulo de Impuesto                   |                      | 3                          | 3                            | 0                           |
| AGF06 | Categoría de<br>productos            |                      | 5                          | 5                            | 0                           |

**Tabla 14.** Revisión sprint 2

# **2.4.3. Sprint 3**

### **2.4.3.1. Sprint Planning**

<span id="page-44-1"></span>En este sprint se desarrollaron las historias de usuario detallados en la [Tabla 15.](#page-44-1)

| ID    | <b>HISTORIA DE USUARIO</b> | <b>PUNTAJE</b> | <b>HORAS DE TRABAJO</b> |
|-------|----------------------------|----------------|-------------------------|
| AGF07 | Agregar cliente            |                | 16                      |
| AGF08 | Módulo almacén             |                | 24                      |
| AGF09 | Agregar venta              |                | 40                      |
|       | TOTAL                      |                | 80                      |

**Tabla 15.** Historias de usuario para el sprint 3

Con respecto a las historias de usuario de este sprint se presentan las siguientes tablas con las historias de usuario de este sprint.

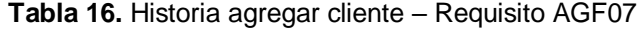

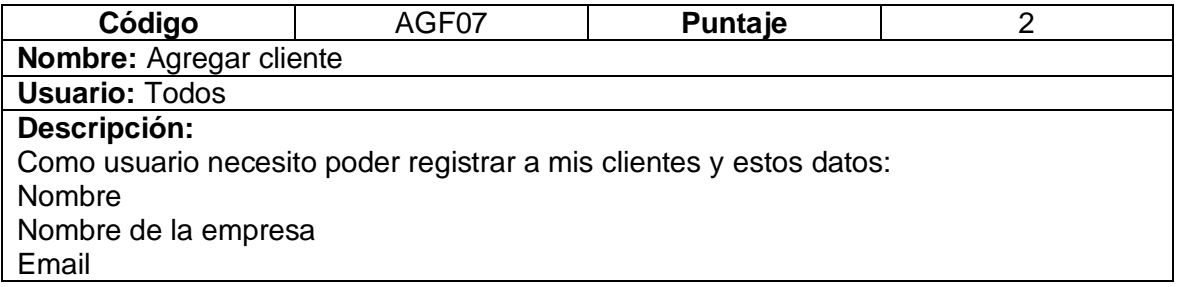

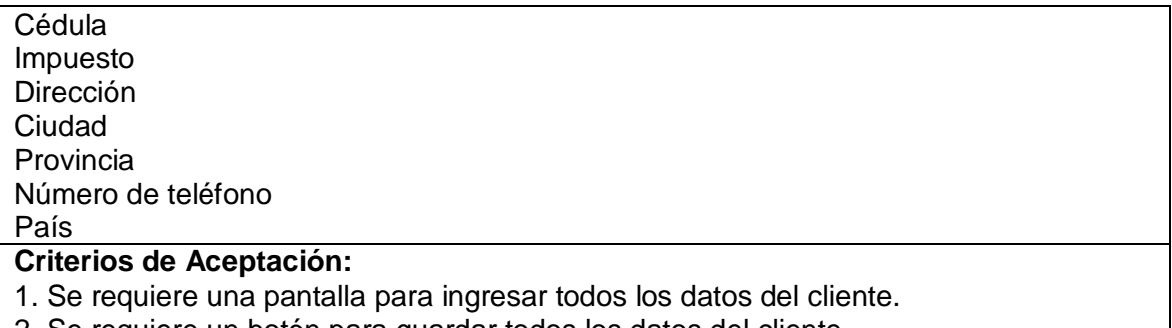

2. Se requiere un botón para guardar todos los datos del cliente.

A continuación, se presenta la tarea AGF08 para el módulo almacén:

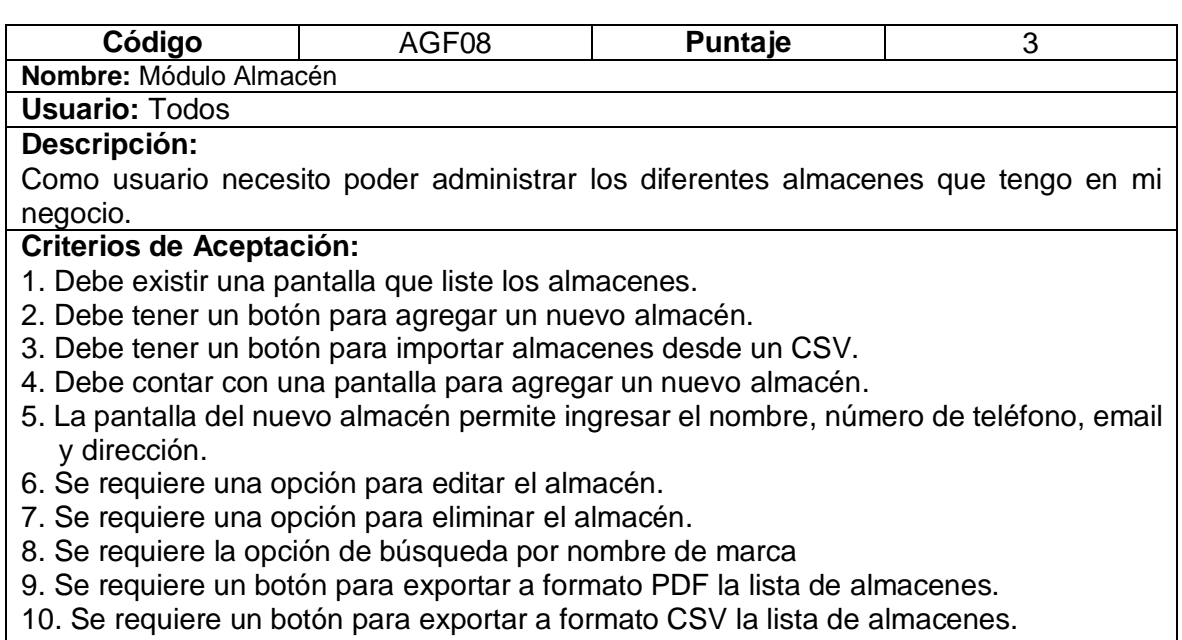

11. Se requiere un botón para imprimir la lista de almacenes.

Por último, se presenta la tabla 17 con la historia de usuario para agregar una venta (AGF09).

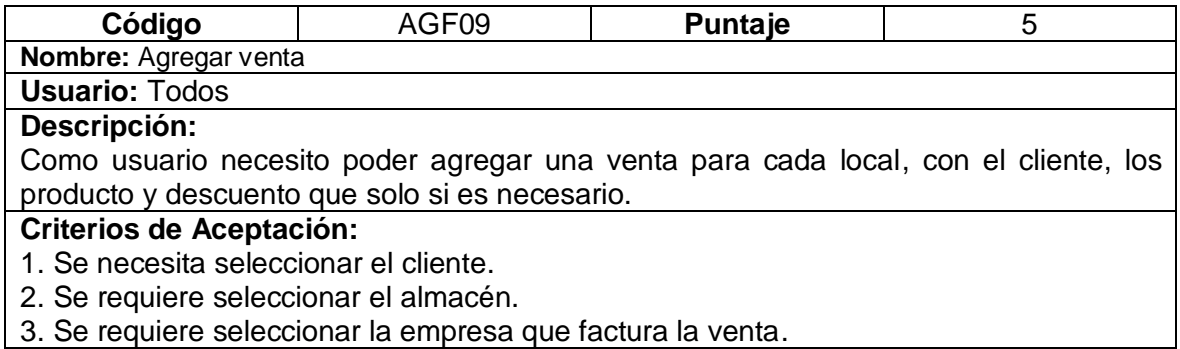

- 4. Se requiere ingresar el código del producto.
- 5. Se requiere registrar el estado de la venta.
- 6. Se requiere ingresar el descuento de la venta.
- 7. Se requiere registrar el estado del pago.

# **2.4.3.2. Codificación**

Para mostrar la implementación de la pantalla Agregar cliente se presenta la [Figura 24](#page-46-0) que muestra la pantalla añadir cliente:

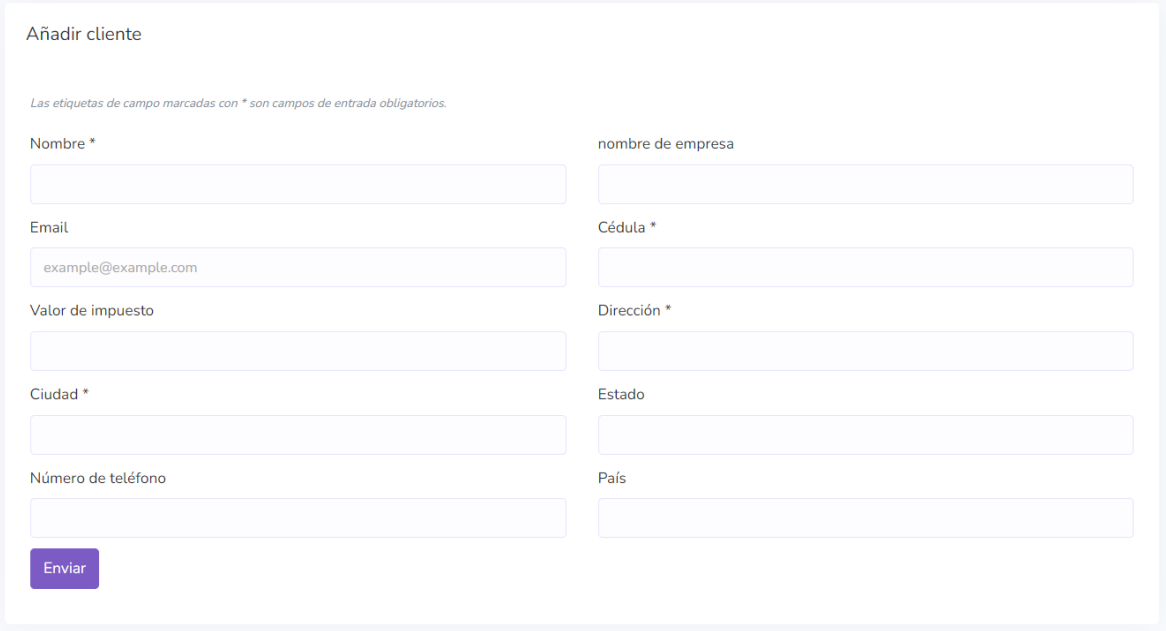

**Figura 24.** Pantalla añadir cliente.

<span id="page-46-0"></span>Por otra parte, para la implementación de la pantalla para el módulo almacén () se presenta la [Figura 25](#page-47-0). donde podemos observar las siguientes partes:

- 1. Lista de almacenes;
- 2. Botón para añadir un nuevo almacén;
- 3. Botón para importar almacenes;
- 4. la caja de búsqueda;
- 5. botón para exporta a PDF;
- 6. botón para exportar a CSV;

7. botón para imprimir la lista.

|         | + Añadir almacén<br>$\overline{2}$ | in Importar almacén<br>3    |                            |    |                       | $\sqrt{5}$ | $6^{\circ}$           | 7                                |                     |
|---------|------------------------------------|-----------------------------|----------------------------|----|-----------------------|------------|-----------------------|----------------------------------|---------------------|
| 10<br>٠ | registros por página               |                             | <b>Buscar</b>              |    |                       | <b>PDF</b> | <b>CSV</b>            | <b>Imprimir</b><br><b>Borrar</b> | Ver columnas        |
|         | Almacén<br>îJ.                     | Número de<br>teléfono<br>n. | Email                      | 1l | <b>Dirección</b>      | îl.        | Número de<br>producto | Cantidad de<br>stock             | Acción              |
|         | <b>Local Principal</b>             | 023465789                   | localPrincipalRR@qmail.com |    | <b>Hermell Fiallo</b> |            | 16                    | 560.5                            | Acción <sup>*</sup> |
|         | Local 2                            | 3041573                     |                            |    | <b>S40</b>            |            | 15                    | 453.5                            | Acción v            |

**Figura 25.** Pantalla para módulo almacén

<span id="page-47-0"></span>Así mismo para la funcionalidad añadir almacén se presenta la [Figura 26](#page-47-1) que muestra la implementación de los requerimientos.

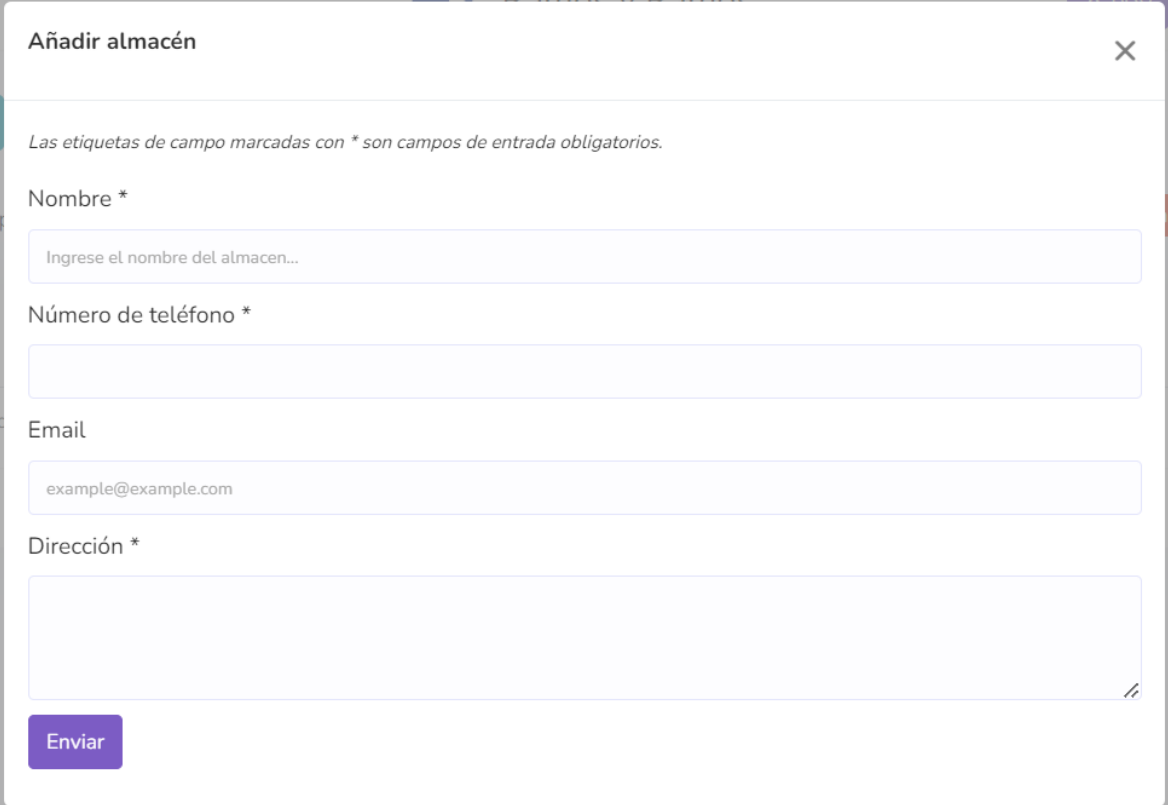

# **Figura 26.** Pantalla añadir almacén

<span id="page-47-1"></span>Por otra parte, la implementación de la pantalla importar almacén desde un CSV se presenta en la [Figura 27.](#page-48-0)

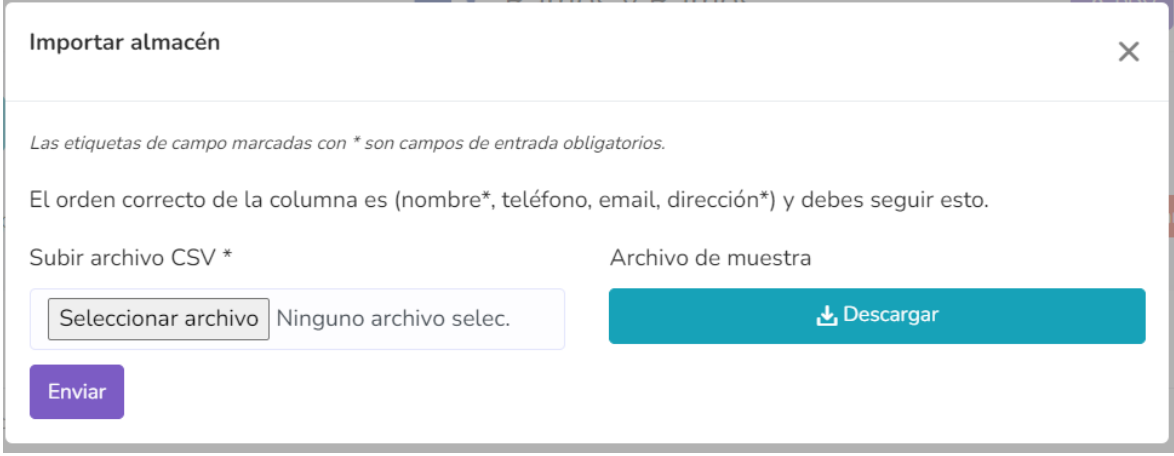

**Figura 27.** Pantalla para importar almacén

<span id="page-48-0"></span>Finalmente, en la [Figura 28](#page-48-1) se muestra la implementación del botón eliminar y funcionalidad

| and residents that<br><b>The State</b><br><b>College</b>                      |                       | 127.0.0.1:8000 dice<br>¿Estás seguro de eliminar? | Aceptar | Cancelar       |     | <b>CONTRACTOR</b> IN THE | <b>CONTRACTOR</b>    | a y<br><b>A</b> PDV | 53              | Q Admin v    |
|-------------------------------------------------------------------------------|-----------------------|---------------------------------------------------|---------|----------------|-----|--------------------------|----------------------|---------------------|-----------------|--------------|
| + Añadir almacén<br><b>图</b> Importar alma<br>registros por página<br>10<br>٠ |                       | Buscar                                            |         |                |     | <b>CSV</b><br><b>PDF</b> | Imprimir             | <b>Borrar</b>       |                 | Ver columnas |
| Almacén<br>nu.<br>w                                                           | Número de<br>teléfono | TI.<br>Email                                      | îl.     | Dirección      | îl. | Número de<br>producto    | Cantidad de<br>stock |                     | Acción          |              |
| Local Principal<br>□                                                          | 023465789             | localPrincipalRR@gmail.com                        |         | Hermell Fiallo |     | 16                       | 560.5                | <b>M</b> Editar     |                 |              |
| Local 2<br>$\Box$                                                             | 3041573               |                                                   |         | <b>S40</b>     |     | 15                       | 453.5                | <b>而 Borrar</b>     |                 |              |
| <b>TEST</b>                                                                   | 093456                | GG@GG.COM                                         |         | ASD            |     | $\circ$                  | $\circ$              |                     | Acción <b>v</b> |              |

**Figura 28.** Pantalla eliminar almacén.

<span id="page-48-1"></span>En relación a la historia de usuario AGF09 Agregar venta se presenta la [Figura 29](#page-49-0) con la implementación de la pantalla.

#### Añadir venta

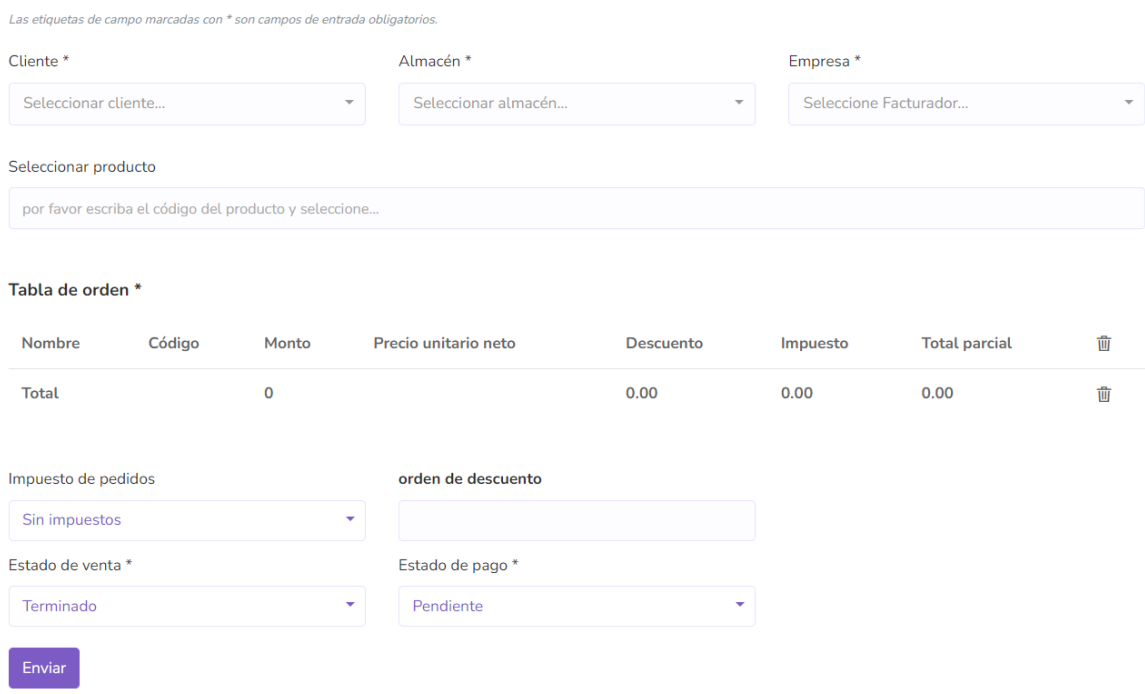

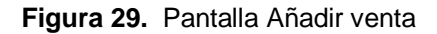

#### <span id="page-49-0"></span>**2.4.3.3. Sprint Review**

Después de culminar con la implementación de las historias de usuario para este sprint, se procede con la revisión de este junto a la Stakeholder. Con esta revisión se obtiene las siguientes observaciones y recomendaciones:

Para la historia AGF07 Agregar cliente la Product Owner ha solicitado que se agregue la opción de identificar al cliente por el tipo de cliente, para cumplir con este nuevo requerimiento se ha dejado una deuda técnica de un 1 punto para el siguiente sprint.

Por otra parte, la historia AGF08 Módulo almacén ha sido aceptada y validada por parte de la Product Owner. Por lo tanto, podemos afirmar que esta historia de usuario ha sido concluida exitosamente.

Finalmente, en relación a la historia AGF09 y con el objetivo de incorporar mejoras de venta, se identificaron diversas necesidades planteadas por el Product Owner. En primer lugar, se requiere la implementación de un buscador interactivo de productos que facilite la exploración de productos. Además, se propone la inclusión de un área destinada a adjuntar

archivos para documentos relevantes como facturas o notas de venta. Asimismo, se reconoce la importancia de contar con un apartado para el registro del costo de envío del producto, en caso de ser necesario. De igual manera, se destaca la necesidad de incorporar un campo para agregar notas relacionadas con la venta y notas propias para observaciones y comentarios pertinentes. Para poder cumplir con estas observaciones se ha dejado una deuda técnica de 2 puntos para el próximo sprint.

A forma de resumen se presenta la tabla con las historias de usuario y el resumen de la deuda técnica de este sprint.

| ID    | <b>HISTORIA DE</b><br><b>USUARIO</b> | <b>OBSERVACIONES</b>                                                            | <b>Puntos</b><br>estimados | <b>Puntos</b><br>finalizados | <b>Puntos</b><br>pendientes |
|-------|--------------------------------------|---------------------------------------------------------------------------------|----------------------------|------------------------------|-----------------------------|
| AGF07 | Agregar cliente                      | Agregar opción para<br>identificar tipo de<br>cliente                           | 2                          | 1                            |                             |
| AGF08 | Módulo almacén                       |                                                                                 | 3                          | 3                            |                             |
| AGF09 | Agregar venta                        | Agregar buscador,<br>adjuntar archivos,<br>registrar costo de<br>envío, y notas | 5                          | 3                            | 2                           |

**Tabla 17.** Sprint Review – Sprint 3

# **2.4.4. Sprint 4**

# **2.4.4.1. Sprint Planning**

<span id="page-50-0"></span>En este sprint se desarrollaron las historias de usuario detallados en la [Tabla 18.](#page-50-0)

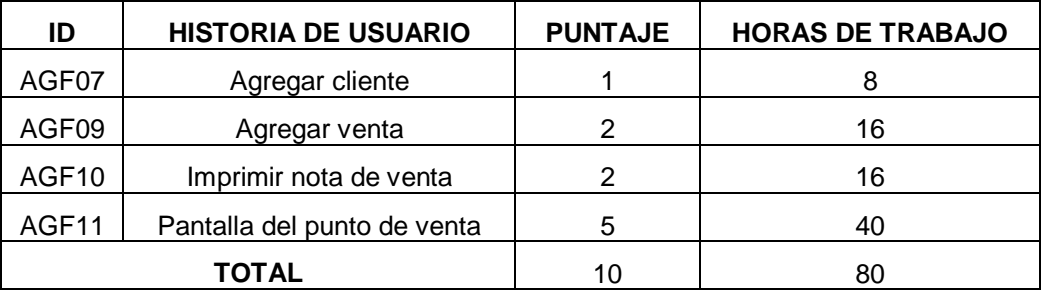

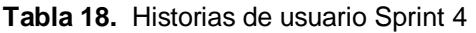

En la siguiente tabla se detalla la Historia de Usuario AGF07 referente a la pantalla donde se podrán observar todos los usuarios del sistema.

#### **Tabla 19.** Requisitos de deuda técnica – Historia de usuario AGF07

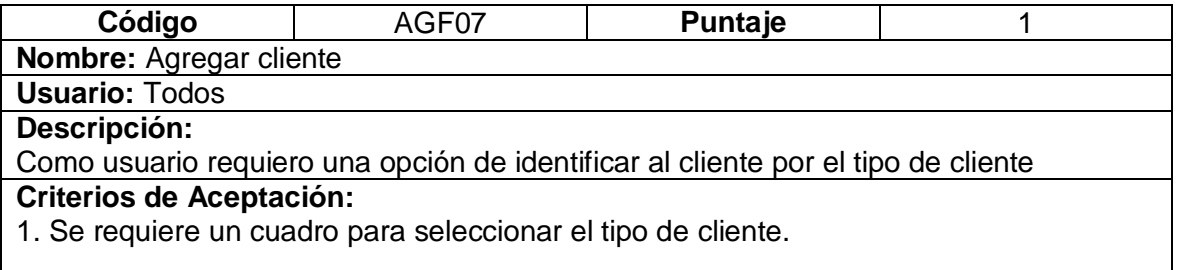

### **Tabla 20.** Requisitos deuda técnica - Historia de usuario AGF09

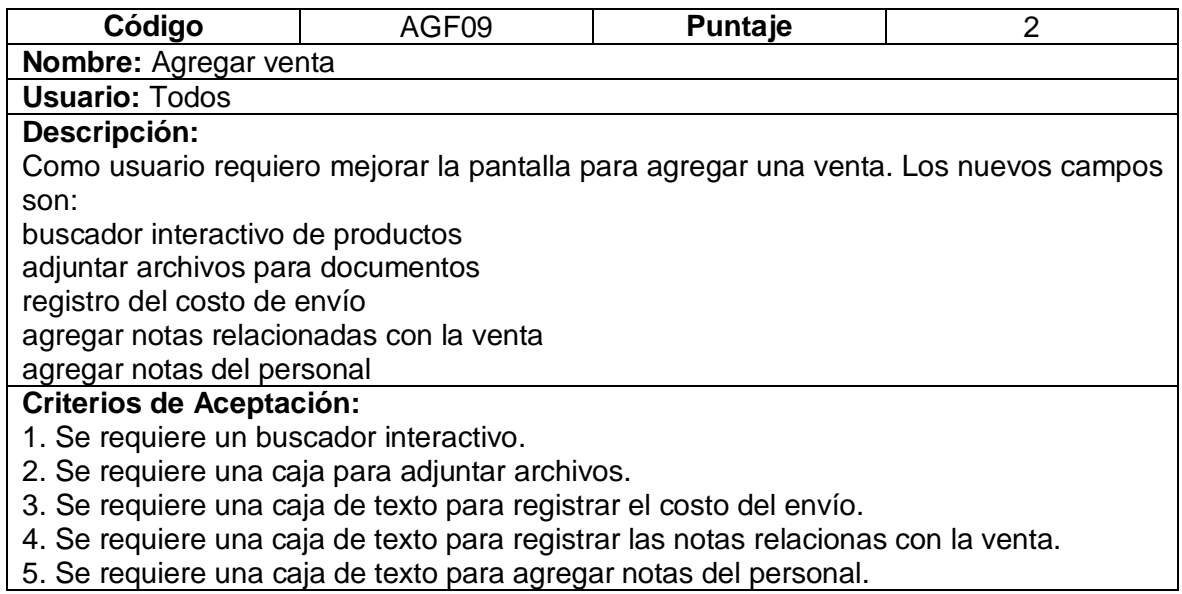

#### **Tabla 21.** Imprimir nota de venta – Requisito AGF010

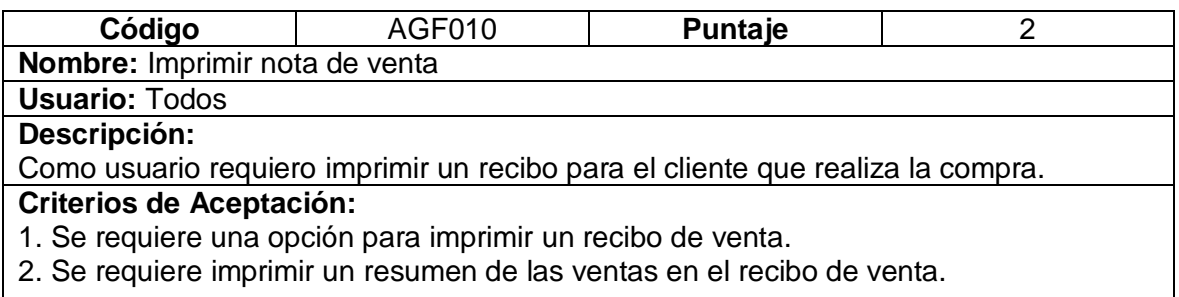

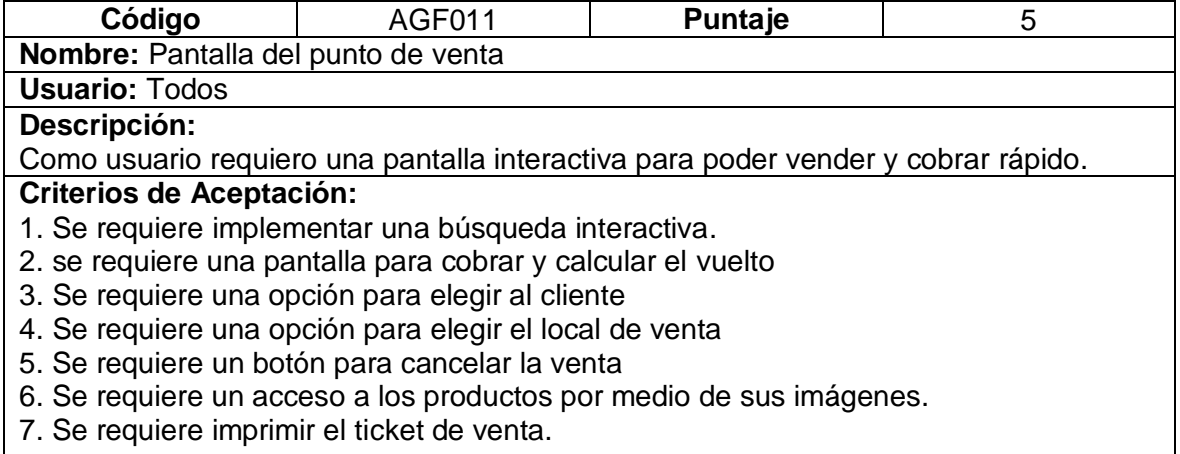

# **2.4.4.2. Codificación**

Primeramente, se presenta la [Figura 30](#page-52-0) con la implementación de la pantalla para agregar cliente y el nuevo requerimiento implementado.

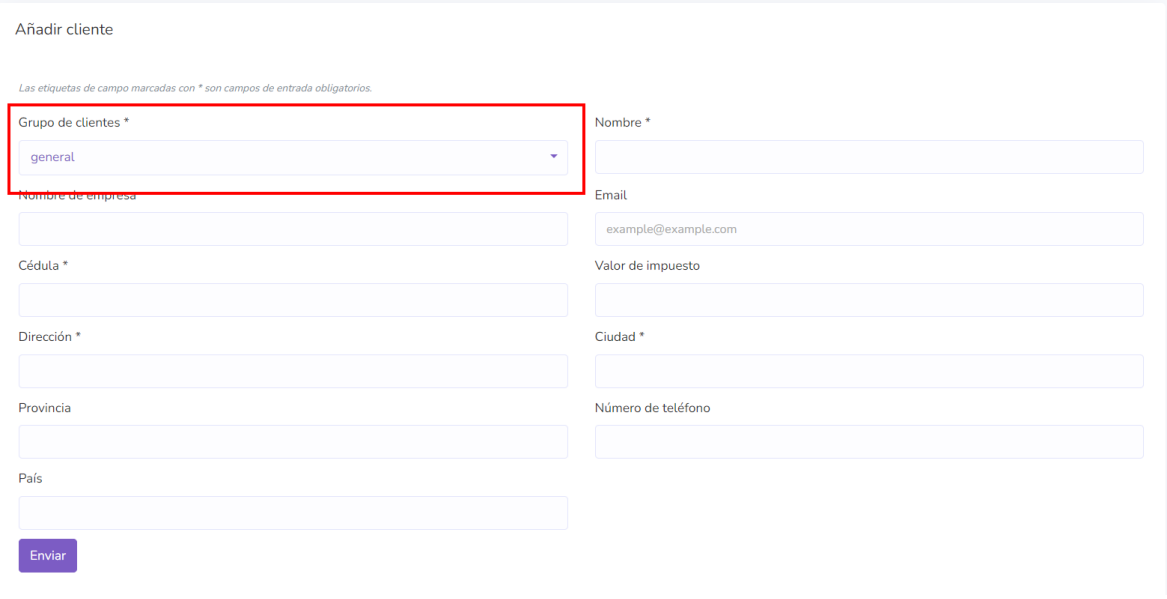

<span id="page-52-0"></span>**Figura 30.** Pantalla agregar cliente – implementación opción para identificar al cliente

A continuación, en la [Figura 31](#page-53-0) se presenta la implementación de la deuda técnica de la historia de usuario AGF09 del sprint 3. Se muestran las siguientes mejoras:

- 1. Buscador interactivo de productos;
- 2. Adjuntar archivos para documentos;
- 3. Registro del costo de envío;

4. Agregar notas relacionadas con la venta;

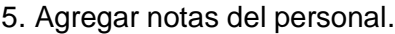

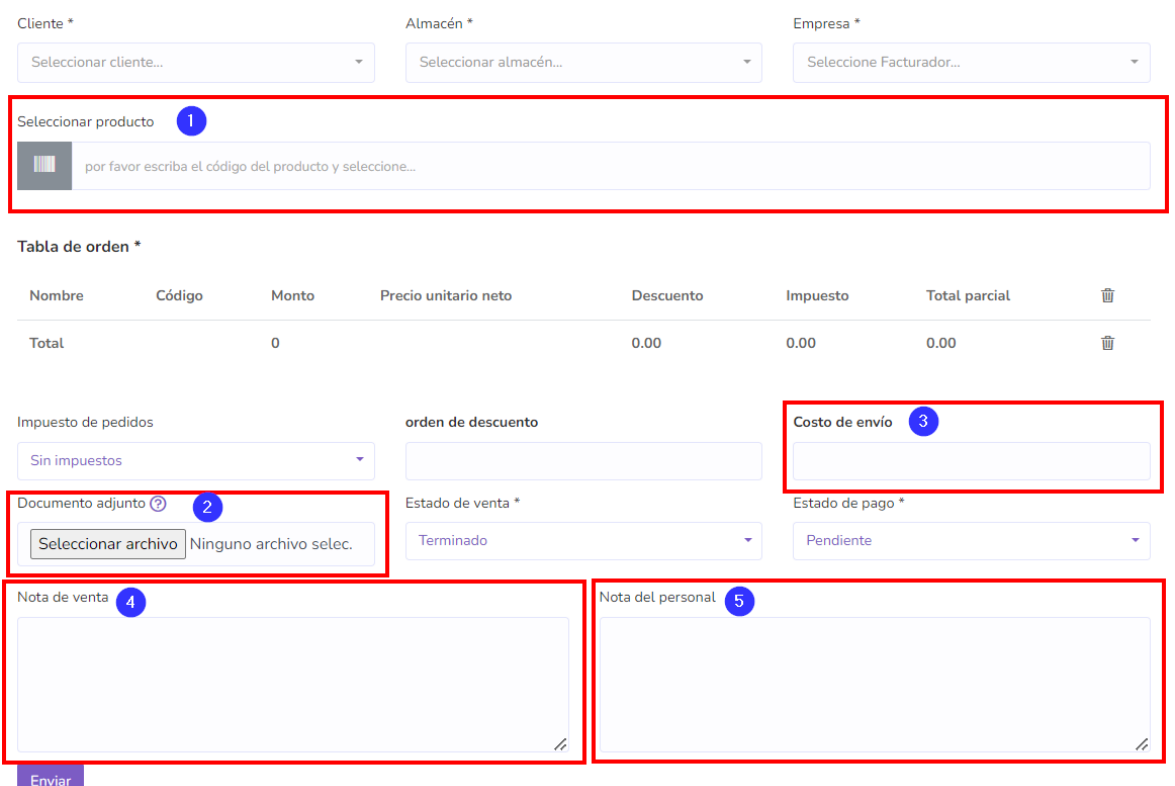

**Figura 31.** Pantalla agregar venta – implementando mejoras AGF09

<span id="page-53-0"></span>Sin embargo, para la implementación de la historia de usuario AGF10 Imprimir nota de venta se presentaron obstáculos en el proceso de codificación lo que no permite presentar avances de esta historia. El principal obstáculo fue diseñar el recibo por lo que se propone una conversación con la Stakeholder para replantear esta historia de usuario.

Finalmente, Para los requerimientos de la historia de usuario AGF11 para la Pantalla PDV se presenta la [Figura 32](#page-54-0) con los requerimientos implementados:

- 1. Búsqueda interactiva.
- 2. Opción para elegir al cliente
- 3. Opción para elegir el local de venta
- 4. Botón para cancelar la venta
- 5. Acceso a los productos por medio de sus imágenes.

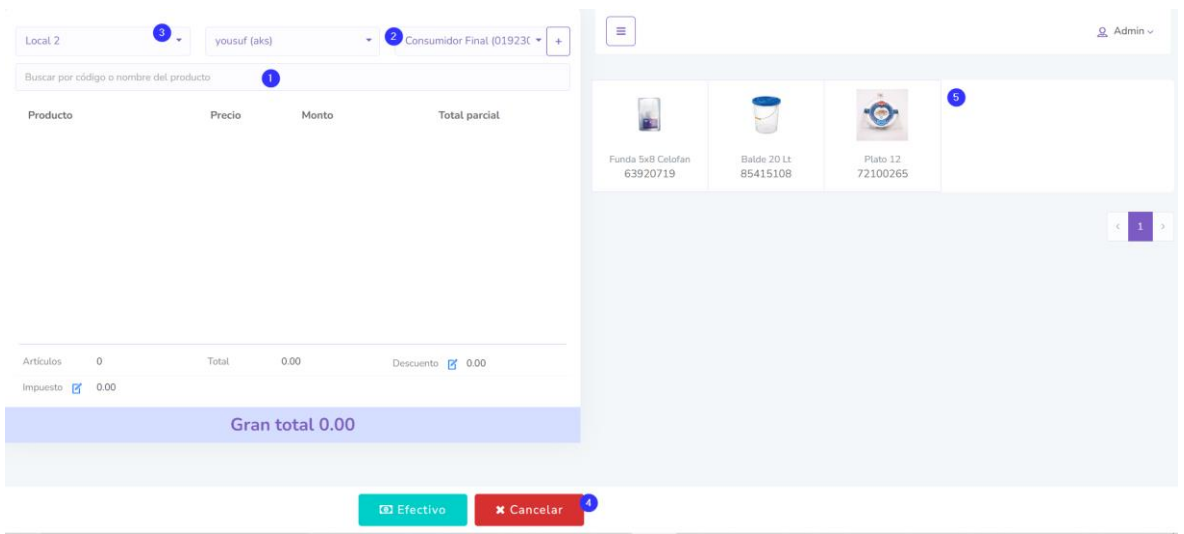

**Figura 32.** Pantalla PDV – Requerimiento AGF11

<span id="page-54-0"></span>Retomando la historia de usuario AGF011 se presenta la [Figura 33](#page-54-1) con la implementación de la pantalla de cobro.

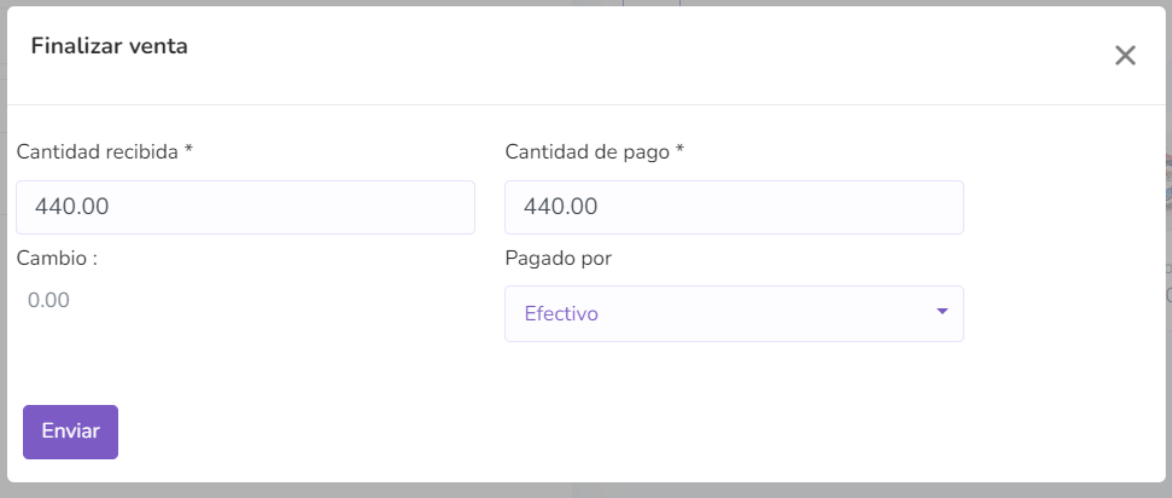

**Figura 33.** Pantalla de cobro – Historia de usuario AGF011

# <span id="page-54-1"></span>**2.4.4.3. Sprint Review**

Después de culminar con la implementación de las historias de usuario para este sprint, se procede con la revisión de este junto a la Stakeholder. Con esta revisión se obtiene las siguientes observaciones y recomendaciones:

En primer lugar, la historia de usuario AGF07 Agregar cliente fue aprobada por la Product Owner, ya que fueron implementados todos los requerimientos que se adicionaron en el sprint 3. Así mismo, la historia AGF09 es aprobada y validada por la Product Owner lo que permite inferir que estas historias han sido finalizadas en este sprint.

Sin embargo, para la historia de usuario AGF10 Imprimir nota de venta, se llevaron a cabo conversaciones con la Product Owner en las que se discutieron los obstáculos encontrados en el proceso de codificación, los cuales impidieron presentar avances concretos en esta historia. Con el fin de continuar avanzando en el proyecto, se ha planteado la propuesta de postergar su implementación para el próximo sprint y abordarla de manera conjunta con la historia de usuario AGF09. Esta decisión busca optimizar los recursos y asegurar una implementación más sólida y cohesiva.

Sin embargo, para la Historia de usuario AGF09 Agregar venta se solicitó poder filtrar los productos por categoría y marca. Así mismo, se solicitó ver las transacciones recientes y poder imprimir el ultimo recibo generado. Por último, se solicitó ver un resumen del dinero generado en el día. Para solventar estas solicitudes se propone generar una deuda técnica que pasara al siguiente sprint y solventara estas peticiones.

Para concluir, en lo que respecta a la historia de usuario AGF11, se presentan solicitudes que apuntan a mejorar las pantallas Punto de venta y cobro. En primer lugar, se solicitó poder filtrar los productos por categoría y marca. Así mismo, se solicitó ver las transacciones recientes y poder imprimir el ultimo recibo generado. Por último, se solicitó ver un resumen del dinero generado en el día. Por otro lado, para la pantalla de cobro se presentó la necesidad de facilitar el acceso rápido a los montos regulares, así como la capacidad de agregar notas descriptivas. Para solventar todas estas solicitudes se propone generar una deuda técnica que pasara al siguiente sprint y solventara estas peticiones.

Para resumir todo lo conversado y planificado en este Sprint Review se presenta la siguiente Tabla 22. [Resumen Sprint Review para el sprint 4Tabla 22:](#page-55-0)

<span id="page-55-0"></span>

| ID    | <b>HISTORIA DE</b><br><b>USUARIO</b> | <b>OBSERVACIONES</b> | <b>Puntos</b><br>estimados | <b>Puntos</b><br>finalizados | <b>Puntos</b><br>pendientes |
|-------|--------------------------------------|----------------------|----------------------------|------------------------------|-----------------------------|
| AGF07 | Agregar cliente                      |                      |                            |                              |                             |

**Tabla 22.** Resumen Sprint Review para el sprint 4

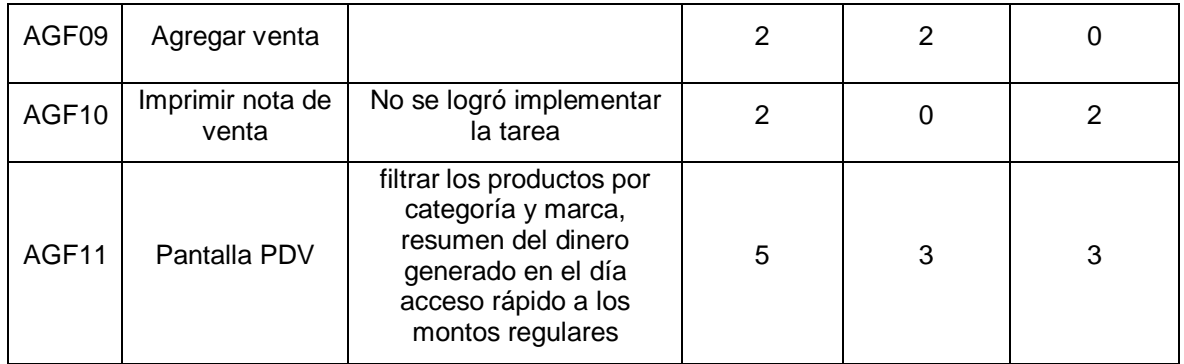

# **2.4.5. Sprint 5**

# **2.4.5.1. Sprint Planning**

En este sprint se tomó en cuenta los puntos que fueron relegados del sprint 4 y las nuevas tareas que se han agregado. A forma de resumen se presenta la siguiente [Tabla 23.](#page-56-0)

<span id="page-56-0"></span>

| ID                | <b>HISTORIA DE USUARIO</b>  | <b>PUNTAJE</b> | <b>HORAS DE TRABAJO</b> |
|-------------------|-----------------------------|----------------|-------------------------|
| AGF010            | Imprimir nota de venta      | 2              | 16                      |
| AGF11             | Pantalla del punto de venta | 3              | 24                      |
| AGF <sub>12</sub> | Agregar proveedor           | 2              | 16                      |
| AGF <sub>13</sub> | Agregar compra              | 3              | 24                      |
|                   | TOTAL                       | 10             | 80                      |

**Tabla 23.** Sprint Planning - Sprint 4

En primer lugar, la [Tabla 24](#page-56-1) detalla la Historia de Usuario AGF11 y los requerimientos agregados.

**Tabla 24.** Requisitos deuda técnica - Historia de usuario AGF10

<span id="page-56-1"></span>

| Código                                                                  | AGF010                                                      | Puntaje                                                                         | ⌒ |  |  |  |  |  |  |
|-------------------------------------------------------------------------|-------------------------------------------------------------|---------------------------------------------------------------------------------|---|--|--|--|--|--|--|
|                                                                         | Nombre: Imprimir nota de venta                              |                                                                                 |   |  |  |  |  |  |  |
| <b>Usuario: Todos</b>                                                   |                                                             |                                                                                 |   |  |  |  |  |  |  |
| Descripción:                                                            |                                                             |                                                                                 |   |  |  |  |  |  |  |
|                                                                         |                                                             | Como usuario requiero imprimir un recibo para el cliente que realiza la compra. |   |  |  |  |  |  |  |
| <b>Criterios de Aceptación:</b>                                         |                                                             |                                                                                 |   |  |  |  |  |  |  |
|                                                                         | 1. Se requiere una opción para imprimir un recibo de venta. |                                                                                 |   |  |  |  |  |  |  |
| 2. Se requiere imprimir un detalle de las ventas en el recibo de venta. |                                                             |                                                                                 |   |  |  |  |  |  |  |
| 3. Se requiere agregar esta función al punto de venta.                  |                                                             |                                                                                 |   |  |  |  |  |  |  |

En Segundo lugar, en la [Tabla 25](#page-57-0) se muestra la historia de usuario (AGF11) Pantalla del punto de venta con los nuevos requerimientos aprobados en el sprint 4.

**Tabla 25.** Requisitos deuda técnica - Historia de usuario AGF11

<span id="page-57-0"></span>

| Código                                                                       | AGF11                                      | Puntaje                                                                                     | 3 |  |  |  |
|------------------------------------------------------------------------------|--------------------------------------------|---------------------------------------------------------------------------------------------|---|--|--|--|
|                                                                              | Nombre: Pantalla del punto de venta        |                                                                                             |   |  |  |  |
| <b>Usuario: Todos</b>                                                        |                                            |                                                                                             |   |  |  |  |
| Descripción:                                                                 |                                            |                                                                                             |   |  |  |  |
|                                                                              |                                            | Como usuario requiero mejorar el módulo de agregar venta necesito poder filtrar los         |   |  |  |  |
|                                                                              |                                            | productos por categoría y marca. Así mismo, se solicitó ver las transacciones recientes     |   |  |  |  |
|                                                                              |                                            | y poder imprimir el ultimo recibo generado. Además, solicitó ver un resumen del dinero      |   |  |  |  |
|                                                                              |                                            | generado en el día. Por último, facilitar el acceso rápido a los montos regulares, así como |   |  |  |  |
|                                                                              | la capacidad de agregar notas descriptivas |                                                                                             |   |  |  |  |
| <b>Criterios de Aceptación:</b>                                              |                                            |                                                                                             |   |  |  |  |
| 1. Se requiere botones para filtrar los productos por categoría y por marca. |                                            |                                                                                             |   |  |  |  |
| 2. Se requiere un botón para ver las transacciones recientes.                |                                            |                                                                                             |   |  |  |  |
| 3. Se requiere un botón para poder imprimir el ultimo recibo.                |                                            |                                                                                             |   |  |  |  |
| 4. Se requiere un botón para ver el resumen del dinero generado en el día.   |                                            |                                                                                             |   |  |  |  |
| 5. se requiere botones para el acceso rápido a montos regulares.             |                                            |                                                                                             |   |  |  |  |
| 6. Se requiere cajas de texto para agregar notas descriptivas.               |                                            |                                                                                             |   |  |  |  |

En tercer lugar, se presenta la [Tabla 26](#page-57-1) con la historia de usuario AGF12 Agregar proveedor.

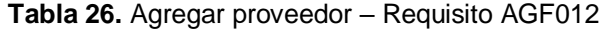

<span id="page-57-1"></span>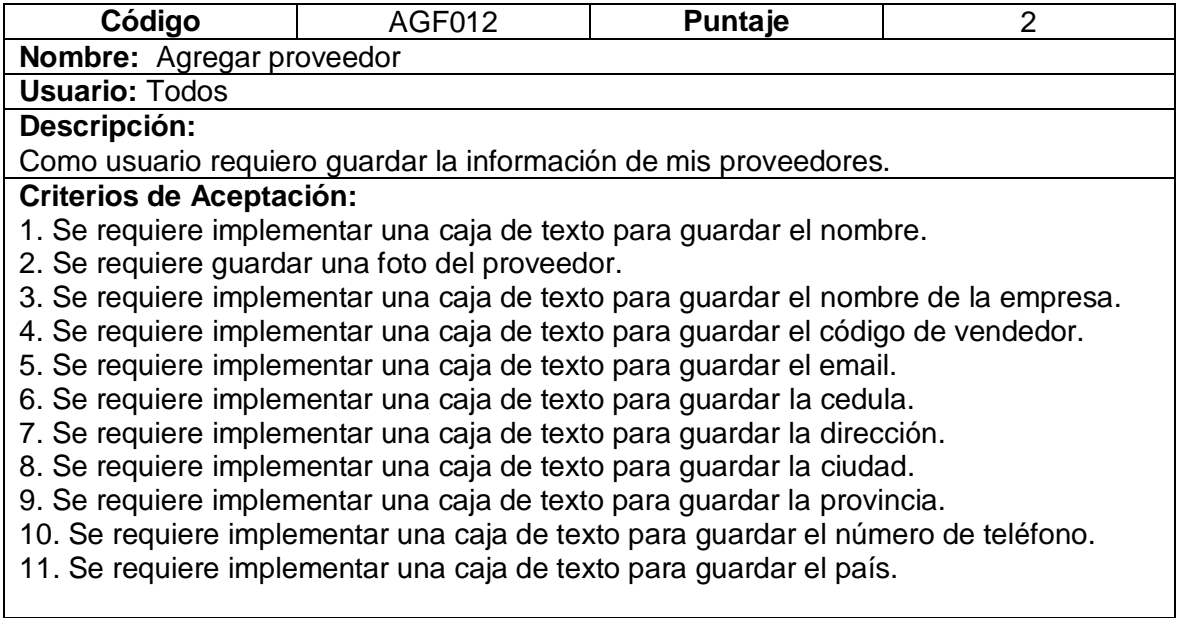

Finalmente, se presenta la [Tabla 27](#page-58-0) con la historia de usuario Agregar compra y sus requisitos.

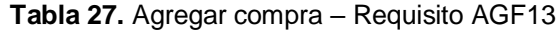

<span id="page-58-0"></span>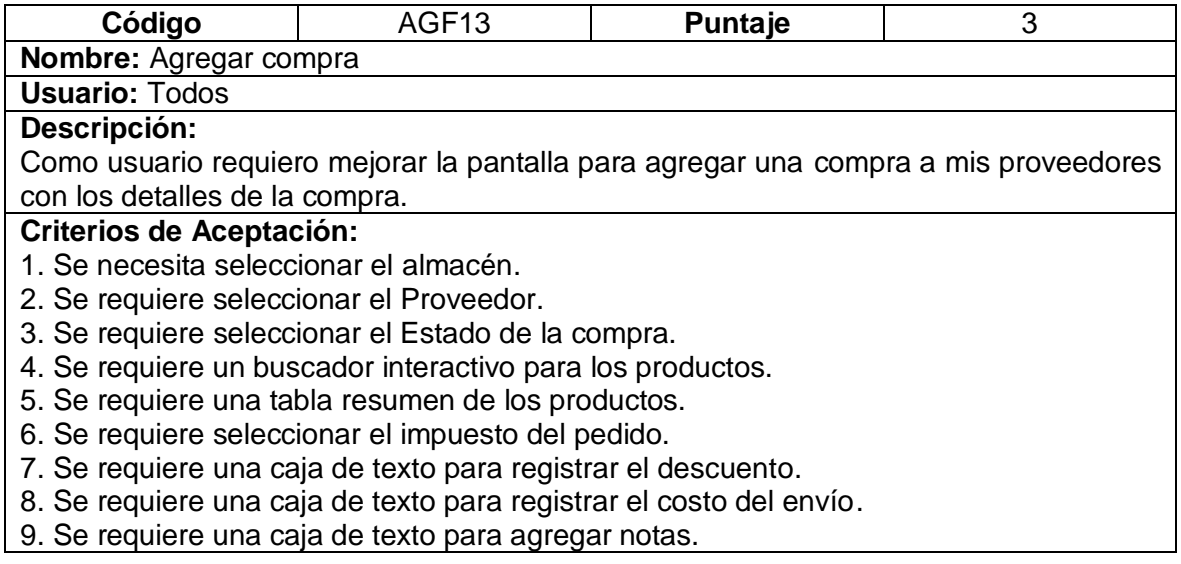

# **2.4.5.2. Codificación**

Para mostrar la implementación de la deuda técnica para la historia de usuario AGF10 se presenta la [Figura 34](#page-58-1) con la implementación de la nota de venta.

 $\overline{a}$ 

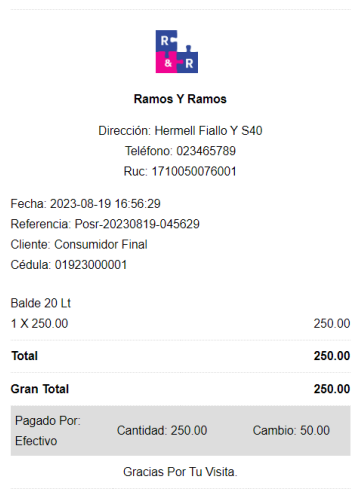

**Figura 34.** Nota de venta

<span id="page-58-1"></span>Sin embargo, la implementación en el punto de venta se presentará más adelante.

Por otra parte, para la implementación de la deuda técnica de la historia de usuario AGF11 se presenta la [Figura 35](#page-59-0) con los siguientes puntos:

- 1. botones para filtrar los productos por categoría y por marca.
- 2. botón para ver las transacciones recientes.
- 3. botón para poder imprimir el ultimo recibo.
- 4. botón para ver el resumen del dinero generado en el día.

Aquí se presenta la implementación agregada al punto de venta.

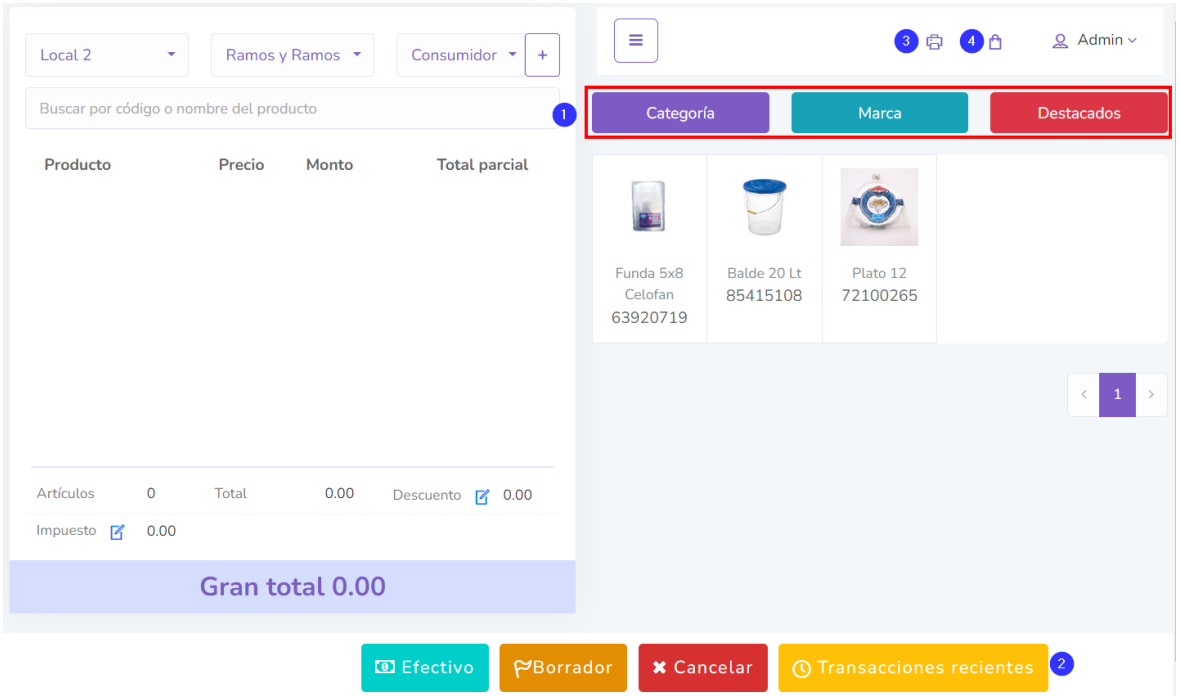

**Figura 35.** Deuda técnica - historia de usuario AGF11

<span id="page-59-0"></span>Así mismo se presenta la [Figura 36](#page-60-0) para los requerimientos de la pantalla de cobro se han implementado los siguientes cambios:

- 5. botones para el acceso rápido a montos regulare;
- 6. Se requiere cajas de texto para agregar notas descriptivas.

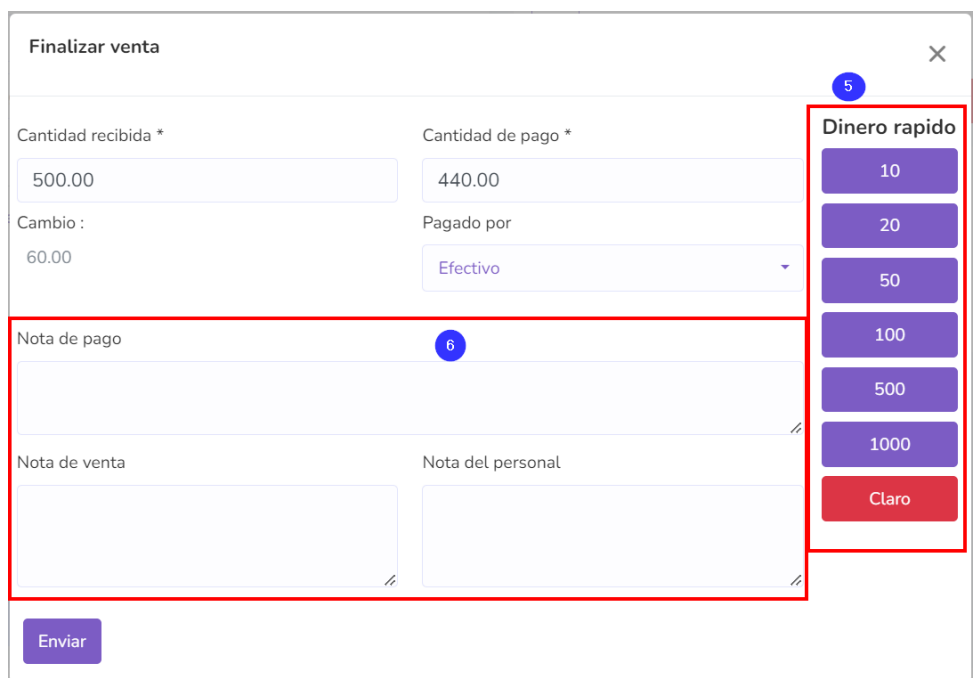

**Figura 36.** Deuda técnica – Historia de usuario AGF11

<span id="page-60-0"></span>Por otro lado, para la historia de usuario AGF12 Agregar proveedor se presenta la [Figura](#page-61-0)  [37](#page-61-0) con las siguientes implementaciones:

- 1. caja de texto para guardar el nombre.
- 2. caja para guardar una foto del proveedor.
- 3. caja de texto para guardar el nombre de la empresa.
- 4. caja de texto para guardar el código de vendedor.
- 5. caja de texto para guardar el email.
- 6. caja de texto para guardar la cedula.
- 7. caja de texto para guardar la dirección.
- 8. caja de texto para guardar la ciudad.
- 9. caja de texto para guardar la provincia.
- 10. caja de texto para guardar el número de teléfono.
- 11. caja de texto para guardar el país.

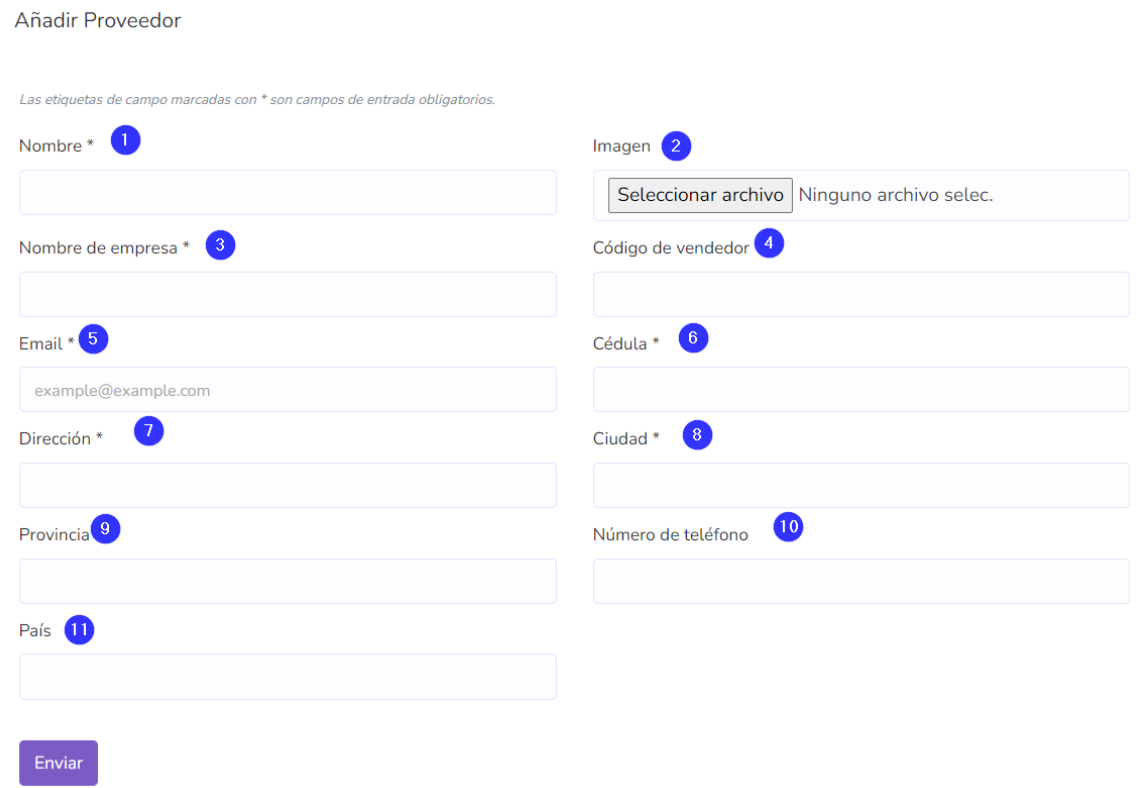

**Figura 37.** Pantalla agregar proveedor – Historia de usuario AGF12

<span id="page-61-0"></span>Finalmente, para la historia de usuario AGF13 Agregar compra se presenta la [Figura 38](#page-62-0) con la implementación de los siguientes puntos:

- 1. Seleccionar el almacén.
- 2. Seleccionar el Proveedor.
- 3. Seleccionar el Estado de la compra.
- 4. Buscador interactivo para los productos.
- 5. Tabla resumen de los productos.
- 6. Seleccionar el impuesto del pedido.
- 7. Caja de texto para registrar el descuento.
- 8. Caja de texto para registrar el costo del envío.
- 9. Caja de texto para agregar notas.

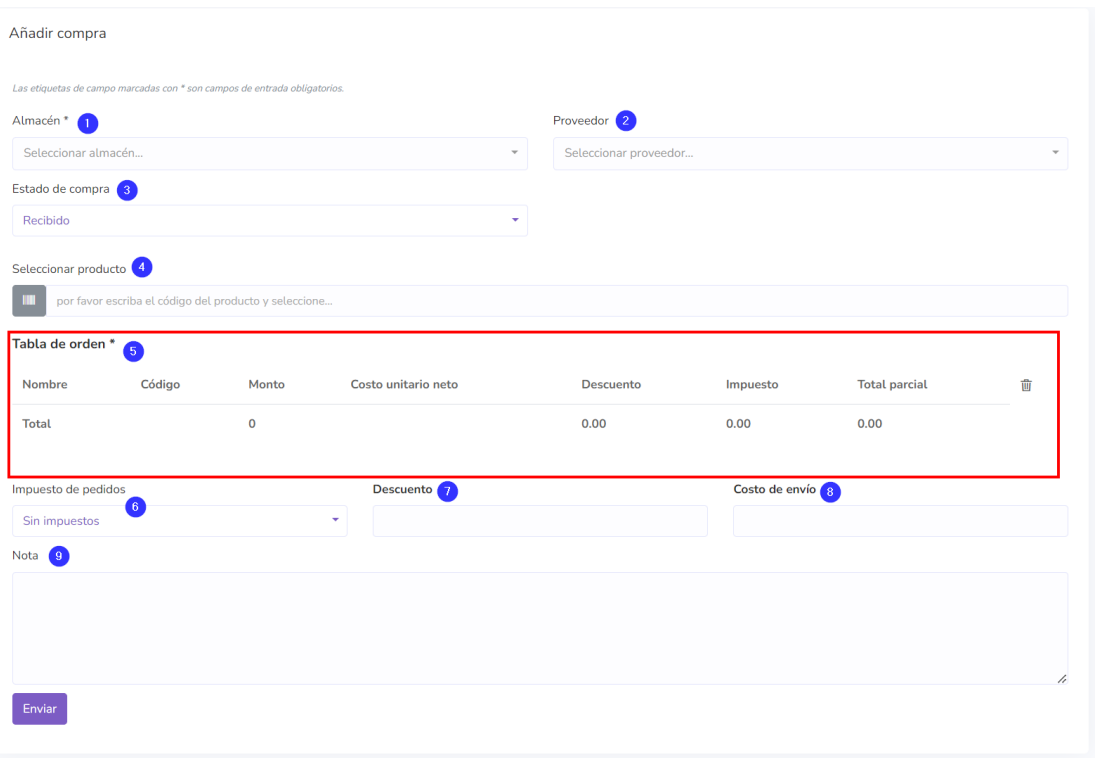

**Figura 38.** Pantalla Añadir compra – Historia de usuario AGF13

# <span id="page-62-0"></span>**2.4.5.3. Sprint Review**

Tras finalizar la implementación de las historias de usuario programadas para este sprint, se lleva a cabo una evaluación en colaboración con la Stakeholder. Durante esta revisión, se concluyó el sprint con todas las tareas finalizadas por lo que se procede a dar por cerrado el sprint.

De igual forma se presenta a continuación la [Tabla 28](#page-62-1) resumen de las historias finalizadas en este sprint.

<span id="page-62-1"></span>

| ID                | <b>HISTORIA DE</b><br><b>USUARIO</b> | <b>OBSERVACIONES</b> | <b>Puntos</b><br>estimados | <b>Puntos</b><br>finalizados | <b>Puntos</b><br>pendientes |
|-------------------|--------------------------------------|----------------------|----------------------------|------------------------------|-----------------------------|
| AGF10             | Imprimir nota de<br>venta            |                      | 2                          | 2                            | 0                           |
| AGF11             | Pantalla del<br>punto de venta       |                      | 3                          | 3                            | 0                           |
| AGF <sub>12</sub> | Agregar<br>proveedor                 |                      | 2                          | $\overline{2}$               | 0                           |
| AGF <sub>13</sub> | Agregar compra                       |                      | 3                          | 3                            | 0                           |

**Tabla 28.** Resumen Sprint Review para el sprint 5

# **2.4.6. Sprint 6**

# **2.4.6.1. Sprint Planning**

En el desarrollo de este sprint, se han tomado en cuenta las tareas que continuaban en el sprint backlog y se las ha resumido en la [Tabla 29](#page-63-0)

<span id="page-63-0"></span>

| ID                | <b>HISTORIA DE USUARIO</b>       | <b>PUNTAJE</b> | <b>HORAS DE TRABAJO</b> |
|-------------------|----------------------------------|----------------|-------------------------|
| AGF14             | Agregar ajuste de bodega         | 2              | 16                      |
| AGF <sub>15</sub> | Lista de ventas                  | 2              | 16                      |
| AGF <sub>16</sub> | Abrir y cerrar caja registradora | 2              | 16                      |
| AGF17             | Grupo de clientes                | 2              | 16                      |
| AGF <sub>18</sub> | Permiso de Rol                   | 2              | 16                      |
|                   | TOTAL                            | 10             | 80                      |

**Tabla 29.** Sprint Planning - Sprint 6

En relación a la historia de usuario AGF14 para agregar ajuste de bodega se presenta la [Tabla 30](#page-63-1) con los requerimientos que se requieren implementar.

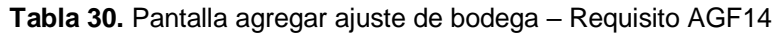

<span id="page-63-1"></span>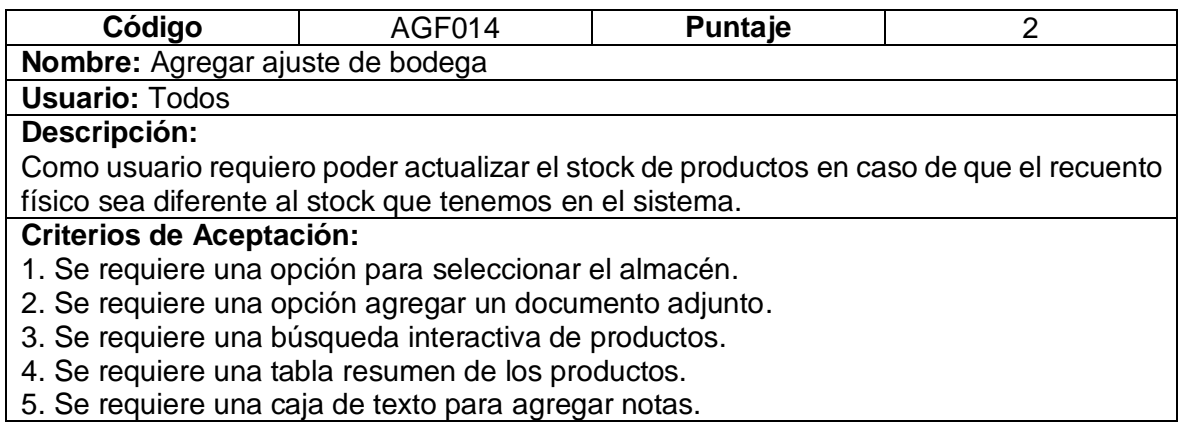

En referencia a la historia de usuario AGF15 para la pantalla lista de ventas se presenta la [Tabla 31](#page-63-2) con los requerimientos de la historia.

#### **Tabla 31.** Pantalla lista de ventas – Requisito AGF15

<span id="page-63-2"></span>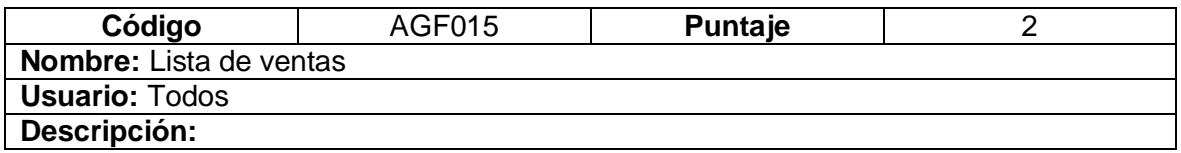

Como usuario requiero poder ver un resumen de las ventas realizadas. Además, necesito poder editarlas, borrarlas e imprimirlas. Por otro lado, requiero exportar a PDF y CSV la lista. Por último, quiero ver una vista previa de la venta.

#### **Criterios de Aceptación:**

1. Debe existir una pantalla que liste las ventas.

- 2. Debe tener un botón para agregar una nueva venta.
- 3. Debe consumir la pantalla para agregar una nueva venta.
- 4. Se requiere una opción para editar la venta.
- 5. Se requiere una opción para eliminar la venta.
- 6. Se requiere una opción para imprimir la nota de la venta.
- 7. Se requiere la opción de búsqueda por referencia

<span id="page-64-0"></span>Por otra parte, para la historia de usuario AGF16 se presenta a continuación la [Tabla 32](#page-64-0)

**Tabla 32.** Abrir y cerrar caja registradora – Requisito AGF16

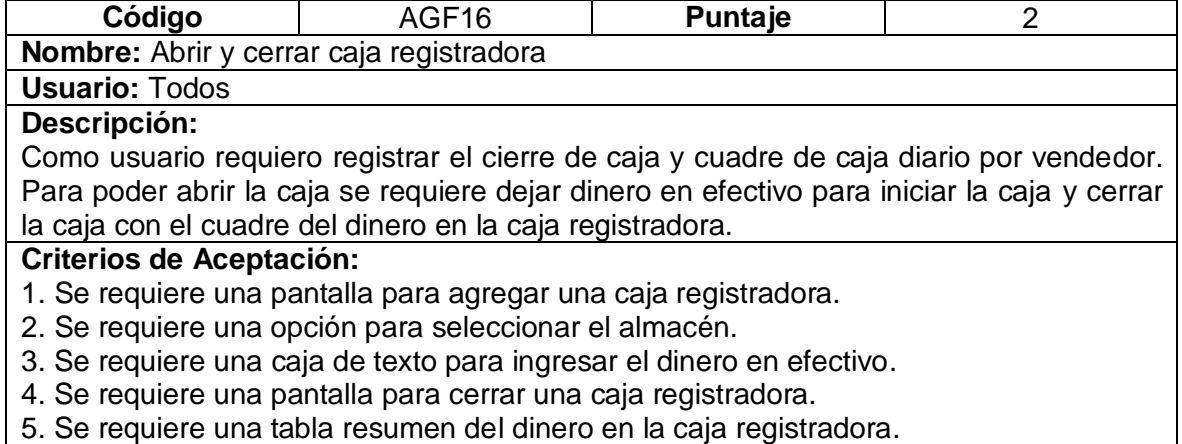

Así mismo, se presenta la [Tabla 33](#page-64-1) con la información de la historia de usuario ADG17 para la pantalla de grupo de clientes.

**Tabla 33.** Pantalla de Grupo de clientes – Requisito AGF17

<span id="page-64-1"></span>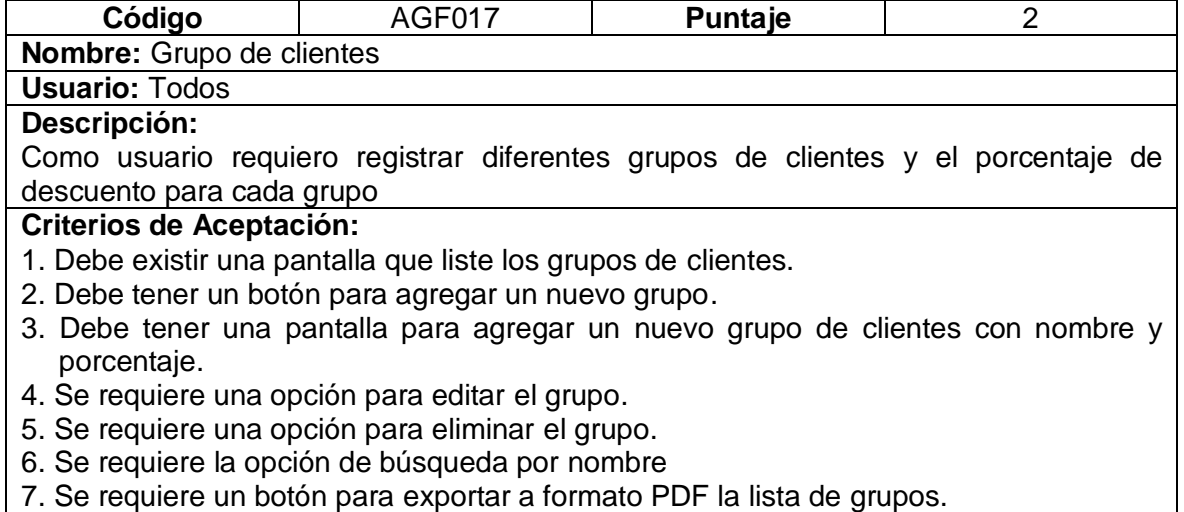

8. Se requiere un botón para exportar a formato CSV la lista de grupos. 9. Se requiere un botón para imprimir la lista de grupos.

Finalmente, se presenta la Historia de usuario AGF18 para la pantalla de permiso de rol en la [Tabla 34](#page-65-0) se detallan los criterios de aceptación correspondientes para esta historia.

**Tabla 34.** Pantalla permisos de Rol – Requerimiento AGF18

<span id="page-65-0"></span>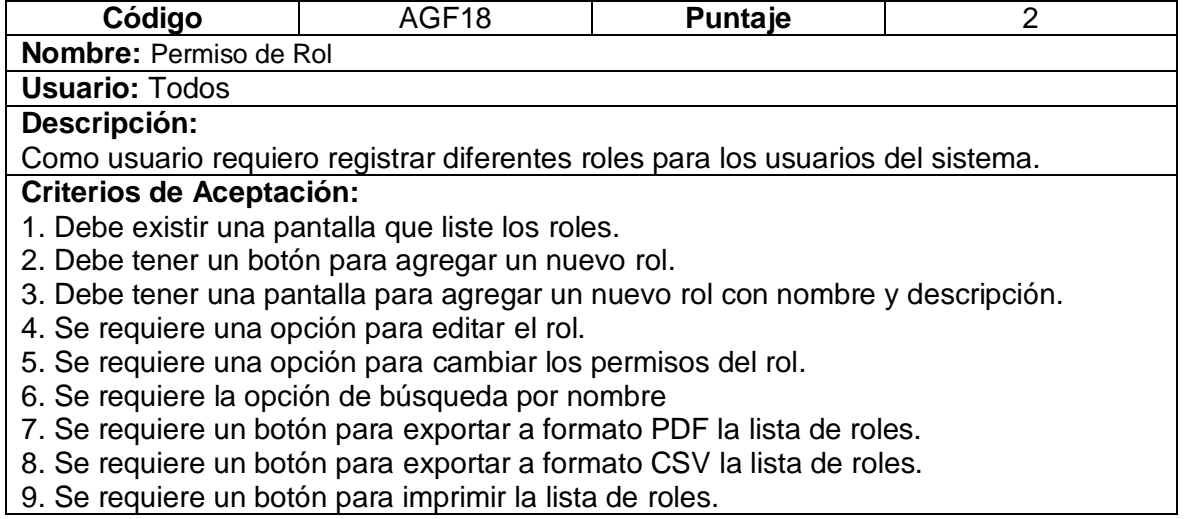

# **2.4.6.2. Codificación**

El objetivo principal de este sprint ha sido el desarrollo de las siguientes historias de usuario.

En primer lugar, se presenta la [Figura 39](#page-66-0) para el desarrollo de la historia de usuario AGF14

con las siguientes partes:

- 1. Opción para seleccionar el almacén.
- 2. Opción agregar un documento adjunto.
- 3. Búsqueda interactiva de productos.
- 4. Tabla resumen de los productos.
- 5. Caja de texto para agregar notas.

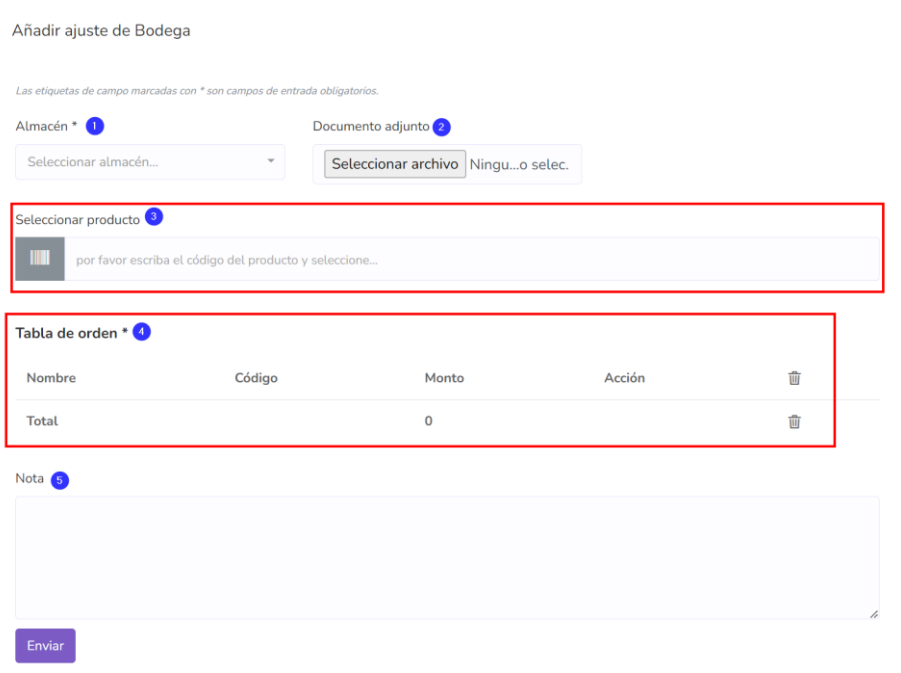

**Figura 39.** Pantalla agregar ajuste de bodega

<span id="page-66-0"></span>Con respecto a la Historia de usuario AGF15 Lista de ventas se presenta la [Figura 40](#page-67-0) con los siguientes puntos implementados:

- 1. Pantalla que liste las ventas.
- 2. Botón para agregar una nueva venta.
- 3. Opción para editar la venta.
- 4. Opción para eliminar la venta.
- 5. Opción para imprimir la nota de la venta.
- 6. Opción de búsqueda por referencia

|    | + Añadir venta | $\left( 2\right)$ |                              |                  |                     |                           |                          |                     |             |                                                |                 |
|----|----------------|-------------------|------------------------------|------------------|---------------------|---------------------------|--------------------------|---------------------|-------------|------------------------------------------------|-----------------|
| 10 | ٠              |                   | registros por página         |                  | <b>Buscar</b>       |                           | 6                        |                     |             |                                                |                 |
| U  |                | îl                | Referencia<br>1J             | Empresa          | <b>Cliente</b>      | <b>Estado</b><br>de venta | <b>Estado</b><br>de pago | Gran<br>total<br>îJ | Pagado 1    | <b>Debido</b>                                  | Acción          |
| L  |                | 23                | posr-<br>20230819-<br>045629 | Ramos y<br>Ramos | Consumidor<br>Final | <b>Terminado</b>          | Pagado                   | 250.00              | 250.00<br>5 | 0.00<br><b><i>C</i></b> imprimir nota de venta | Acción -        |
| L  | 19/08/2023     |                   | posr-<br>20230819-<br>045407 | Ramos y<br>Ramos | Consumidor<br>Final | Terminado                 | Pagado                   | 440.00              | 440.63<br>4 | <b>M</b> Editar<br><b>而</b> Borrar             |                 |
| U  | 19/08/2023     |                   | posr-<br>20230819-<br>043847 | Ramos y<br>Ramos | Consumidor<br>Final | <b>Terminado</b>          | Pagado                   | 440.00              | 440.00      | 0.00                                           | Acción <b>v</b> |

**Figura 40.** Pantalla Lista de ventas

<span id="page-67-0"></span>Para la historia de usuario AGF16 se presenta la siguiente pantalla en la [Figura 41](#page-67-1) con el desarrollo implementado, así mismo se agregó esta nueva opción dentro de la pantalla del punto de venta. En esta historia de usuario se modificó la pantalla del punto de venta para agregar:

1. Botón de agregar y cerrar caja registradora en la pantalla del punto de venta.

<span id="page-67-1"></span>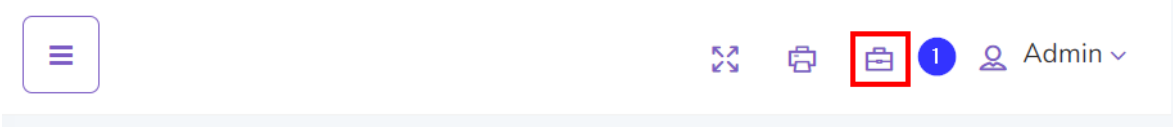

**Figura 41.** Menú punto de venta modificado

Por otra parte, se presenta la [Figura 42](#page-68-0) con la pantalla para agregar una caja registradora misma que presentan las siguientes opciones:

- 1. Opción para seleccionar el almacén.
- 2. Caja de texto para ingresar el dinero en efectivo.

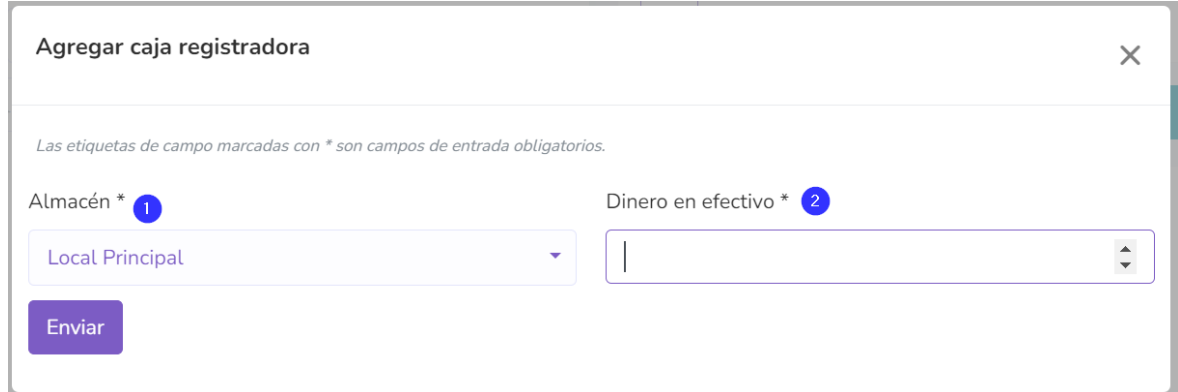

**Figura 42.** Pantalla agregar caja registradora.

<span id="page-68-0"></span>Así mismo para la pantalla cerrar una caja registradora se presenta la [Figura 43](#page-68-1) con el resumen del dinero en la caja registradora.

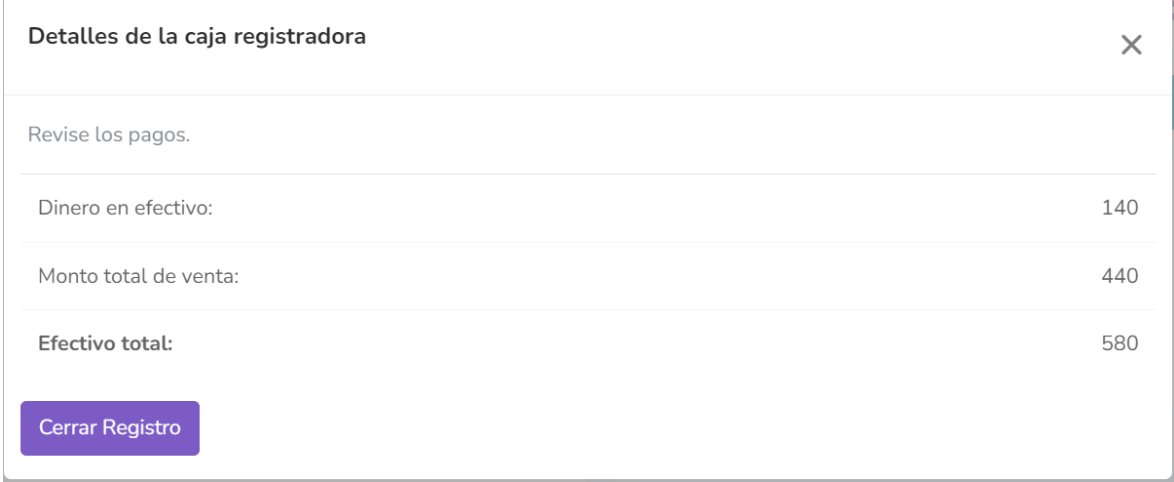

**Figura 43.** Pantalla cerrar caja registradora

#### <span id="page-68-1"></span>**2.4.6.3. Sprint Review**

Después de culminar con la implementación de las historias de usuario para este sprint, se procede con la revisión de este junto a la Stakeholder. Con esta revisión se obtiene las siguientes observaciones y recomendaciones:

En primer lugar, para la historia de usuario AGF14 de la pantalla agregar ajuste de bodega la Stakeholder ha comentado estar satisfecha con el desarrollo presentado por lo que se procede a colocar como cerrada a esta historia de usuario.

Sin embargo, para La historia de usuario AGF15 la Stakeholder presenta la solicitud de agregar la opción de ver un informe de la venta. Además, solicito poder añadir un pago y ver los pagos de la venta. Con la intención de solventar esta solicitud se procede a generar una deuda técnica de 1 punto para el siguiente sprint.

Por otra parte, para la historia de usuario AGF16 de la pantalla abrir y cerrar caja registradora la Stakeholder se muestra contenta y satisfecha con el desarrollo presentado por el equipo por lo que procede a marcar como cerrada la historia.

Así mismo para las historias de usuario AGF17 y AGF18 la Stakeholder comenta estar satisfecha con el desarrollo de las historias de usuario por lo que se procede a cerrar dichas historias.

Par presentar un resumen de este sprint Review se presenta la siguiente tabla:

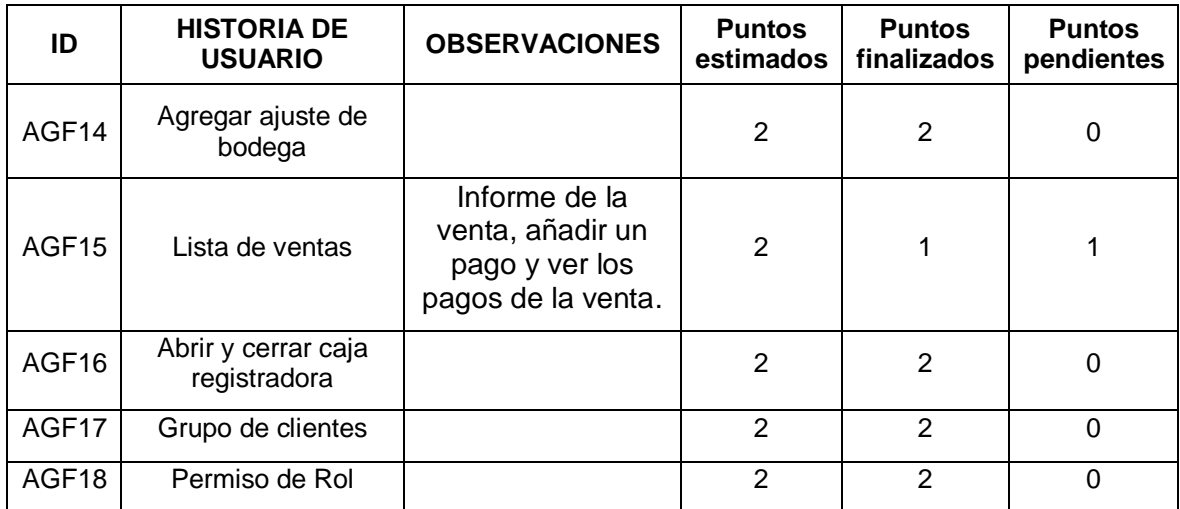

**Tabla 35.** Resumen Sprint Review para el sprint 6

### **2.4.7. Sprint 7**

# **2.4.7.1. Sprint Planning**

Para el desarrollo de este sprint, se han tomado en cuenta las tareas resumidas en la siguiente [Tabla 36.](#page-70-0)

<span id="page-70-0"></span>

| ID                | <b>HISTORIA DE USUARIO</b>    | <b>PUNTAJE</b> | <b>HORAS DE TRABAJO</b> |
|-------------------|-------------------------------|----------------|-------------------------|
| AGF <sub>15</sub> | Lista de ventas               |                | 8                       |
| AGF <sub>19</sub> | Perfil de usuario             | 3              | 24                      |
| AGF <sub>20</sub> | Pantalla de registro          | 2              | 16                      |
| AGF21             | Pantalla de borrador de venta | 2              | 16                      |
| AGF <sub>22</sub> | Lista de producto             | 2              | 16                      |
|                   | TOTAL                         | 10             | 80                      |

**Tabla 36.** Sprint Planning - Sprint 7

Para la historia de usuario AGF15 se presenta la siguiente [Tabla 37](#page-70-1) con los criterios de aceptación para la deuda técnica de la historia de usuario.

**Tabla 37.** Requisitos deuda técnica - Historia de usuario AGF15

<span id="page-70-1"></span>

| Código                                                     | AGF <sub>15</sub> | <b>Puntaje</b> |                                                                                    |  |  |
|------------------------------------------------------------|-------------------|----------------|------------------------------------------------------------------------------------|--|--|
| Nombre: Lista de ventas                                    |                   |                |                                                                                    |  |  |
| <b>Usuario: Todos</b>                                      |                   |                |                                                                                    |  |  |
| Descripción:                                               |                   |                |                                                                                    |  |  |
|                                                            |                   |                | Como usuario requiero ver un informe de la venta. Además, necesito poder añadir un |  |  |
| pago y ver los pagos de la venta.                          |                   |                |                                                                                    |  |  |
| <b>Criterios de Aceptación:</b>                            |                   |                |                                                                                    |  |  |
| 1. Se requiere una opción para ver el informe de la venta. |                   |                |                                                                                    |  |  |
| 2. Se requiere una opción para agregar un pago a la venta. |                   |                |                                                                                    |  |  |
| 3. Se requiere una opción para ver los pagos de la venta.  |                   |                |                                                                                    |  |  |

Así mismo se presenta la [Tabla 38](#page-70-2) con la historia de usuario AGF19 y los criterios de aceptación de esta.

**Tabla 38.** Pantalla Perfil de usuario – Requisito AGF19

<span id="page-70-2"></span>

| Código                                                                  | AGF <sub>19</sub>                                                                     | <b>Puntaje</b> | 3 |  |  |  |  |
|-------------------------------------------------------------------------|---------------------------------------------------------------------------------------|----------------|---|--|--|--|--|
|                                                                         | Nombre: Perfil de usuario                                                             |                |   |  |  |  |  |
| <b>Usuario: Todos</b>                                                   |                                                                                       |                |   |  |  |  |  |
| Descripción:                                                            |                                                                                       |                |   |  |  |  |  |
|                                                                         | Como usuario requiero poder actualizar los datos de mi usuario como: nombre, email,   |                |   |  |  |  |  |
|                                                                         | número de teléfono y nombre de la empresa. Además, requiero poder actualizar la clave |                |   |  |  |  |  |
| de usuario                                                              |                                                                                       |                |   |  |  |  |  |
| <b>Criterios de Aceptación:</b>                                         |                                                                                       |                |   |  |  |  |  |
|                                                                         | 1. Se requiere una caja de texto para ingresar el nombre.                             |                |   |  |  |  |  |
| 2. Se requiere una caja de texto para ingresar el email.                |                                                                                       |                |   |  |  |  |  |
| 3. Se requiere una caja de texto para ingresar el número de teléfono.   |                                                                                       |                |   |  |  |  |  |
| 4. Se requiere una caja de texto para ingresar el nombre de la empresa. |                                                                                       |                |   |  |  |  |  |
| 5. Se requiere una caja de texto para ingresar la contraseña actual.    |                                                                                       |                |   |  |  |  |  |
| 6. Se requiere una caja de texto para ingresar la nueva clave.          |                                                                                       |                |   |  |  |  |  |

7. Se requiere una caja de texto para confirmar la nueva clave.

Por su parte para la historia de usuario AGF20 Pantalla de registro se presenta la TABLA VV con los requerimientos de esta.

**Tabla 39.** Pantalla Perfil de registro – Requisito AGF20

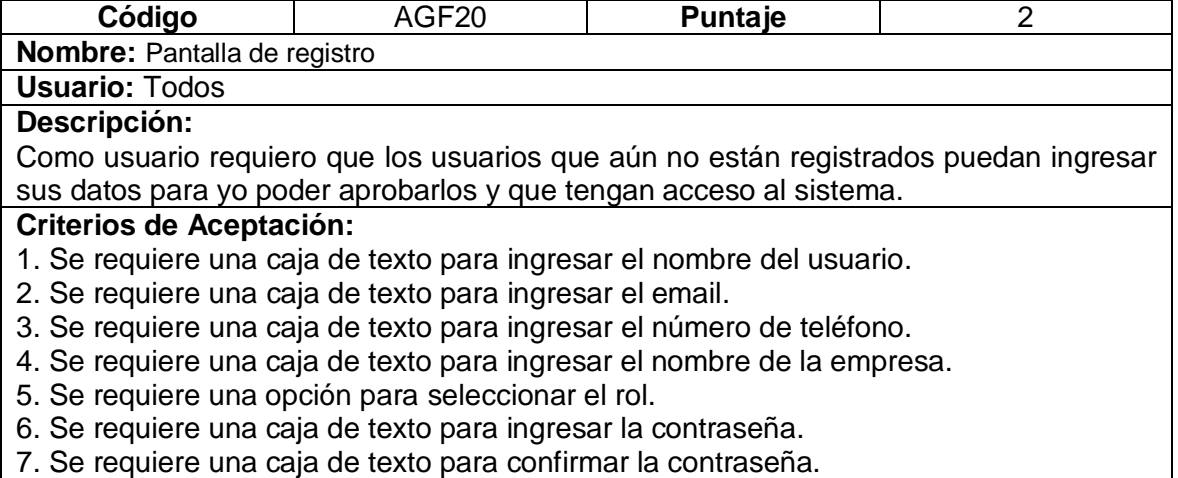

7. Se requiere una caja de texto para confirmar la contraseña.

Por otro lado, se presenta la TABLA DD con los criterios de aceptación de la historia de usuario

# **Tabla 40.** Pantalla Perfil de borrador de venta – Requisito AGF21

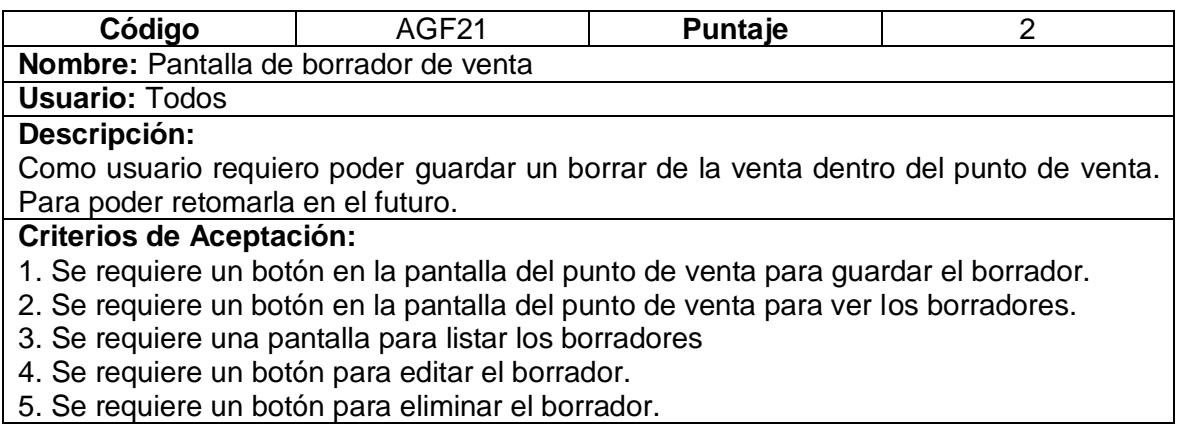

La Stakeholder solicita que se agreguen las transacciones recientes y los borradores en el mismo botón.
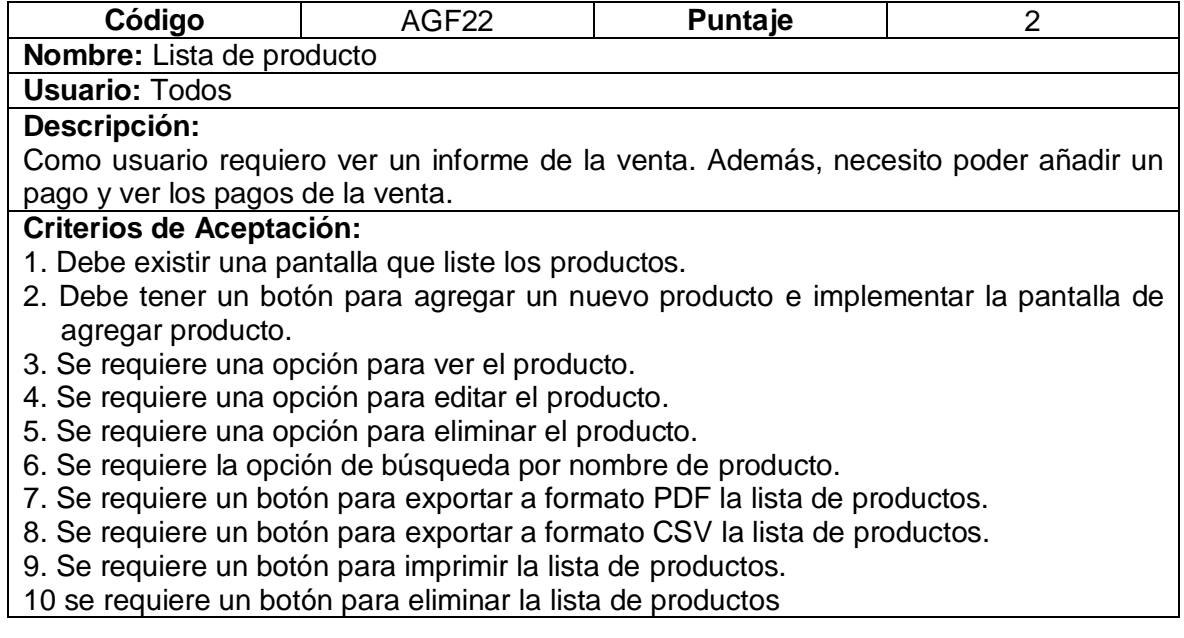

### **2.4.7.2. Codificación**

Para mostrar la implementación de la deuda técnica para la historia de usuario AGF15 se

presenta la [Figura 44](#page-72-0) que muestra las opciones agregadas:

- 1. Opción para ver el informe de la venta.
- 2. Opción para agregar un pago a la venta.
- <span id="page-72-0"></span>3. Opción para ver los pagos de la venta.

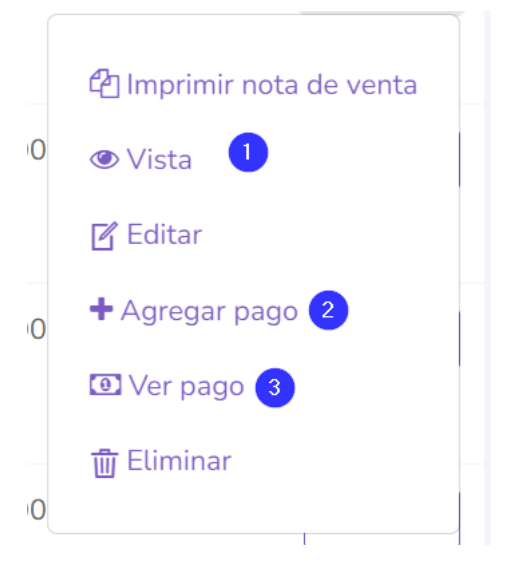

**Figura 44.** Opciones agregadas a la lista de ventas

Por otra parte, se presenta la [Figura 45](#page-73-0) con el informe de venta que se muestra al hacer clic en el botón vista.

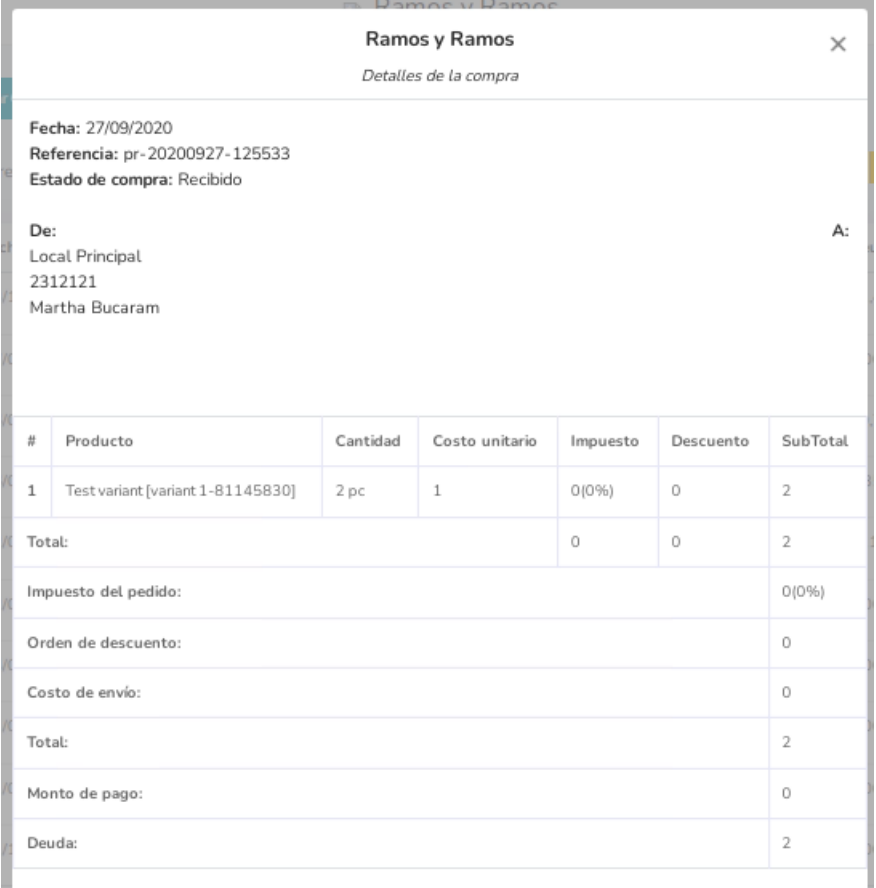

**Figura 45.** Informe de venta para la pantalla lista de ventas.

<span id="page-73-0"></span>Por otro lado, se presenta la [Figura 46](#page-74-0) para la historia de usuario AGF20 se presenta la

historia de usuario con los siguientes puntos implementados:

- 1. Caja de texto para ingresar el nombre del usuario.
- 2. Caja de texto para ingresar el email.
- 3. Caja de texto para ingresar el número de teléfono.
- 4. Caja de texto para ingresar el nombre de la empresa.
- 5. Opción para seleccionar el rol.
- 6. Caja de texto para ingresar la contraseña.
- 7. Caja de texto para confirmar la contraseña.

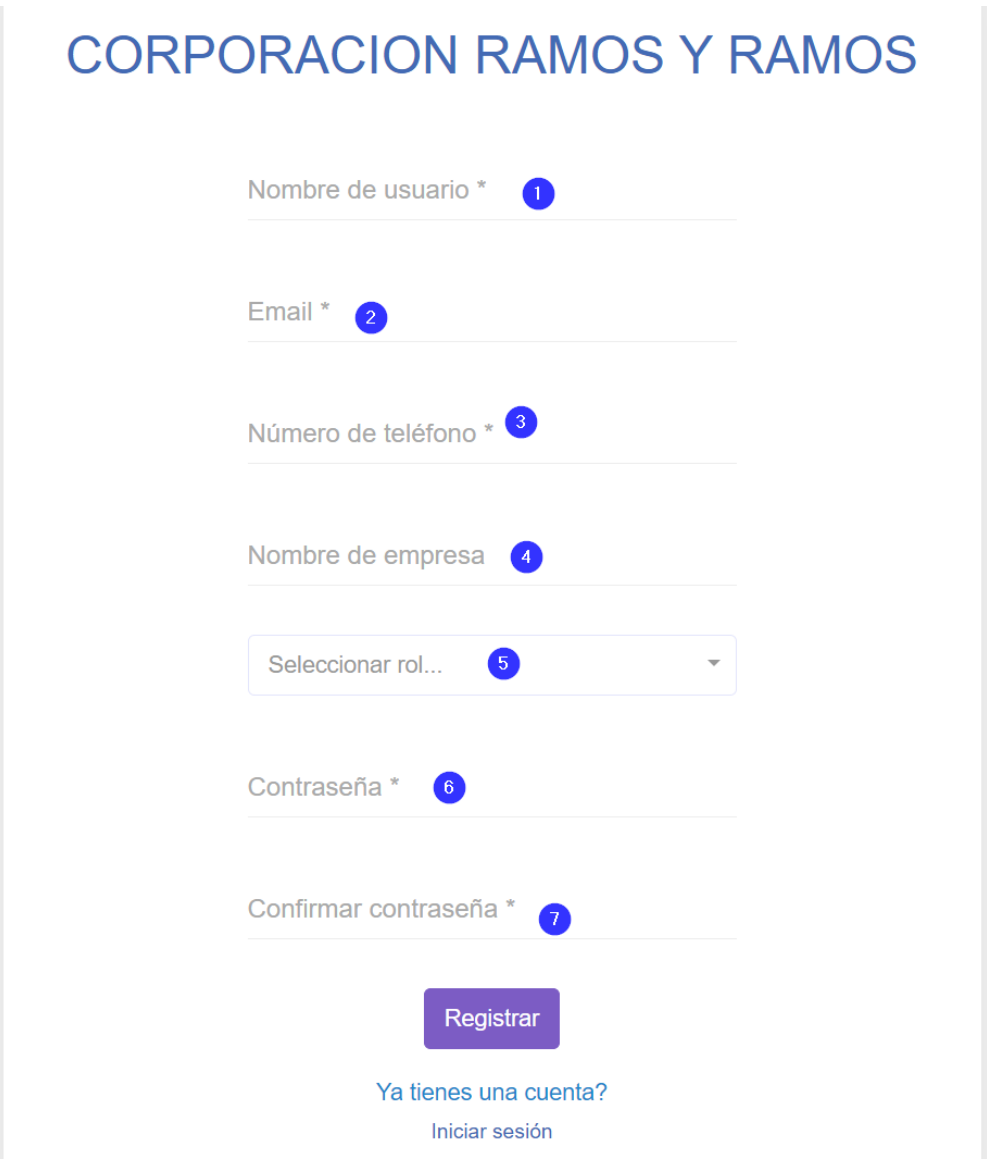

**Figura 46.** Pantalla de registro – AGF20

<span id="page-74-0"></span>Para la Pantalla de borrador de venta de la historia de usuario AGF21, se presenta su implementación en la [Figura 47](#page-75-0) con las siguientes implementaciones:

- 1. Botón en la pantalla del punto de venta para guardar el borrador.
- 2. Botón en la pantalla del punto de venta para ver los borradores.

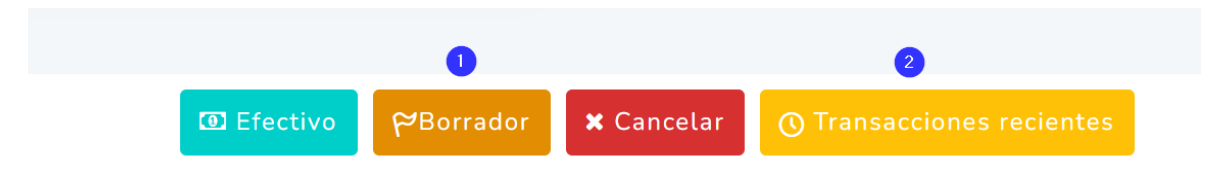

**Figura 47.** Botones pantalla de punto de venta.

<span id="page-75-0"></span>Así mismo se presenta la [Figura 48](#page-75-1) con las siguientes implementaciones que también corresponden a la historia de usuario AGF21.

- 1. Pantalla para listar los borradores
- 2. Botón para editar el borrador.
- 3. Botón para eliminar el borrador

|            | Transacciones Recientes Más reciente 10 |                         |       | X                               |
|------------|-----------------------------------------|-------------------------|-------|---------------------------------|
| Borrador   |                                         |                         |       |                                 |
| Fecha      | Referencia                              | Cliente                 | Total | Acción                          |
| 21-08-2023 | posr-20230821-100655                    | <b>Consumidor Final</b> | 1100  | 面 3<br>$\boxtimes$<br>$\bullet$ |
| 13-08-2023 | posr-20230813-010254                    | <b>Consumidor Final</b> | 440   | $\boxtimes$<br>勔                |
| 14-07-2020 | posr-20200714-115341                    | Consumidor Final        | 309.5 | 面<br>Ø                          |
| 07-02-2019 | posr-20190207-111542                    | Consumidor Final        | 440   | 而<br>$\mathbb Z$                |

**Figura 48.** Pantalla transacciones recientes – Requerimiento AGF21

<span id="page-75-1"></span>Finalmente, para la historia de usuario AGF22 Lista de producto se presenta la [Figura 49](#page-76-0)

con las siguientes implementaciones:

- 1. Pantalla para listar los productos.
- 2. Botón para agregar un nuevo producto.
- 3. Opción para ver el producto.
- 4. Opción para editar el producto.
- 5. Opción para eliminar el producto.
- 6. Opción de búsqueda por nombre de producto.
- 7. Botón para exportar a formato PDF la lista de productos.
- 8. Botón para exportar a formato CSV la lista de productos.
- 9. Botón para imprimir la lista de productos.
- 10. Botón para eliminar la lista de productos.

|    | + Agregar producto          | $\bullet$                       |                |                 |              |                   |                 |                                                       |                                                     |
|----|-----------------------------|---------------------------------|----------------|-----------------|--------------|-------------------|-----------------|-------------------------------------------------------|-----------------------------------------------------|
| 10 | $\vee$ registros por página |                                 | <b>Buscar</b>  |                 |              | 6                 | 7<br><b>PDF</b> | $\left( 8 \right)$<br>( 9 i<br><b>CSV</b><br>imprimir | $\bullet$<br><b>Eliminar</b><br>Ver Columnas ▼      |
|    | <b>D</b> Imágen             | Nombre<br>$\uparrow \downarrow$ | Código<br>- TU | Marca<br>↑↓     | Categoría ↑↓ | <b>Cantidad</b> 1 | Unidad 1        | Precio 1                                              | Acción                                              |
|    |                             | Balde 20 Lt                     | 85415108       | Diamante        | electronics  | 166               | Pieza           | 250<br><b>●</b> Vista                                 | Acción v<br>$\bullet$                               |
|    |                             | Funda 5x8<br>celofan            | 63920719       | <b>Diamante</b> | electronics  | 197               | Pieza           | <b><i>C</i></b> Editar<br>4 <sub>C</sub>              | $\left( 4 \right)$<br><b>血Eliminar</b> <sup>5</sup> |
|    |                             | plato 12                        | 72100265       | Plastil         | electronics  | 26                | Pieza           | 1000                                                  | Acción •                                            |

**Figura 49.** Pantalla lista de productos – Requisito AGF22

<span id="page-76-0"></span>Finalmente, se presenta la [Figura 50](#page-76-1) con la vista del producto.

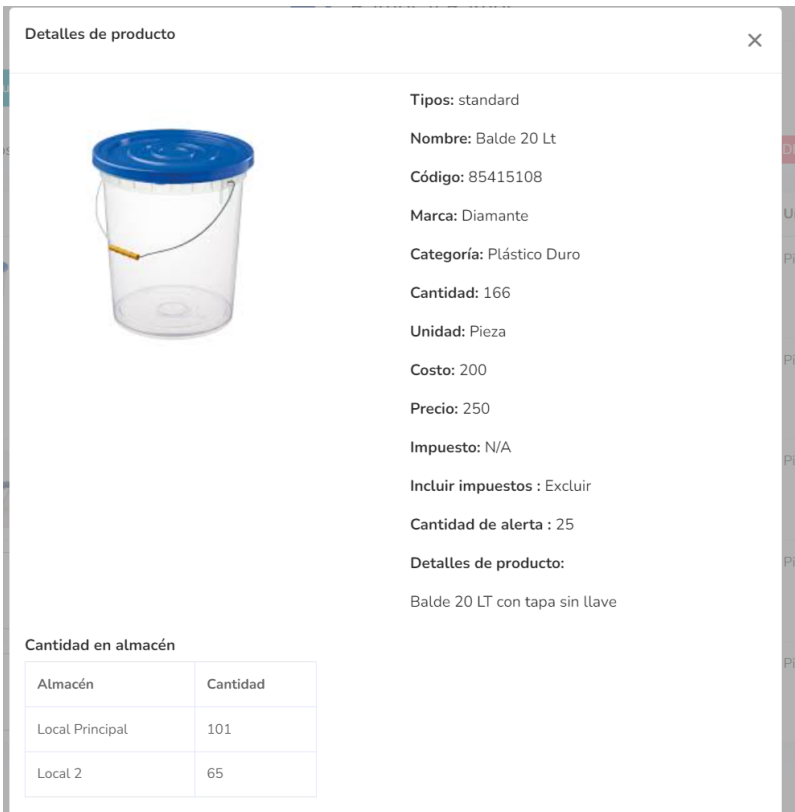

<span id="page-76-1"></span>**Figura 50.** Pantalla de vista para producto

#### **2.4.7.3. Sprint Review**

Tras finalizar la implementación de las historias de usuario programadas para este sprint, se lleva a cabo una evaluación en colaboración con la Stakeholder. Durante esta revisión, se recopilan las siguientes observaciones y recomendaciones:

En conjunto para las historias de usuario AGF15, AGF19 y AGF20 la Stakeholder expreso su aceptación y se procedió a cerrar dichas historias.

Por otro lado, para la historia de usuario AGF21 la Stakeholder presento una observación solicitando que se agreguen las transacciones recientes al botón que presenta los borradores. Para suplir esta solicitud se procede a dejar un punto de deuda técnica que se resolverá en el próximo sprint.

Después de presentar la historia de usuario AGF22 y obtener la validación por parte de la Stakeholder, se da el paso final de cerrar la historia.

En forma de resumen se presenta la siguiente tabla.

| ID                | <b>HISTORIA DE</b><br><b>USUARIO</b> | <b>OBSERVACIONES</b>                                                     | <b>Puntos</b><br>estimados | <b>Puntos</b><br>finalizados | <b>Puntos</b><br>pendientes |
|-------------------|--------------------------------------|--------------------------------------------------------------------------|----------------------------|------------------------------|-----------------------------|
| AGF <sub>15</sub> | Lista de ventas                      |                                                                          |                            | 2                            |                             |
| AGF19             | Perfil de usuario                    |                                                                          | 3                          | 3                            |                             |
| AGF <sub>20</sub> | Pantalla de registro                 |                                                                          | 2                          | 2                            |                             |
| AGF <sub>21</sub> | Pantalla de<br>borrador de venta     | Agregar las<br>transacciones recientes<br>a la pantalla de<br>borradores | 2                          |                              |                             |
| AGF22             | Lista de producto                    |                                                                          | 2                          | 2                            |                             |

**Tabla 41.** Resumen Sprint Review para el sprint 7

### **2.4.8. Sprint 8**

### **2.4.8.1. Sprint Planning**

En el desarrollo de este sprint, se han tomado en cuenta las tareas que continuaban en el sprint backlog y se las ha resumido en la [Tabla 42](#page-78-0)

<span id="page-78-0"></span>

| ID                | <b>HISTORIA DE USUARIO</b>    | <b>PUNTAJE</b> | <b>HORAS DE TRABAJO</b> |
|-------------------|-------------------------------|----------------|-------------------------|
| AGF21             | Pantalla de borrador de venta |                | 8                       |
| AGF <sub>23</sub> | Lista de ajuste de bodega     | 2              | 16                      |
| AGF <sub>24</sub> | Lista de compras              | 3              | 24                      |
| AGF <sub>25</sub> | Lista de usuarios             | 2              | 16                      |
| AGF26             | Lista de clientes             | 2              | 16                      |
|                   | ΤΟΤΑL                         | 10             | 80                      |

**Tabla 42.** Sprint Planning - Sprint 8

A continuación, se presenta la [Tabla 43. Deuda técnica Pantalla de borrador de venta –](#page-78-1) [Requerimiento AGF21](#page-78-1) con la deuda técnica de la historia de usuario AGF21

**Tabla 43.** Deuda técnica Pantalla de borrador de venta – Requerimiento AGF21

<span id="page-78-1"></span>

| Código                                           | AGF21                                              | Puntaje                                                                               |  |  |  |  |  |  |  |
|--------------------------------------------------|----------------------------------------------------|---------------------------------------------------------------------------------------|--|--|--|--|--|--|--|
| Nombre: Pantalla de borrador de venta            |                                                    |                                                                                       |  |  |  |  |  |  |  |
| <b>Usuario: Todos</b>                            |                                                    |                                                                                       |  |  |  |  |  |  |  |
| Descripción:                                     |                                                    |                                                                                       |  |  |  |  |  |  |  |
|                                                  |                                                    | Como usuario requiero poder ver las transacciones recientes en la pantalla de         |  |  |  |  |  |  |  |
| borradores.                                      |                                                    |                                                                                       |  |  |  |  |  |  |  |
| <b>Criterios de Aceptación:</b>                  |                                                    |                                                                                       |  |  |  |  |  |  |  |
|                                                  |                                                    | 1. Se requiere una pantalla para listar las transacciones recientes y los borradores. |  |  |  |  |  |  |  |
| 2. Se requiere un botón para editar el borrador. |                                                    |                                                                                       |  |  |  |  |  |  |  |
|                                                  | 3. Se requiere un botón para eliminar el borrador. |                                                                                       |  |  |  |  |  |  |  |

Seguidamente se presenta la [Tabla 44](#page-78-2) con la descripción de la historia de usuario AGF23 Lista de ajuste de bodega y sus criterios de aceptación.

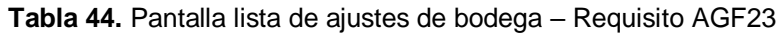

<span id="page-78-2"></span>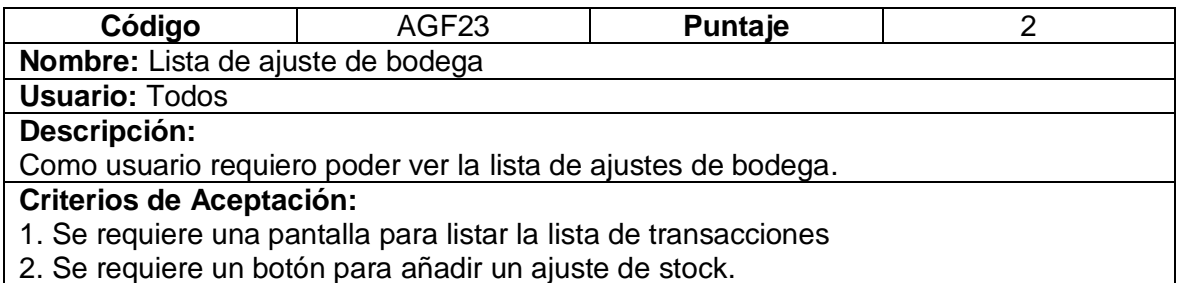

A continuación, se presenta la [Tabla 45](#page-79-0) con la historia de usuario AGF24 lista de compras

y sus requerimientos.

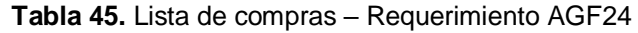

<span id="page-79-0"></span>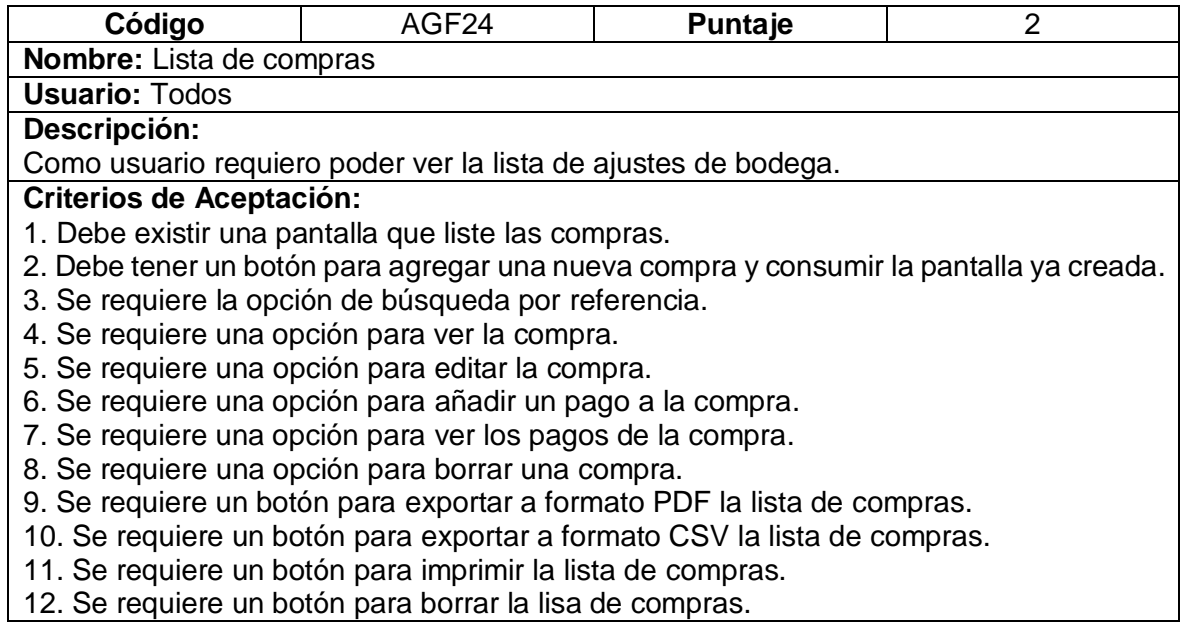

Así mismo se presenta la [Tabla 46](#page-79-1) con la historia de usuario AGF25 lista de usuarios y sus requerimientos

#### **Tabla 46.** Lista de usuarios – Requerimiento AGF25

<span id="page-79-1"></span>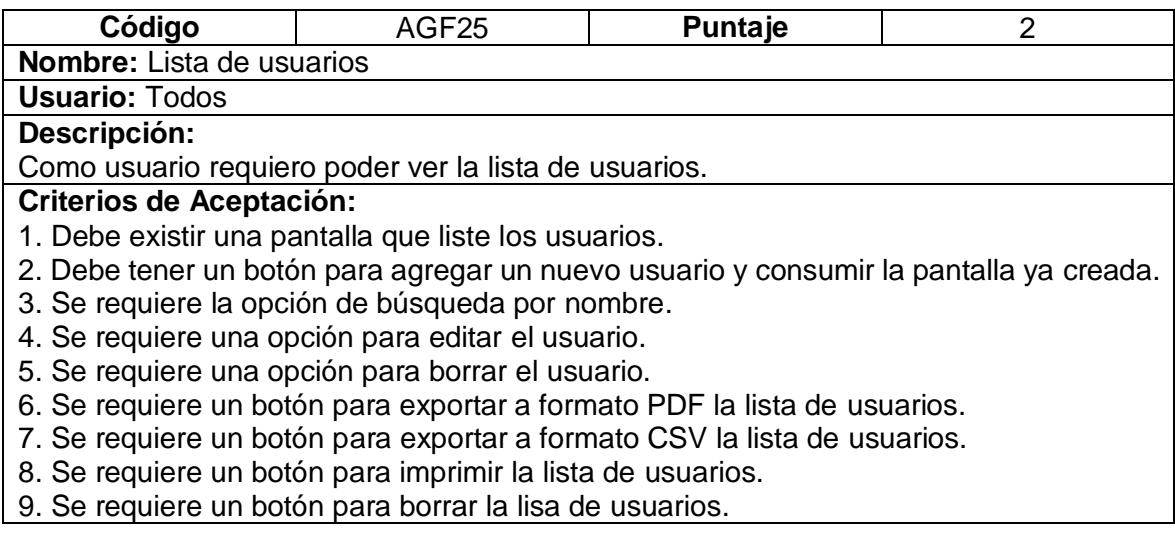

Finalmente se presenta la TABLA CC con la historia de usuario AGF26 lista de clientes y sus requerimientos

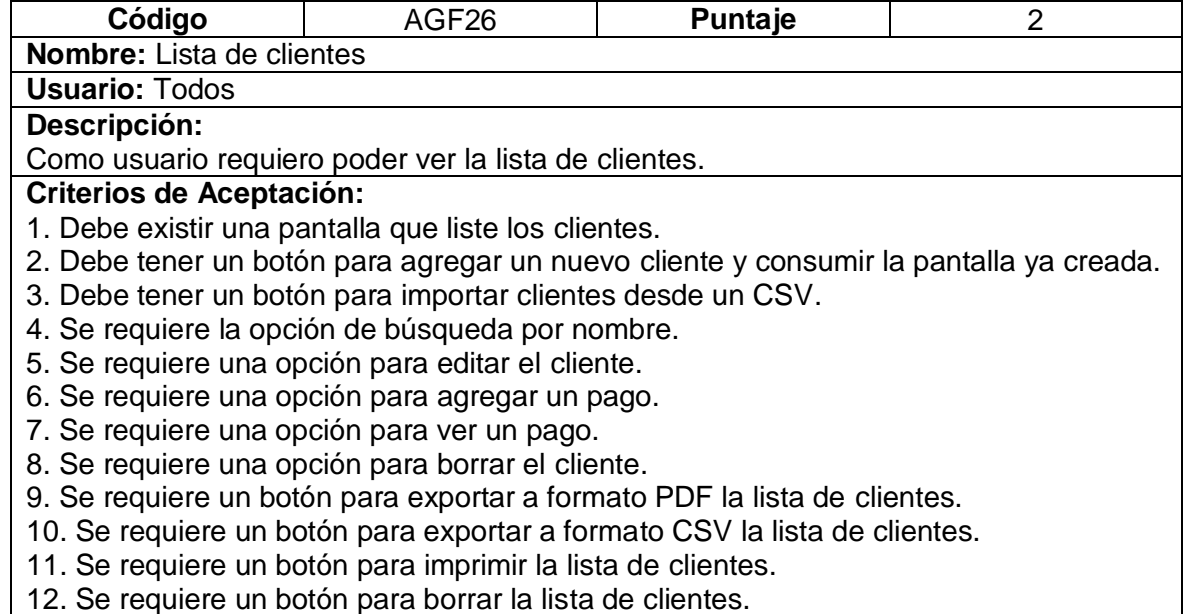

En la siguiente tabla se detalla la Historia de Usuario AGF35 referente a la pantalla para generación de reportes de los informes del almacén.

# **Tabla 47.** Módulo Reportes - Requisito AGF35

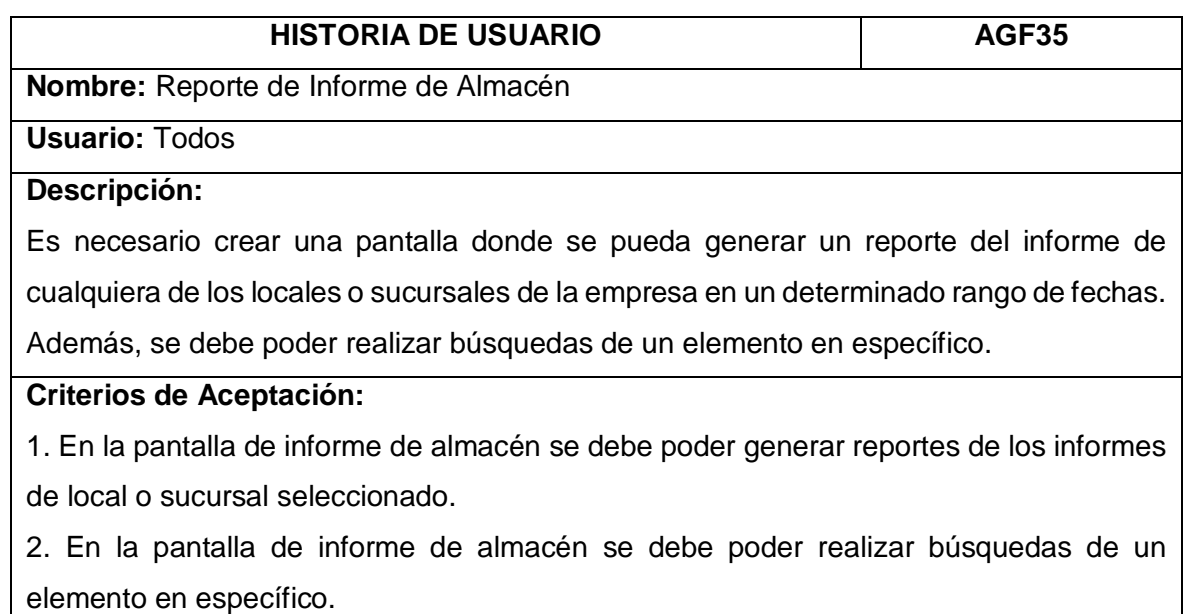

En la siguiente tabla se detalla la Historia de Usuario AGF36 referente a la pantalla para la generación de reportes de los roles de los usuarios.

## **Tabla 48**. Módulo Ajustes - Requisito AGF36

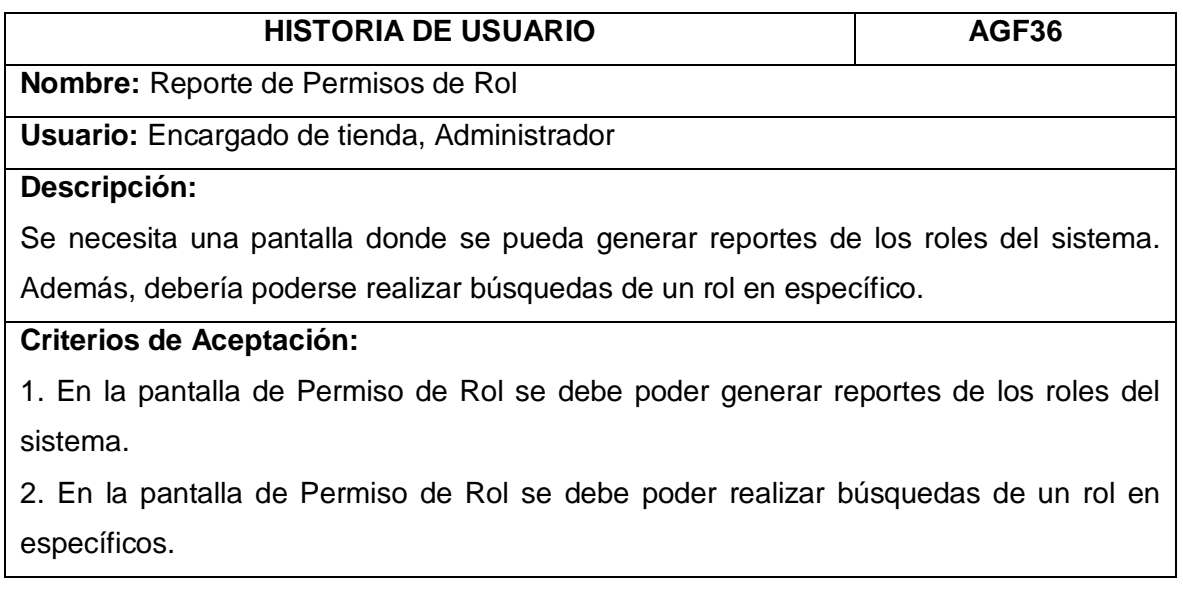

En la siguiente tabla se detalla la Historia de Usuario AGF37 referente a la pantalla para la generación de reportes de los datos de los locales o sucursales.

# **Tabla 49.** Módulo Ajustes - Requisito AGF37

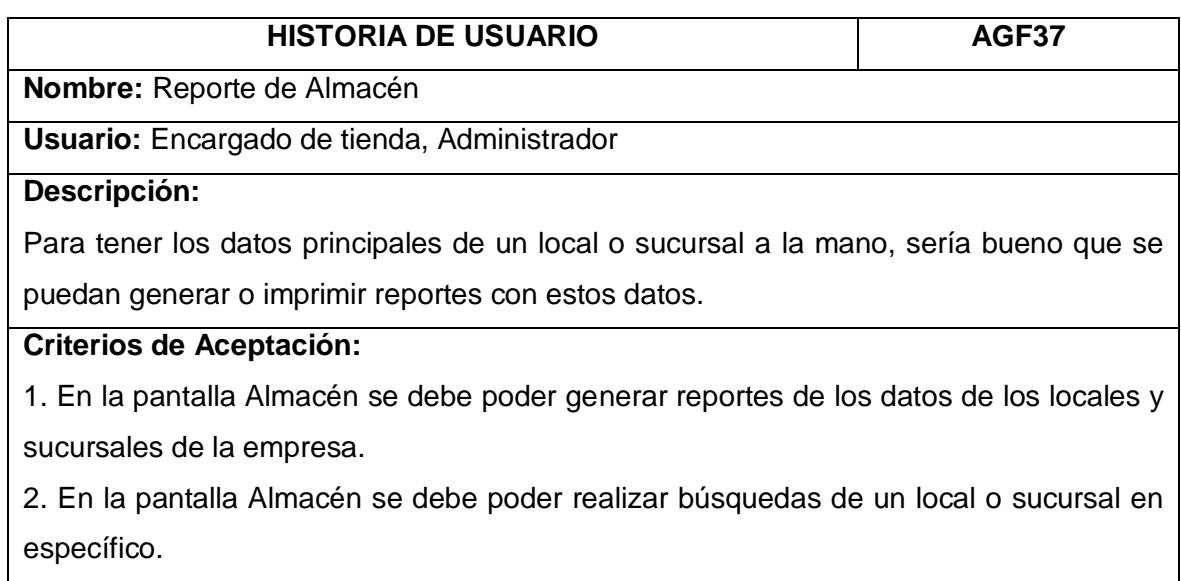

En la siguiente tabla se detalla la Historia de Usuario AGF38 referente a la pantalla para la generación de reportes de los datos de los locales o sucursales.

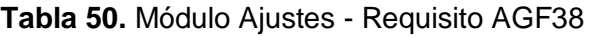

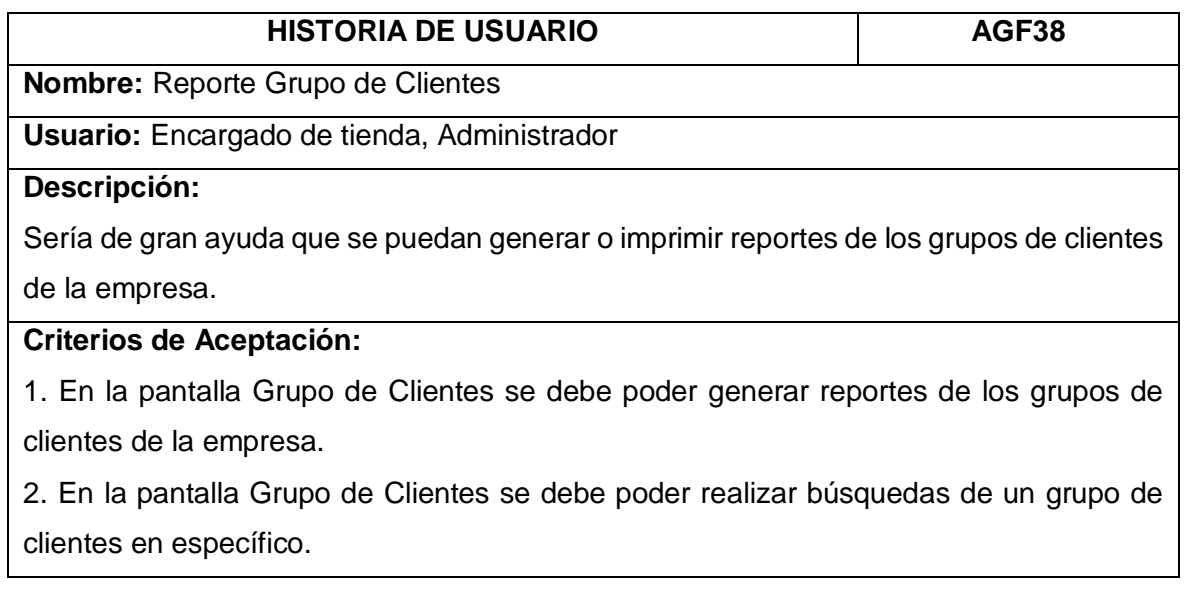

En la siguiente tabla se detalla la Historia de Usuario AGF39 referente a la pantalla para la generación de reportes de las marcas con las que trabaja la empresa.

# **Tabla 51.** Módulo Ajustes - Requisito AGF39

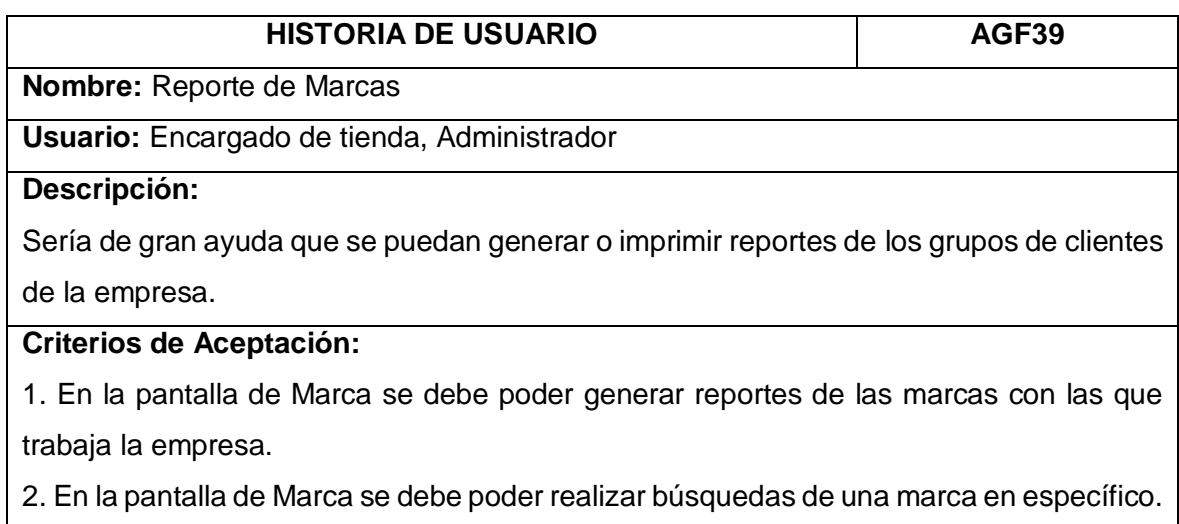

En la siguiente tabla se detalla la Historia de Usuario AGF40 referente a la pantalla para la generación de reportes de las unidades con las que trabaja la empresa.

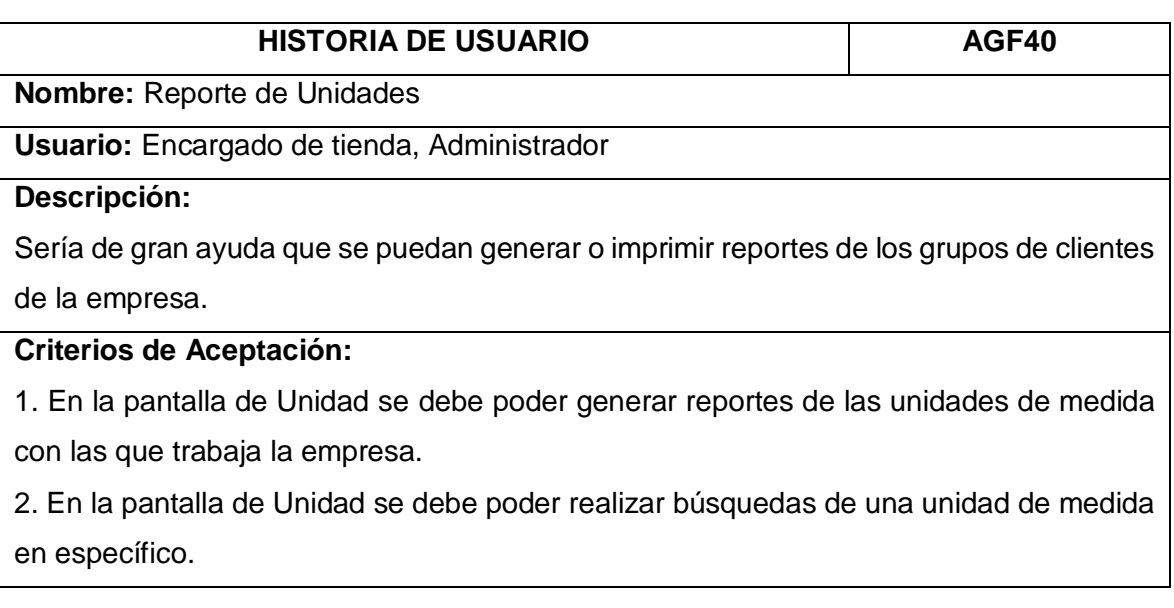

## **Tabla 52.** Módulo Ajustes - Requisito AGF40

En la siguiente tabla se detalla la Historia de Usuario AGF41 referente a la pantalla para la generación de reportes de las tasas de impuesto con las que cuenta la empresa.

# **Tabla 53.** Módulo Ajustes - Requisito AGF41

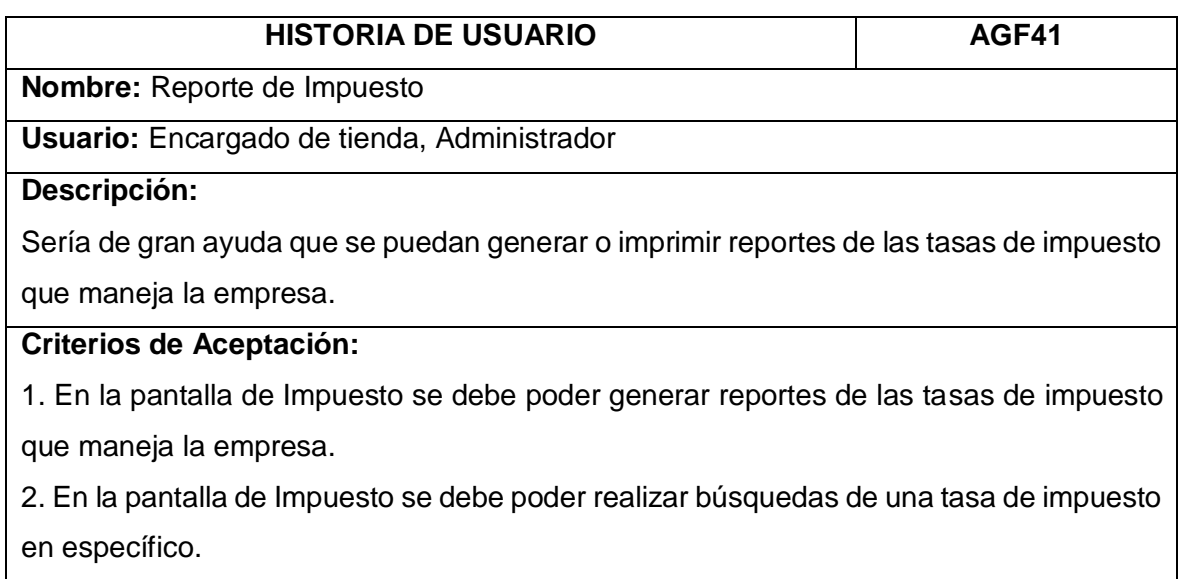

## **2.4.8.2. Codificación**

En primer lugar, se presenta la implementación de la [Figura 51](#page-84-0) que cubre la deuda técnica de la historia de usuario AGF21 con los siguientes puntos implementados:

- 1. Pantalla para listar las transacciones recientes y los borradores.
- 2. Botón para editar el borrador.
- 3. Botón para eliminar el borrador.

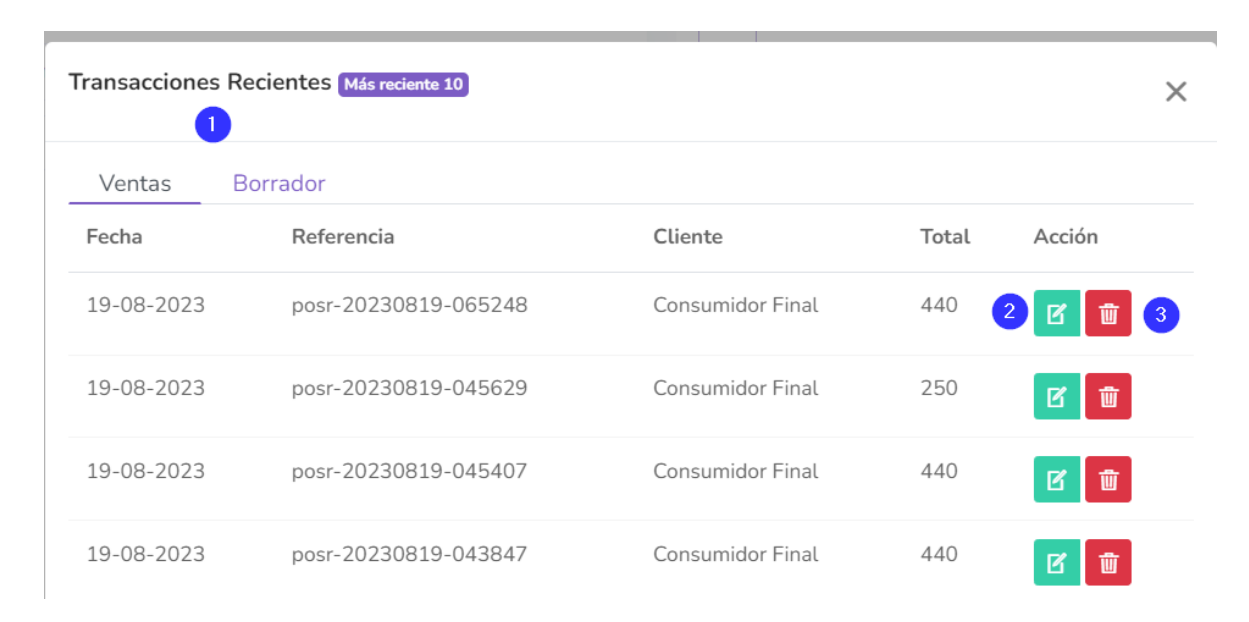

**Figura 51.** Pantalla transacciones recientes y borradores.

<span id="page-84-0"></span>En segundo lugar, se presenta la [Figura 52](#page-85-0) con la pantalla de la lista de ajustes de bodega y los siguientes puntos:

- 1. Se requiere una pantalla para listar la lista de transacciones
- 2. Se requiere un botón para añadir un ajuste de stock.

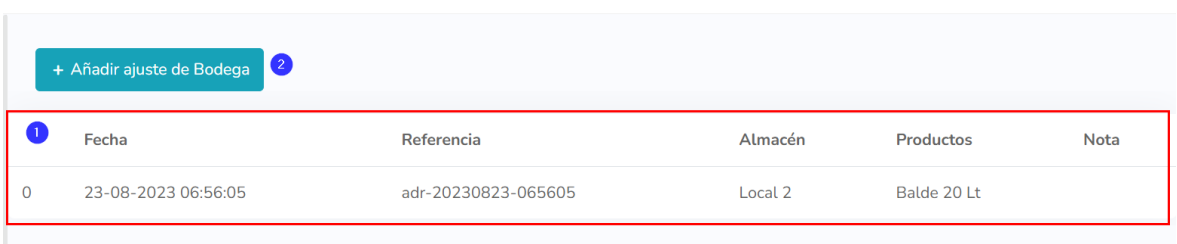

**Figura 52.** Pantalla lista de ajustes de bodega – Requerimiento AGF23

<span id="page-85-0"></span>En tercer lugar, se presenta la [Figura 53](#page-85-1) con la implementación de la historia de usuario

AGF24 para la lista de compras, se implementaron los siguientes puntos:

- 1. Pantalla que liste las compras.
- 2. Botón para agregar una nueva compra y consumir la pantalla ya creada.
- 3. Opción de búsqueda por referencia.
- 4. Opción para ver la compra.
- 5. Opción para editar la compra.
- 6. Opción para añadir un pago a la compra.
- 7. Opción para ver los pagos de la compra.
- 8. Opción para borrar una compra.
- 9. Botón para exportar a formato PDF la lista de compras.
- 10. Botón para exportar a formato CSV la lista de compras.
- 11. Botón para imprimir la lista de compras.
- 12. Botón para borrar la lisa de compras.

|    |                           |                        |               | B                      |                      | ( 9 I      | (10)       | Œ             | $\mathbf{E}$  |                                                                                           |
|----|---------------------------|------------------------|---------------|------------------------|----------------------|------------|------------|---------------|---------------|-------------------------------------------------------------------------------------------|
| 10 | registros por página<br>۰ |                        | <b>Buscar</b> |                        |                      | <b>PDF</b> | <b>CSV</b> | Impresión     | <b>Borrar</b> | Ver columnas v                                                                            |
|    | Fecha<br>$\uparrow$       | Referencia<br>n.       | Proveedor     | Estado<br>de<br>compra | Gran<br>total<br>îI. | Pagado     | îL         | <b>Debido</b> | <b>●</b> Ver  | $\left( 4 \right)$                                                                        |
| ∩  | 19/08/2023                | pr-20230819-<br>045746 | ismail        | <b>Recibido</b>        | 352.00               | 352.00     |            | 0.00          |               | $\mathbb{Z}$ Editar 5<br>+ Añadir pago 6                                                  |
|    | 23/10/2020                | pr-20201024-<br>070201 | abdullah      | Recibido               | 41,470.00            | 0.00       |            | 41,470.00     |               | <b>D</b> Ver pago<br>$\overline{\widehat{\mathfrak{m}}}$ Borrar $\overline{\mathfrak{g}}$ |
|    | 27/09/2020                | pr-20200927-<br>125533 |               | Recibido               | 2.00                 | 0.00       |            | 2.00          | <b>Debido</b> | Acción v                                                                                  |

<span id="page-85-1"></span>**Figura 53.** Pantalla lista de compras – Requerimiento AGF24

En cuarto lugar, se presenta la [Figura 54](#page-86-0) con la implementación de la historia de usuario AGF25 para la lista de usuarios, se implementaron los siguientes puntos:

- 1. Pantalla que liste los usuarios.
- 2. Botón para agregar un nuevo usuario.
- 3. Opción de búsqueda por nombre.
- 4. Opción para editar el usuario.
- 5. Opción para borrar el usuario.
- 6. Botón para exportar a formato PDF la lista de usuarios.
- 7. Botón para exportar a formato CSV la lista de usuarios.
- 8. Botón para imprimir la lista de usuarios.
- 9. Botón para borrar la lisa de usuarios.

|         | + Agregar usuario<br>$\bullet$ |                  |               |                             |        |                              |                      |     |                          |                               |                             |
|---------|--------------------------------|------------------|---------------|-----------------------------|--------|------------------------------|----------------------|-----|--------------------------|-------------------------------|-----------------------------|
| 10<br>٠ | registros por página           |                  | <b>Buscar</b> | $\bullet$                   |        | 6 <sup>1</sup><br><b>PDF</b> | $\tau$<br><b>CSV</b> |     | $\boxed{8}$<br>Impresión | $\bullet$<br><b>Borrar</b>    | Ver columnas v              |
| O<br>U  | Nombre de<br>îJ.<br>usuario    | <b>Email</b>     | î             | Nombre de<br>îJ.<br>empresa | Cédula | îl.                          | Rol                  | îl. | Estado                   | îJ.                           | Acción                      |
| □       | admin                          | admin@gmail.com  |               | Ramos y Ramos               | 12112  |                              | Admin                |     | Active                   |                               | Acción $\star$              |
| $\Box$  | dhiman da                      | dhiman@gmail.com |               | lioncoders                  | 212    |                              | Admin                |     | Active                   | $\mathbb Z$ Editar $\bigcirc$ |                             |
| □       | staff                          | anda@gmail.com   |               |                             | 3123   |                              | staff                |     | Active                   | <b>面</b> Borrar 5             |                             |
| U       | abul                           | abul@alpha.com   |               | anda                        | 1234   |                              | Admin                |     | Inactive                 |                               | Acción $\blacktriangledown$ |
| $\Box$  | test gaby                      | test.gaby@gg.com |               | test                        | 234234 |                              | Owner                |     | Active                   |                               | Acción •                    |

**Figura 54.** Pantalla lista de usuarios – Requerimiento AGF25

<span id="page-86-0"></span>Finalmente, se presenta la FIGURA XX con la implementación de la historia de usuario

AGF26 para la lista de clientes, se implementaron los siguientes puntos:

- 1. Pantalla que liste los clientes.
- 2. Botón para agregar un nuevo cliente y consumir la pantalla ya creada.
- 3. Botón para importar clientes desde un CSV.
- 4. Opción de búsqueda por nombre.
- 5. Opción para editar el cliente.
- 6. Opción para agregar un pago.
- 7. Opción para ver un pago.
- 8. Opción para borrar el cliente.
- 9. Botón para exportar a formato PDF la lista de clientes.
- 10. Botón para exportar a formato CSV la lista de clientes.
- 11. Botón para imprimir la lista de clientes.
- 12. Botón para borrar la lista de clientes.

| 10     | $\bullet$<br>registros por página<br>٠ | $\bullet$     |                               | Buscar                  | $\bullet$      | $\circ$<br>PDF             | Œ<br>$\blacksquare$<br><b>CSV</b><br>Impresión | (12)<br>Ver columnas -<br><b>Borrar</b>           |
|--------|----------------------------------------|---------------|-------------------------------|-------------------------|----------------|----------------------------|------------------------------------------------|---------------------------------------------------|
| IJ     | Grupo<br>de<br>clientes<br>TI.         | Nombre<br>TU. | Nombre<br>de<br>m.<br>empresa | Email                   | Cédula<br>TI.  | Valor de<br>n.<br>impuesto | T.L<br>Dirección<br>T.L                        | Saldo<br>性<br>Acción                              |
| 0      | general                                | dhiman        | lioncoders                    | dhiman@gmail.com        | +8801111111101 |                            | kajir deuri,<br>chittagong ,bd                 | 170.00<br>Acción -                                |
| $\Box$ | distributor                            | moinul        | lioncoders                    |                         | +8801200000001 |                            | jamalkhan.<br>chittagong ,bd                   | <b>M</b> Editar<br>6<br>+ Añadir pago<br>6        |
| o      | reseller                               | tarig         | big tree                      |                         | 3424           |                            | khulshi,<br>chittagong ,bd                     | <b>D</b> Ver pago<br><b>面</b> Borrar<br>$\bullet$ |
|        | general                                | Consumidor    |                               | ashfaqdev.php@gmail.com | 01923000001    | 11111                      | mohammadpur,                                   | $0. - -$<br><b>ALCIUIT</b>                        |

**Figura 55.** Pantalla lista de clientes – Requerimiento AGF26

Así mismo se presenta la [Figura 56](#page-87-0) con la implementación de la pantalla para importar clientes.

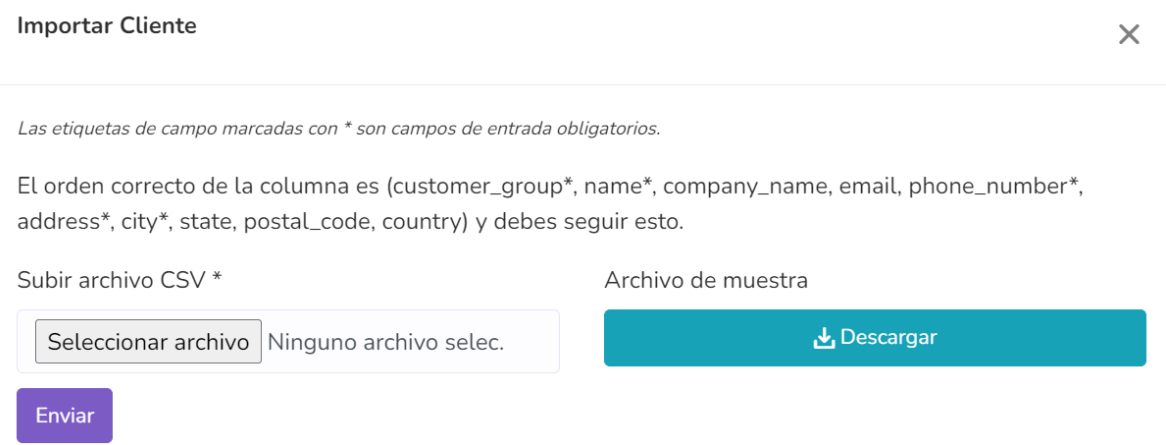

# **Figura 56.** Pantalla para importar clientes

<span id="page-87-0"></span>De igual manera se presenta la [Figura 57](#page-88-0) con la pantalla para editar los clientes.

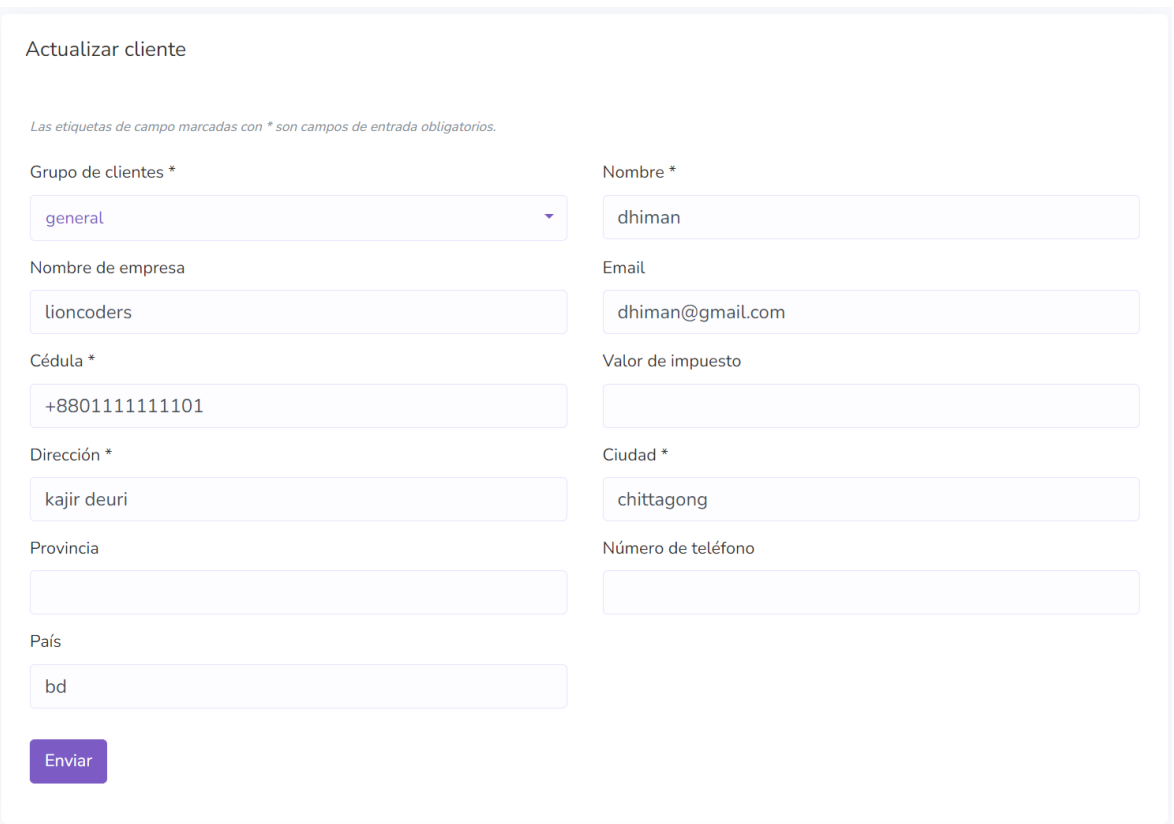

**Figura 57.** Pantalla para editar un cliente.

# <span id="page-88-0"></span>**2.4.8.3. Sprint Review**

Tras finalizar la implementación de las historias de usuario programadas para este sprint, se lleva a cabo una evaluación en colaboración con la Stakeholder. Durante esta revisión se dieron por aceptadas todas las historias de usuario planificadas para este sprint por lo que se presentan a modo de resumen la siguiente [Tabla 54](#page-88-1)

<span id="page-88-1"></span>

| ID                | <b>HISTORIA DE</b><br><b>USUARIO</b> | <b>OBSERVACIONES</b> | <b>Puntos</b><br>estimados | <b>Puntos</b><br>finalizados | <b>Puntos</b><br>pendientes |
|-------------------|--------------------------------------|----------------------|----------------------------|------------------------------|-----------------------------|
| AGF21             | Pantalla de borrador de<br>venta     |                      |                            |                              | 0                           |
| AGF <sub>23</sub> | Lista de ajuste de<br>bodega         |                      | $\overline{2}$             | 2                            | 0                           |
| AGF24             | Lista de compras                     |                      | 3                          | 3                            | 0                           |
| AGF25             | Lista de usuarios                    |                      | 2                          | $\mathfrak{p}$               | 0                           |
| AGF26             | Lista de clientes                    |                      | 2                          | $\mathcal{P}$                | 0                           |

**Tabla 54.** Resumen Sprint Review para el sprint 8

# **2.4.9. Sprint 9**

## **2.4.9.1. Planeación del sprint**

Para la planificación de este sprint se tomó en cuenta las nuevas tareas del Product backlog. A forma de resumen se presenta la siguiente [Tabla 55](#page-89-0)

<span id="page-89-0"></span>

| ID    | <b>HISTORIA DE USUARIO</b> | <b>PUNTAJE</b> | <b>HORAS DE TRABAJO</b> |
|-------|----------------------------|----------------|-------------------------|
| AGF27 | Lista de proveedores       | 2              | 16                      |
| AGF28 | Informe resumido           | 2              | 16                      |
| AGF29 | Informe de venta           | 2              | 16                      |
| AGF30 | Informe de almacén         |                | 16                      |
|       | TOTAL                      |                | 64                      |

**Tabla 55.** Puntajes de historias de usuario Sprint 9

A continuación, se presentan las historias de usuario para este sprint. En primer lugar, se presenta la [Tabla 56](#page-89-1) con la historia de usuario AGF27 para la pantalla de lista de proveedores.

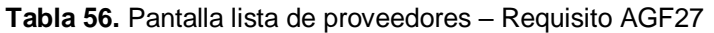

<span id="page-89-1"></span>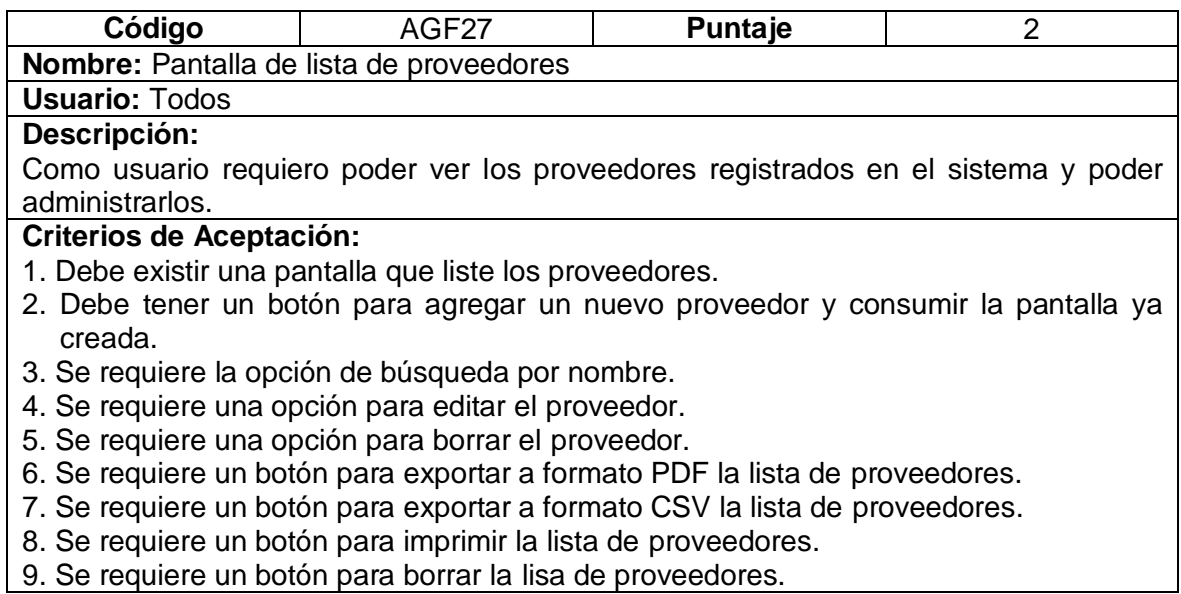

En segundo lugar, se presenta la [Tabla 57](#page-90-0) para la historia de usuario AGF28 para la pantalla de informe resumido.

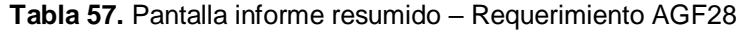

<span id="page-90-0"></span>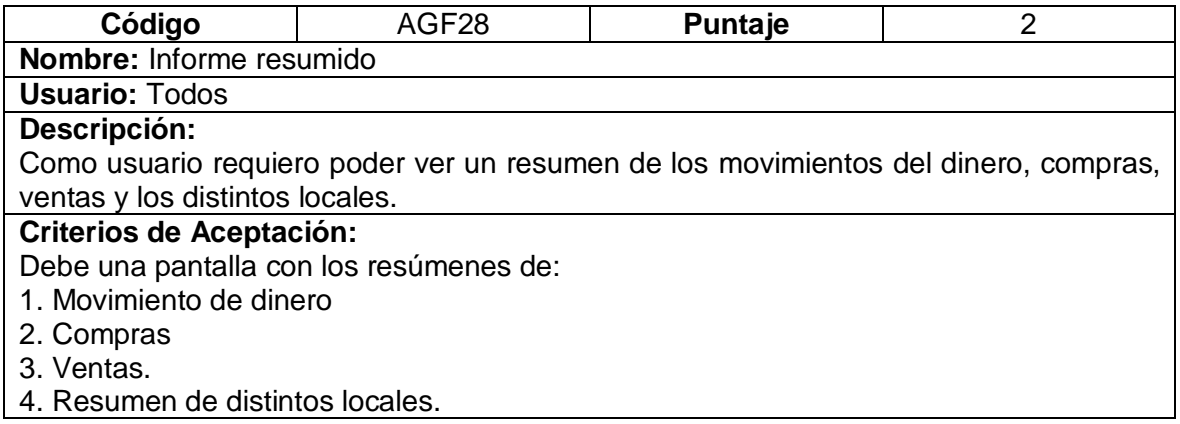

En tercer lugar, se presenta la tabla para la historia de usuario AGF30 de la pantalla informe de venta.

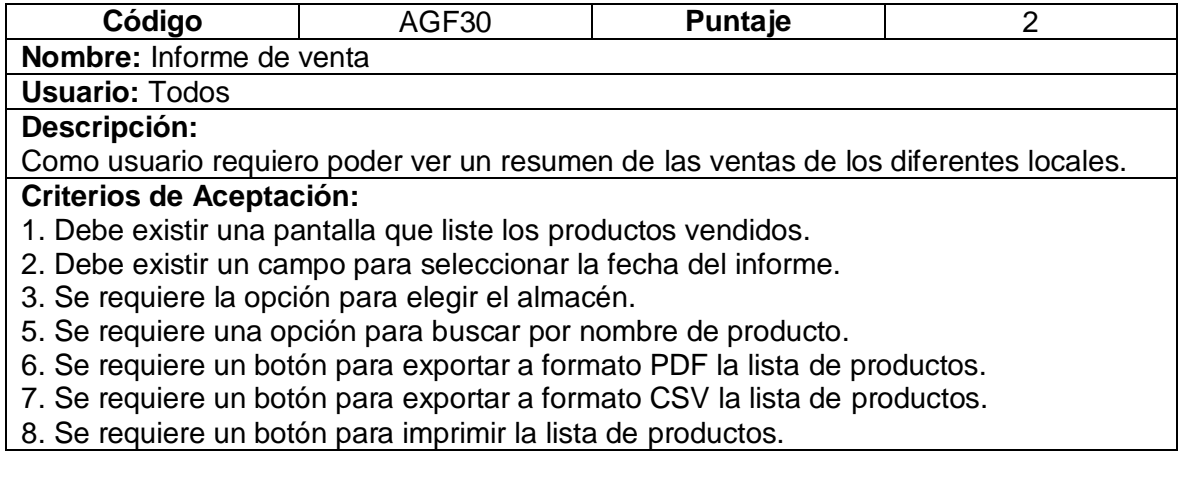

Finalmente, se presenta la TABLA XX para la historia de usuario AGF31 de la pantalla Informe de almacén

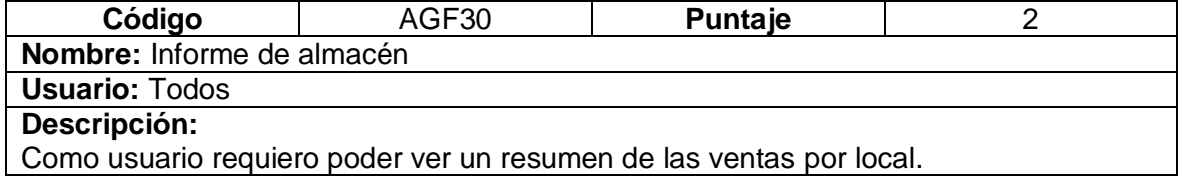

#### **Criterios de Aceptación:**

- 1. Debe existir una pantalla que liste los productos vendidos.
- 2. Debe existir un campo para seleccionar la fecha del informe.
- 3. Debe existir un campo para seleccionar el almacén.
- 4. Se requiere una opción para ver las ventas.
- 5. Se requiere una opción para ver las compras.
- 6. Se requiere una opción para buscar por nombre de producto.
- 6. Se requiere un botón para exportar a formato PDF la lista de productos.
- 7. Se requiere un botón para exportar a formato CSV la lista de productos.
- 8. Se requiere un botón para imprimir la lista de productos.

## **2.4.9.2. Ejecución del sprint**

A continuación, se presenta la [Figura 58](#page-91-0) que muestra la interfaz de la lista de proveedores implementada. En esta implementación, se han abordado los siguientes aspectos clave:

- 1. Pantalla que liste los proveedores.
- 2. Botón para agregar un nuevo proveedor y consumir la pantalla ya creada.
- 3. Opción de búsqueda por nombre.
- 4. Opción para editar el proveedor.
- 5. Opción para borrar el proveedor.
- 6. Botón para exportar a formato PDF la lista de proveedores.
- 7. Botón para exportar a formato CSV la lista de proveedores.
- 8. Botón para imprimir la lista de proveedores.
- 9. Botón para borrar la lisa de proveedores.

|        | + Añadir Proveedor   | $\bullet$            |                      |               |                          |                |            |                    |                                              |                                                  |
|--------|----------------------|----------------------|----------------------|---------------|--------------------------|----------------|------------|--------------------|----------------------------------------------|--------------------------------------------------|
|        |                      |                      |                      | $\sqrt{3}$    |                          | 6 <sup>6</sup> | - 1        | $\left( 8 \right)$ | $\left( 9\right)$                            |                                                  |
| 10     | registros por página |                      |                      | <b>Buscar</b> |                          | <b>PDF</b>     | <b>CSV</b> | Impresión          | <b>Borrar</b>                                | Ver columnas v                                   |
|        |                      |                      |                      |               |                          |                |            |                    |                                              |                                                  |
|        |                      |                      | <b>Nombre</b><br>de  | Código<br>de  |                          |                |            |                    |                                              |                                                  |
| O      | Imagen               | Nombre 1             | îJ.<br>empresa       | vendedor 1    | Email                    | 1l             | Cédula     | 1J                 | Dirección 1                                  | Acción                                           |
| $\Box$ |                      | Mauricio<br>Trujillo | Alegria              |               | abdullah@globaltouch.com |                |            | 151715284          | Mariana de<br>Jesue Loin<br>Ecu <sub>i</sub> | Acción -<br>$\mathbb{Z}$ Editar $\left(4\right)$ |
| u      | No Image             | ismail               | <b>EcuaPlasticos</b> |               | ismail@test.com          |                |            | 23123123           | Av.<br>Gua<br>Ecuador                        | <b>面</b> Borrar 5                                |

<span id="page-91-0"></span>**Figura 58.** Pantalla lista de proveedores – Requerimiento AGF27

Del mismo modo, se presenta la [Figura 59](#page-92-0) que muestra la interfaz del informe resumido. En esta implementación, se han abordado los siguientes aspectos clave:

- 1. Movimiento de dinero
- 2. Compras
- 3. Ventas.
- 4. Resumen de distintos locales.

|                        |                                                   |          |         |                             | Informe resumido                |  |             |                              |  |
|------------------------|---------------------------------------------------|----------|---------|-----------------------------|---------------------------------|--|-------------|------------------------------|--|
|                        | $\bullet$<br>Dinero en efectivo<br><b>Compras</b> |          |         | $\bullet$                   | <b>Ventas</b>                   |  |             |                              |  |
| Recibido               | 1570.00                                           | Monto    |         | 352.00                      | Monto                           |  | 3990.00     |                              |  |
| Sent                   | $-352.00$                                         | Compras  |         | $\mathbf{1}$                | Ventas                          |  | 8           |                              |  |
| En efectivo            | 1218.00                                           | Pagado   |         | 352.00                      | Pagado                          |  | 2010.00     |                              |  |
|                        |                                                   | Impuesto |         | 32.00                       | Impuesto                        |  | 340.00      |                              |  |
|                        |                                                   |          |         |                             |                                 |  |             |                              |  |
| <b>Local Principal</b> |                                                   |          | Local 2 |                             |                                 |  | <b>TEST</b> |                              |  |
|                        | 1218.00                                           |          |         | 2420.00                     |                                 |  |             | 0.00                         |  |
|                        | Ventas 1570.00 - Compras 352.00 -                 |          |         |                             | Ventas 2420.00 - Compras 0.00 - |  |             | Ventas 0.00 - Compras 0.00 - |  |
|                        | Devolución de ventas 0.00 +                       |          |         | Devolución de ventas 0.00 + |                                 |  |             | Devolución de ventas 0.00 +  |  |
|                        | Devolución de compras 0.00                        |          |         |                             | Devolución de compras 0.00      |  |             | Devolución de compras 0.00   |  |
|                        |                                                   |          |         |                             |                                 |  |             |                              |  |

**Figura 59.** Pantalla informe resumido – Requerimiento AGF28

<span id="page-92-0"></span>Así mismo se presenta la Figura 59 con la pantalla de informe de venta y los siguientes

puntos implementados.

- 1. Pantalla que liste los productos vendidos.
- 2. Campo para seleccionar la fecha del informe.
- 3. Opción para elegir el almacén.
- 5. Opción para buscar por nombre de producto.
- 6. Botón para exportar a formato PDF la lista de productos.
- 7. Botón para exportar a formato CSV la lista de productos.
- 8. Botón para imprimir la lista de productos.

| Informe de venta             |                                                       |                           |                                      |                                                                               |                |  |  |  |
|------------------------------|-------------------------------------------------------|---------------------------|--------------------------------------|-------------------------------------------------------------------------------|----------------|--|--|--|
|                              | $\bullet$<br>Elige la fecha   1988-04-18 a 2023-08-23 |                           | 3<br>Elija Almacén todo el almacén v | Enviar                                                                        |                |  |  |  |
| • registros por página<br>10 |                                                       | <b>Buscar</b>             | $\bullet$<br>bal                     | $\left( 6\right)$<br>$\sqrt{5}$<br>$\bullet$<br>imprimir<br><b>CSV</b><br>PDF | Ver Columnas ▼ |  |  |  |
|                              | Nombre producto                                       | Monto vendido (\$)<br>îl. | <b>Unidades vendidas</b><br>îL.      | <b>En Stock</b><br>îL.                                                        |                |  |  |  |
|                              | Balde 20 Lt                                           | 8200.00                   | 33                                   | 271                                                                           |                |  |  |  |
| <b>Total</b>                 |                                                       | 8200.00                   | 33                                   | 271.00                                                                        |                |  |  |  |

**Figura 60.** Pantalla informe de venta – Requerimiento AGF30

Finalmente, se presenta la [Figura 61](#page-94-0) con la implementación de la historia de usuario AGF31 para la pantalla de informe de almacén. Para esta historia de usuario se implementarán los siguientes puntos:

- 1. Pantalla que liste los productos vendidos.
- 2. Campo para seleccionar la fecha del informe.
- 3. Campo para seleccionar el almacén.
- 4. Opción para ver las ventas.
- 5. Opción para ver las compras.
- 6. Opción para buscar por nombre de producto.
- 6. Botón para exportar a formato PDF la lista de productos.
- 7. Botón para exportar a formato CSV la lista de productos.
- 8. Botón para imprimir la lista de productos.

|                                               | Informe de almacén<br>$\bullet$<br>$\bullet$                               |                                          |                       |                               |                       |                                                         |                       |                     |
|-----------------------------------------------|----------------------------------------------------------------------------|------------------------------------------|-----------------------|-------------------------------|-----------------------|---------------------------------------------------------|-----------------------|---------------------|
|                                               |                                                                            | Elige la fecha   1988-04-18 a 2023-08-23 |                       |                               | Elija Almacén Local 2 | $\overline{\phantom{a}}$                                | Enviar                |                     |
| Show                                          | Compras <sup>5</sup><br>Ventas 4<br>10<br>$\overline{\phantom{a}}$ entries |                                          | Search:               | $\bullet$                     |                       | $\left( 8\right)$<br>$\tau$<br><b>CSV</b><br><b>PDF</b> | $\bullet$<br>Imprimir | Ver columnas v      |
|                                               | Fecha<br>îl                                                                | Referencia<br><b>No</b><br>îJ.           | <b>Cliente</b><br>îJ. | Producto<br>(Cantidad)<br>îl. | îl.<br><b>Total</b>   | Pagado<br>îJ.                                           | îJ.<br>Deuda          | 1J<br><b>Estado</b> |
| $\left( \begin{array}{c} \end{array} \right)$ | 21/08/2023                                                                 | posr-                                    | Consumidor            | plato 12 (1 pc)               |                       |                                                         |                       |                     |
|                                               | 22:06:55                                                                   | 20230821-<br>100655                      | Final                 |                               | 1100                  |                                                         | 1100.00               | Pendiente           |
|                                               | 19/08/2023<br>16:38:47                                                     | posr-<br>20230819-<br>043847             | Consumidor<br>Final   | Funda 5x8<br>celofan (1 pc)   | 440                   | 440                                                     | 0.00                  | Completado          |

<span id="page-94-0"></span>**Figura 61.** Pantalla informe de almacén – Requisito AGF31

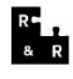

**Ramos Y Ramos** 

Dirección: S40 Y Martha Bucaram RUC:172478180001 Número De Teléfono: 3041573

Fecha: 2023-06-02 12:58:33 Referencia: Posr-20230602-125833 Cliente: Consumidor Final Cedula: 9999999999

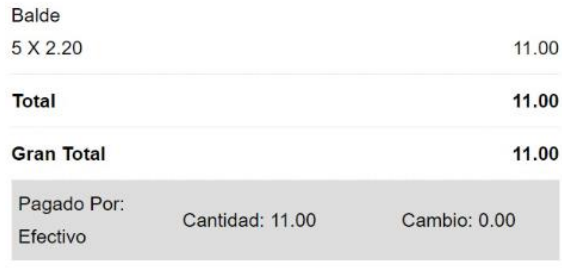

Gracias Por Tu Visita.

Ventana de Inicio de Caja

#### **2.4.9.3. Revisión del sprint**

Tras finalizar la implementación de las historias de usuario programadas para este sprint, se lleva a cabo una evaluación en colaboración con la Stakeholder. Durante esta revisión se dieron por aceptadas todas las historias de usuario planificadas para este sprint por lo que se presentan a modo de resumen la siguiente [Tabla 58](#page-95-0)

<span id="page-95-0"></span>

| ID    | <b>HISTORIA DE</b><br><b>USUARIO</b> | <b>OBSERVACIONES</b> | <b>Puntos</b><br>estimados | <b>Puntos</b><br>finalizados | <b>Puntos</b><br>pendientes |
|-------|--------------------------------------|----------------------|----------------------------|------------------------------|-----------------------------|
| AGF27 | Lista de proveedores                 |                      | 2                          |                              |                             |
| AGF28 | Informe resumido                     |                      | 2                          |                              |                             |
| AGF29 | Informe de venta                     |                      | 2                          | ົ                            |                             |
| AGF30 | Informe de almacén                   |                      | 2                          | ົ                            |                             |

**Tabla 58.** Resumen Sprint Review para el sprint 9

### **2.4.10. Sprint 10**

#### **2.4.10.1. Planeación del sprint**

En el desarrollo de este sprint, se han tomado en cuenta las tareas que continuaban en el sprint backlog y se las ha resumido en la [Tabla 59](#page-95-1)

**Tabla 59.** Sprint Planning - Sprint 10

<span id="page-95-1"></span>

| ID    | <b>HISTORIA DE USUARIO</b>       | <b>PUNTAJE</b> | <b>HORAS DE TRABAJO</b> |
|-------|----------------------------------|----------------|-------------------------|
| AGF31 | Dashboard bienvenida             | 5              | 16                      |
| R001  | importar desde un archivo<br>CSV | 5              | 16                      |
|       | TOTAL                            | 10             | 80                      |

Para la historia AGF33 se presenta la siguiente tabla con los criterios de aceptación de esta.

**Tabla 60.** Pantalla Dashboard de bienvenida – Requisito AGF33

| Código                                                                       | AGF33 | Puntaje |  |  |  |  |
|------------------------------------------------------------------------------|-------|---------|--|--|--|--|
| Nombre: Pantalla Dashboard de bienvenida                                     |       |         |  |  |  |  |
| <b>Usuario: Todos</b>                                                        |       |         |  |  |  |  |
| Descripción:                                                                 |       |         |  |  |  |  |
| Como usuario requiero tener una pantalla de bienvenida con la información de |       |         |  |  |  |  |
| transacciones recientes y un acceso al punto de venta.                       |       |         |  |  |  |  |

#### **Criterios de Aceptación:**

- 1. Se requiere una pantalla de bienvenida con un resumen básico de las transacciones
- 2. Se requiere un botón para ir al Punto de venta
- 3. Se requiere un menú navegador de las diferentes pantallas.

Finalmente, para la historia R001 importar archivo desde un CSV, se presenta la TABLA

SSS con los criterios de aceptación.

#### **Tabla 61.** Importar archivos CSV – Requisito R001

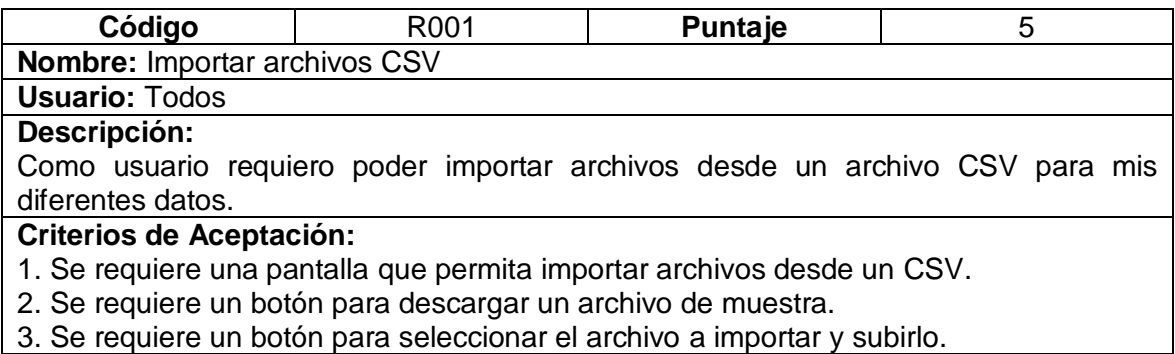

## **2.4.10.2. Ejecución del sprint**

Para la historia de usuario AGF33 se presenta la [Figura 62](#page-96-0) con la implementación de los

siguientes puntos:

- 1. Pantalla de bienvenida con un resumen básico de las transacciones
- 2. Botón para ir al Punto de venta
- 3. Menú navegador de las diferentes pantallas.

| Ξ                             |           |            |                                |                     | Ramos y Ramos |                |                | $A$ PDV                       | $Q$ Admin $\sim$<br>53 |
|-------------------------------|-----------|------------|--------------------------------|---------------------|---------------|----------------|----------------|-------------------------------|------------------------|
| $\sqrt{\wedge}$ Inicio        | $\bullet$ |            | BIENVENIDO ADMIN O             |                     |               |                |                |                               |                        |
| Producto<br>田                 |           |            |                                |                     |               |                |                |                               |                        |
| Compras<br>a                  |           |            |                                | ᠿ                   |               |                |                |                               |                        |
| Ventas<br>ਦਾ                  |           |            |                                | PDV                 |               |                |                |                               |                        |
| Personas<br>ഉ                 |           |            | <b>Transacciones Recientes</b> |                     |               | Más reciente 5 |                | Mejor vendido 2023 (Cantidad) | Top 5                  |
| Reportes<br>B<br>硷<br>Ajustes |           | Ventas     | Compras<br>Pago                |                     |               |                | No             | Detalles de producto          | Cantidad               |
|                               |           | Fecha      | Referencia                     | <b>Cliente</b>      | Estado        | <b>Total</b>   | 1              | Funda 5x8 celofan             | 6                      |
|                               |           | 21/08/2023 | posr-20230821-<br>100655       | Consumidor<br>Final | Borrador      | 1100           |                | [63920719]                    |                        |
|                               |           | 19/08/2023 | posr-20230819-<br>065248       | Consumidor<br>Final | Completado    | 440            | $\overline{2}$ | Balde 20 Lt<br>[85415108]     |                        |

<span id="page-96-0"></span>**Figura 62.** Pantalla Dashboard bienvenida – Requerimiento AGF33

Para finalizar este sprint se presenta la [Figura 63](#page-97-0) con la implementación de la historia de usuario R001 importar desde un archivo CSV.

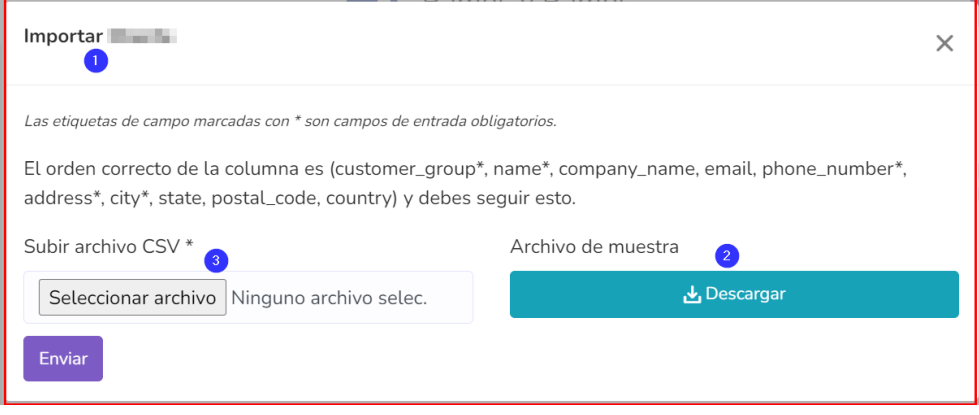

**Figura 63.** Ventana importar archivos desde CSV – Requerimiento R001

#### <span id="page-97-0"></span>**2.4.10.3. Revisión del sprint**

Tras finalizar la implementación de las historias de usuario programadas para este sprint, se lleva a cabo una evaluación en colaboración con la Stakeholder. Durante esta revisión se dieron por aceptadas todas las historias de usuario planificadas para este sprint por lo que se presentan a modo de resumen la siguiente

| ID    | <b>HISTORIA DE</b><br><b>USUARIO</b> | <b>OBSERVACIONES</b> | <b>Puntos</b><br>estimados | <b>Puntos</b><br>finalizados | <b>Puntos</b><br>pendientes |
|-------|--------------------------------------|----------------------|----------------------------|------------------------------|-----------------------------|
| AGF33 | Dashboard bienvenida                 |                      | 5                          |                              |                             |
| R001  | importar desde un<br>archivo CSV     |                      | 5                          | 5                            |                             |

**Tabla 62.** Resumen Sprint Review para el sprint 10

# **CAPITULO 3.- RESULTADOS Y DISCUSIÓN**

Con el objetivo de validar el sistema, se ha acordado con la cliente llevar a cabo pruebas exhaustivas que abarquen los puntos críticos del proyecto. Estos puntos han sido definidos de forma conjunta por la Product Owner, el equipo de trabajo y la cliente, de igual manera se evalúa la funcionalidad y aceptación del sistema. Este enfoque garantizará una validación integral y rigurosa del sistema, asegurando que cumpla con los requisitos y expectativas establecidos por todas las partes involucradas.

# **3.1. Pruebas de Funcionalidad**

Para evaluar la funcionalidad del sistema, se han desarrollado casos de prueba y han sido aplicados a los usuarios finales.

#### **3.1.1. Casos de Prueba**

Una vez finalizado el proceso de desarrollo e implementación del proyecto, se plantea la realización de pruebas de funcionalidad con el objetivo de evaluar su desempeño. Estas pruebas y sus resultados se detallan en la tabla que se presenta a continuación:

| ID           | <b>Prueba</b>                              | <b>Anexo</b> |
|--------------|--------------------------------------------|--------------|
| <b>PS001</b> | Ingresar al Sistema                        | Anexo II     |
| <b>PS002</b> | Agregar un vendedor                        | Anexo III    |
| <b>PS003</b> | Agregar un proveedor                       | Anexo IV     |
| <b>PS004</b> | Registrar una compra                       | Anexo V      |
| <b>PS005</b> | Agregar un cliente                         | Anexo VI     |
| <b>PS006</b> | Agregar un producto                        | Anexo VII    |
| <b>PS007</b> | Editar un producto                         | Anexo VIII   |
| <b>PS008</b> | Realizar una venta desde el punto de venta | Anexo IX     |
| <b>PS009</b> | Realizar un cierre de caja                 | Anexo X      |
| <b>PS010</b> | Agregar caja registradora                  | Anexo XI     |
| <b>PS011</b> | Agregar una compra                         | Anexo XII    |
| <b>PS012</b> | Ingresar al informe resumido               | Anexo XIII   |

**Tabla 63.** Casos de prueba – pruebas de funcionalidad

### **3.1.2. Resultados**

Para las pruebas de funcionalidad se han realizado pruebas con 7 usuarios, las pruebas completas se pueden encontrar en el [Anexo XVIII.](#page-126-0) Para resumir los resultados obtenidos se presenta la siguiente tabla.

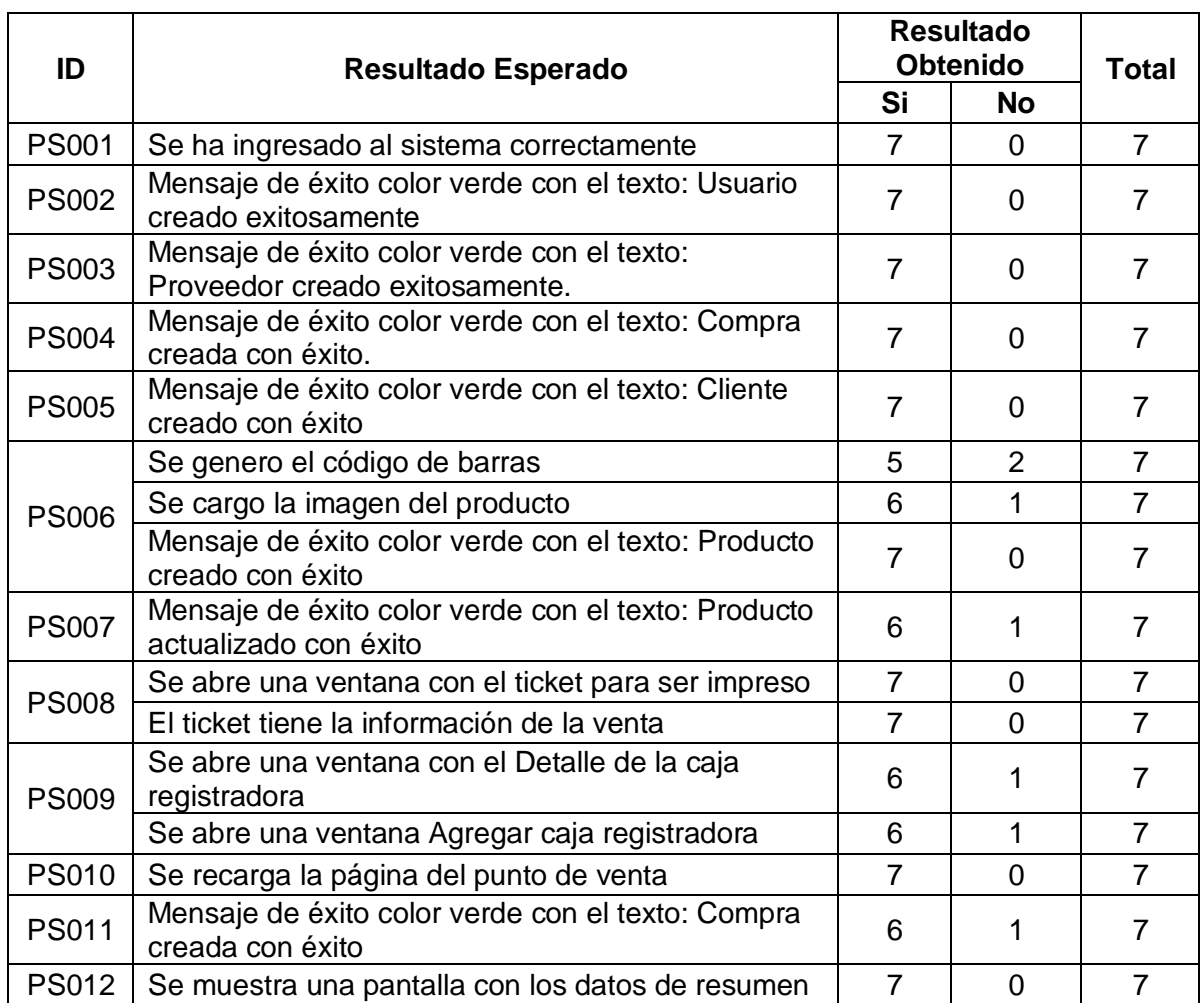

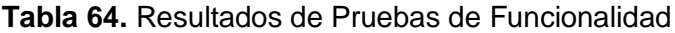

# **3.1.3. Discusiones**

En el marco de las pruebas PS001 a PS005, se obtuvieron resultados altamente satisfactorios, alcanzando un porcentaje de éxito del 100% en cada una de ellas. Esto

demuestra que los usuarios evaluados experimentaron un nivel de satisfacción máximo con respecto a la funcionalidad evaluada en todas las pruebas realizadas.

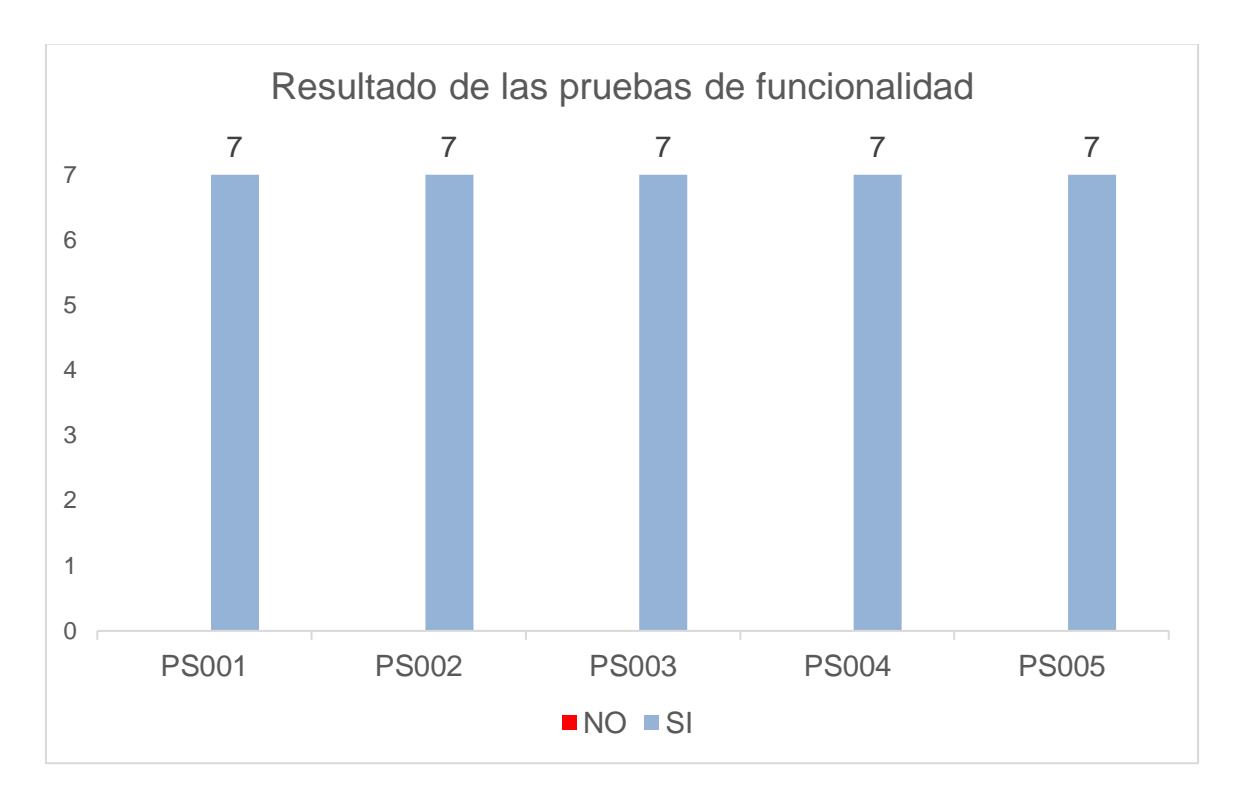

**Figura 64.** Resultado Pruebas de Funcionalidad PS001 a PS005

En el contexto de la prueba PS006, se obtuvo resultados altamente satisfactorios, no obstante, se obtuvieron comentarios referentes al botón de código de barras. Sin embargo, este resultado indica que los usuarios evaluados mostraron un nivel de aprobación en la funcionalidad alto.

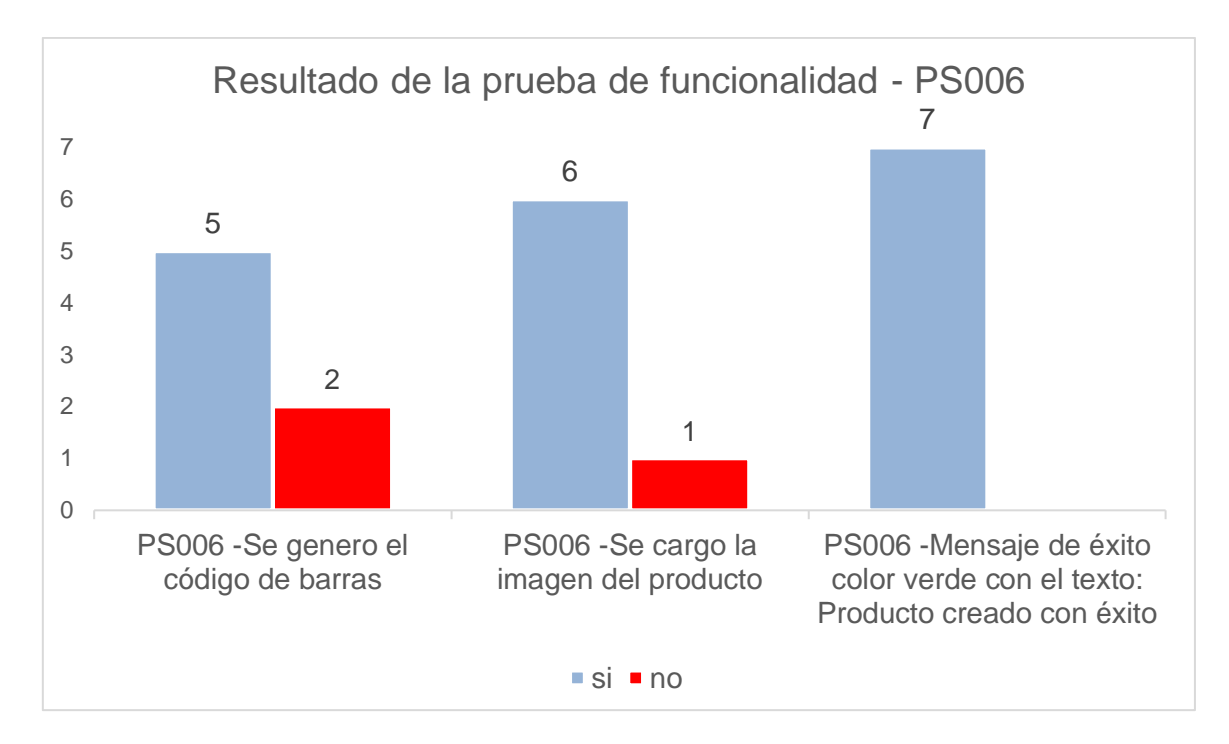

**Figura 65.** Resultado Prueba de Funcionalidad PS006

En la prueba PS007, se alcanzó un porcentaje de satisfacción del 86%. Por otra parte, el usuario que tuvo dificultades en la prueba comento que requería más tiempo para poder visualizar el mensaje de éxito.

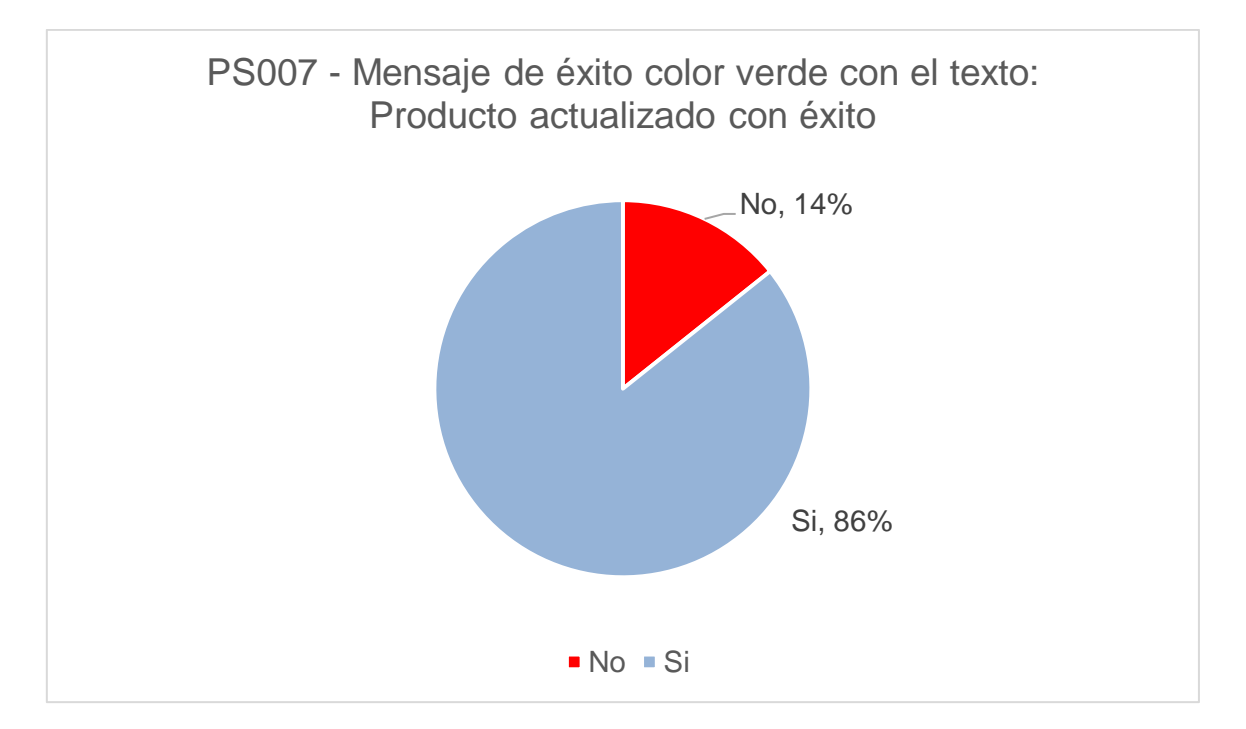

**Figura 66.** Resultado Prueba de Funcionalidad PS007

Para la prueba PS008, se obtuvieron resultados del 100% de aprobación para los dos casos de estudio propuestos en esta prueba. Estos resultados permiten decir que se la funcionalidad de esta prueba ha sido aceptada satisfactoriamente.

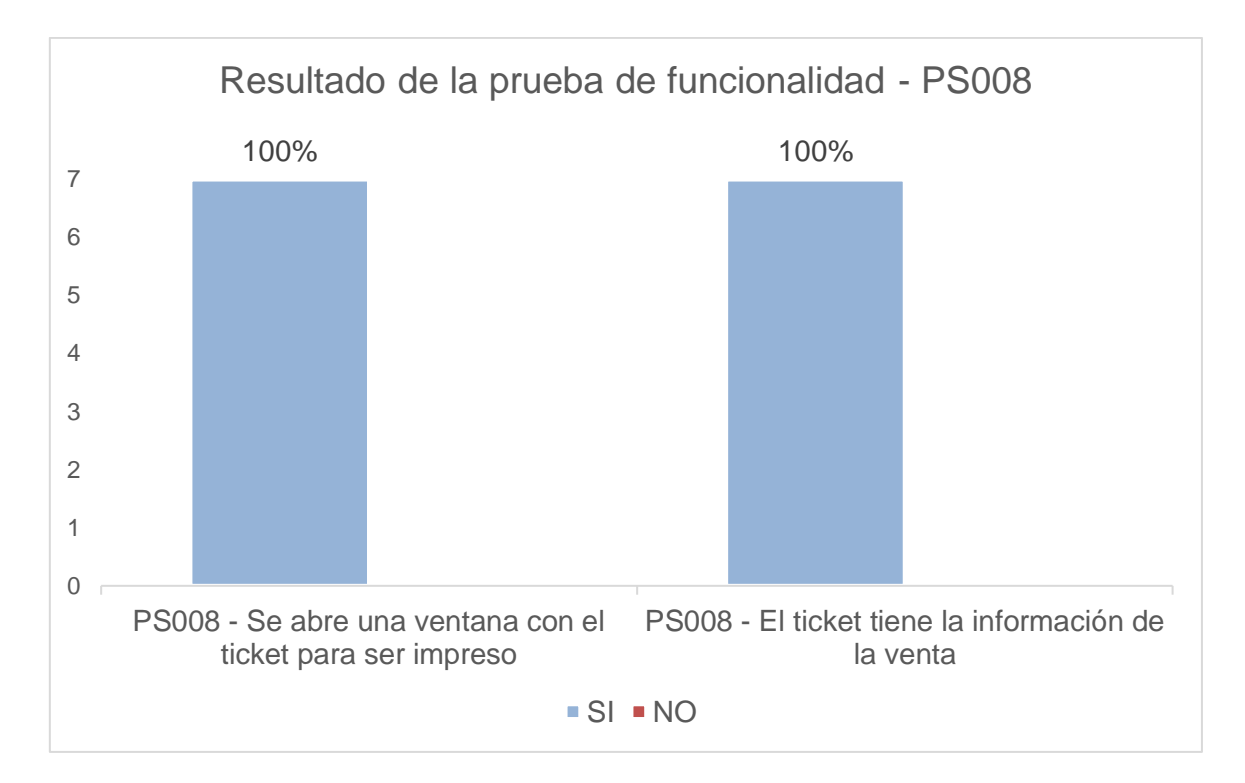

**Figura 67.** Resultado Prueba de Funcionalidad PS008

En los resultados de los casos de estudio propuestos para la prueba PS009, se han obtenido porcentajes de aprobación muy satisfactorios. Para la respuesta negativa el usuario usuarios expresaron una falta de costumbre en el proceso de cierre de caja, mismo que les causo dificultad para encontrar el botón y poder concluir la prueba.

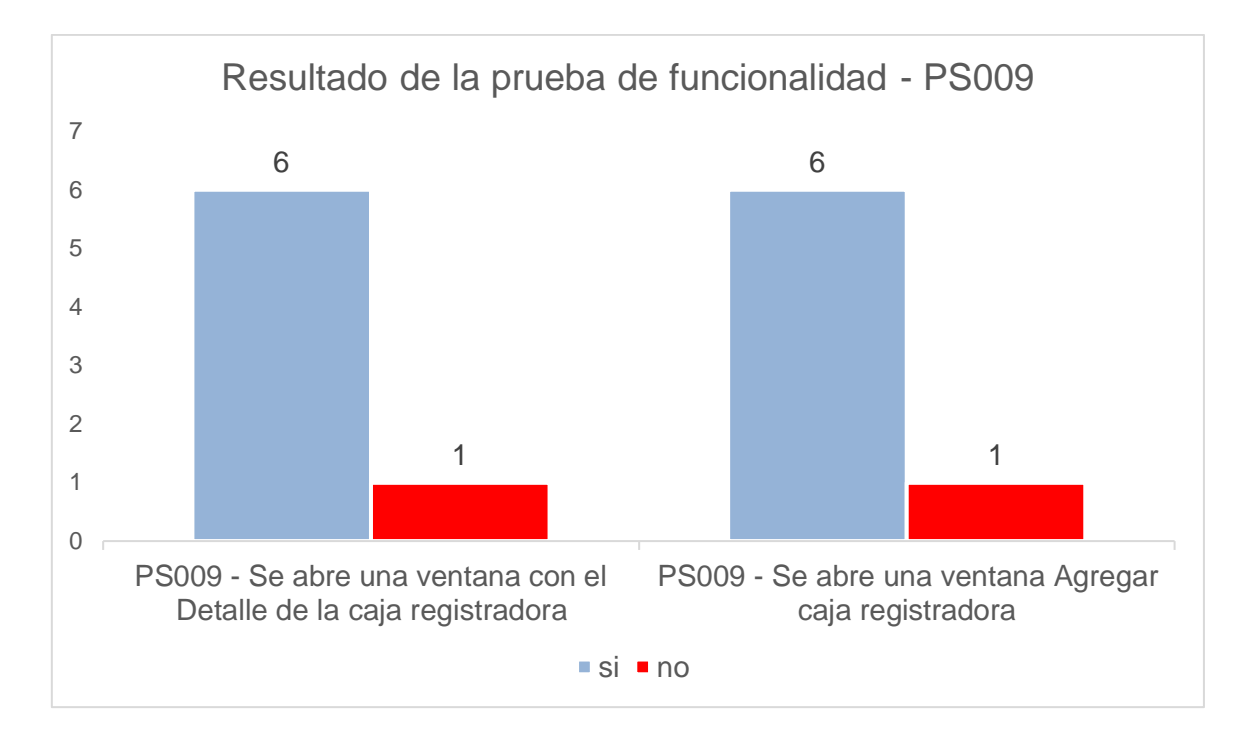

**Figura 68.** Resultado Prueba de Funcionalidad PS009

En la prueba PS010, se lograron resultados positivos con un 100% de respuestas afirmativas. Estos resultados permiten concluir de manera satisfactoria que la prueba de "Agregar caja registradora" ha sido exitosa y superada con éxito.

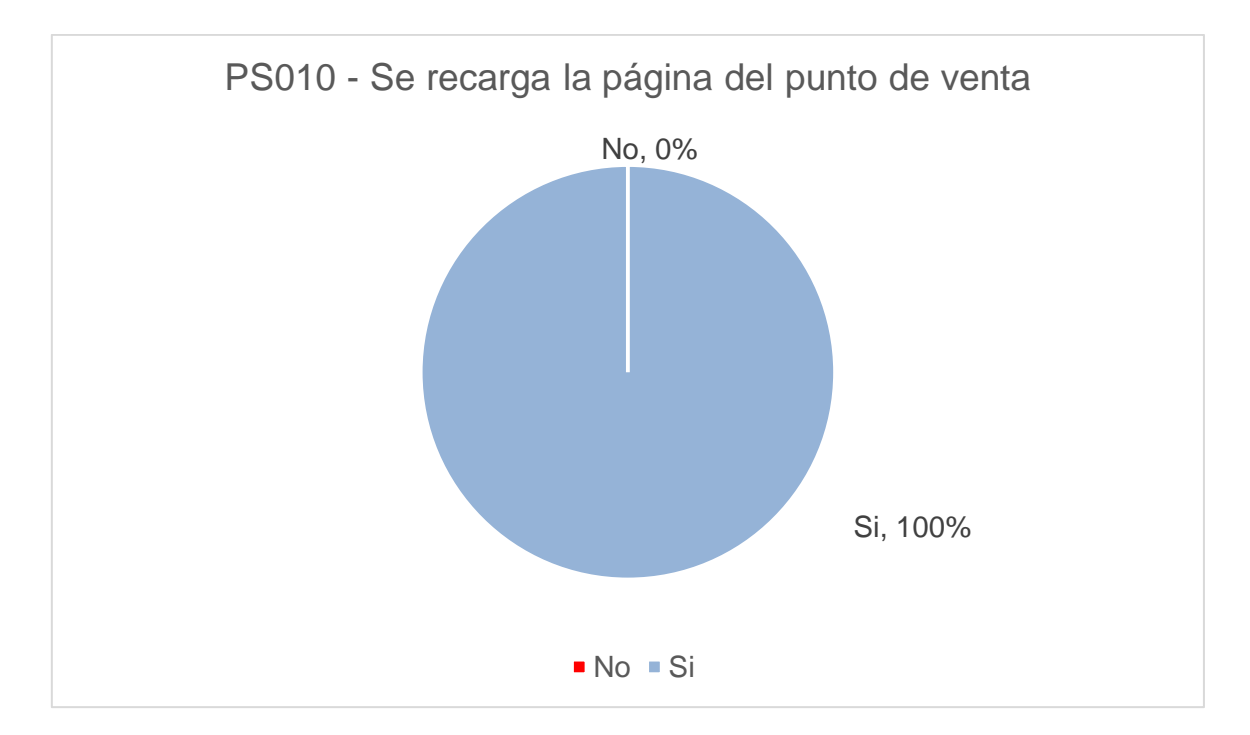

**Figura 69.** Resultado Prueba de Funcionalidad PS010

La prueba PS011 solo ha obtenido un 12% de respuestas negativas, lo que permite afirmar que la prueba para Agregar una compra fue satisfactoria, los resultados negativos se debieron a un error en la lectura de la prueba.

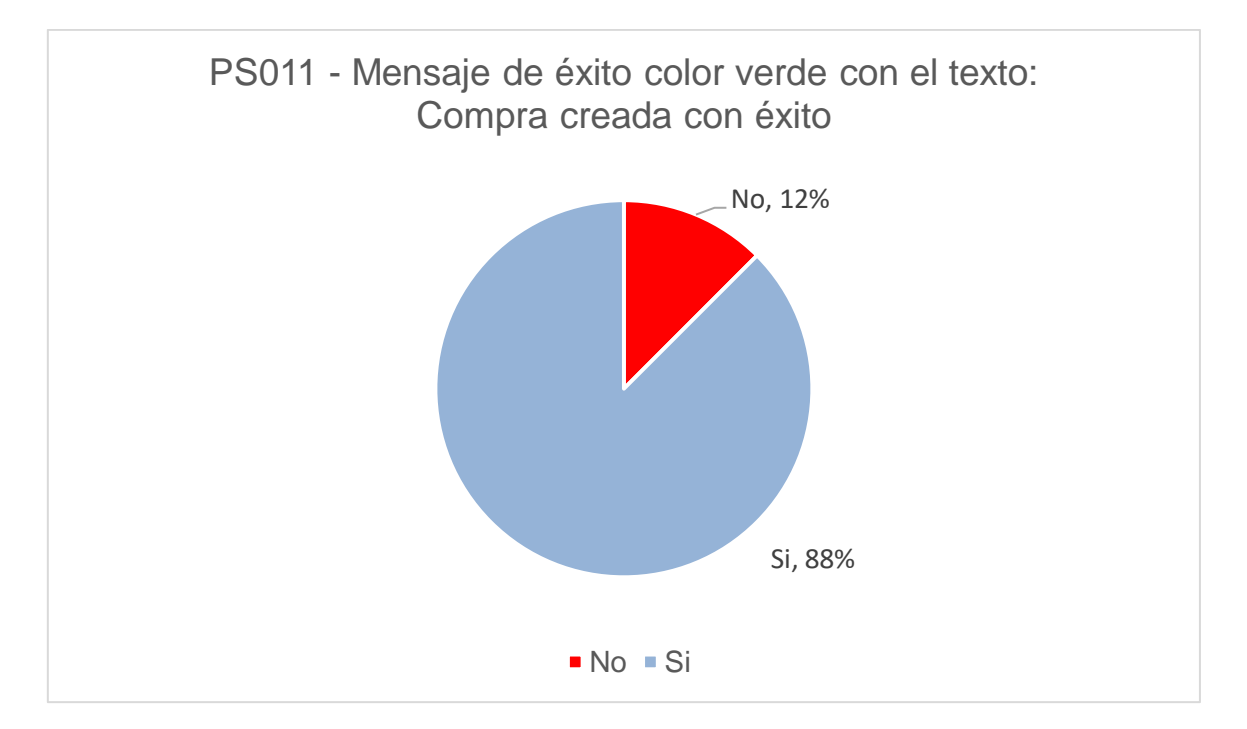

**Figura 70.** Resultado Prueba de Funcionalidad PS011

Para la prueba PS012 los resultados obtenidos se han mostrado totalmente satisfactorios, todos los usuarios pudieron ingresar al informe resumido y visualizar los datos de resumen. Estos datos permiten concluir como satisfactoria a esta prueba.

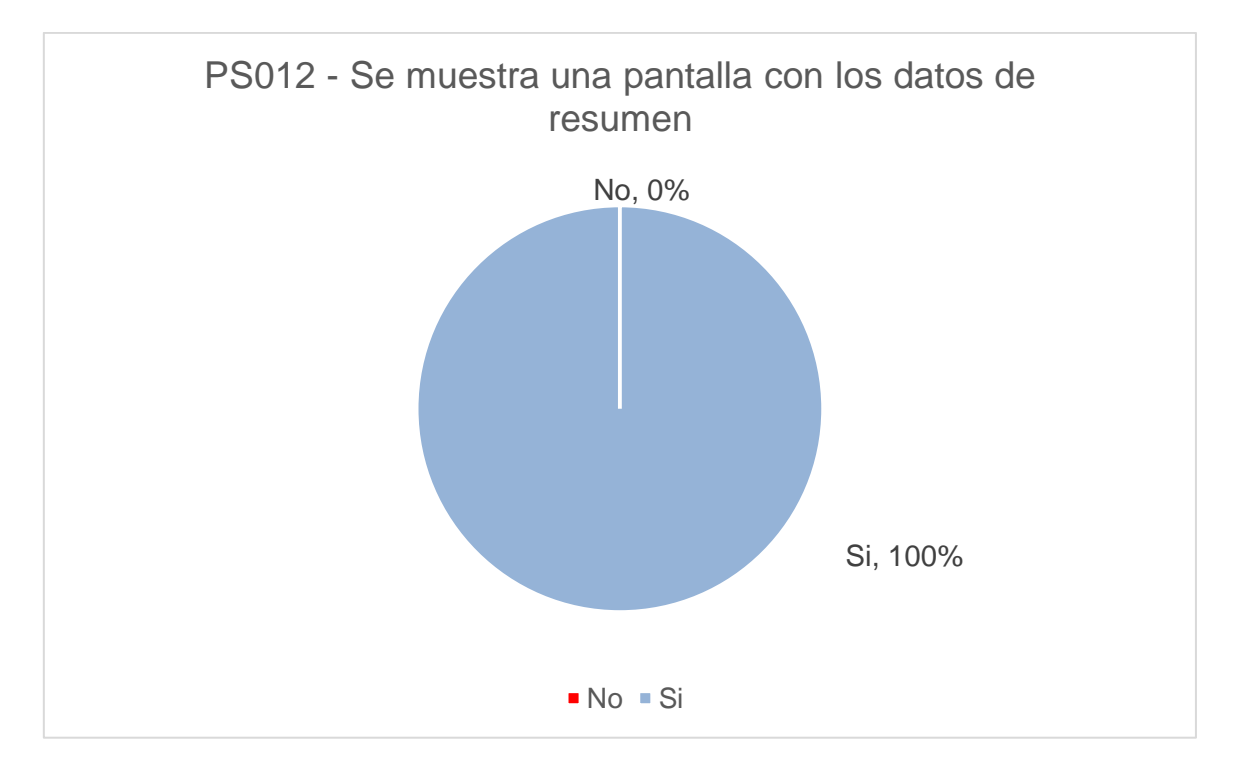

**Figura 71.** Resultado Prueba de Funcionalidad PS012

# **3.2. Pruebas de Aceptación**

Para evaluar la aceptación del sistema, se han implementado dos cuestionarios, el primero mide la utilidad percibida del sistema y el segundo la facilidad percibida, los mismos que se muestran en los

[Anexo XIV](#page-124-0) [Anexo XV](#page-125-0), respectivamente. De igual forma en el [Anexo XIX](#page-126-1) se presentan todas las pruebas realizadas y los datos obtenidos en las mimas. Finalmente, a modo de resumen se presenta los resultados obtenidos.

## **3.2.1. Resultados**

La Figura 115 muestra las respuestas a la encuesta de utilidad percibida por los usuarios del nuevo sistema.
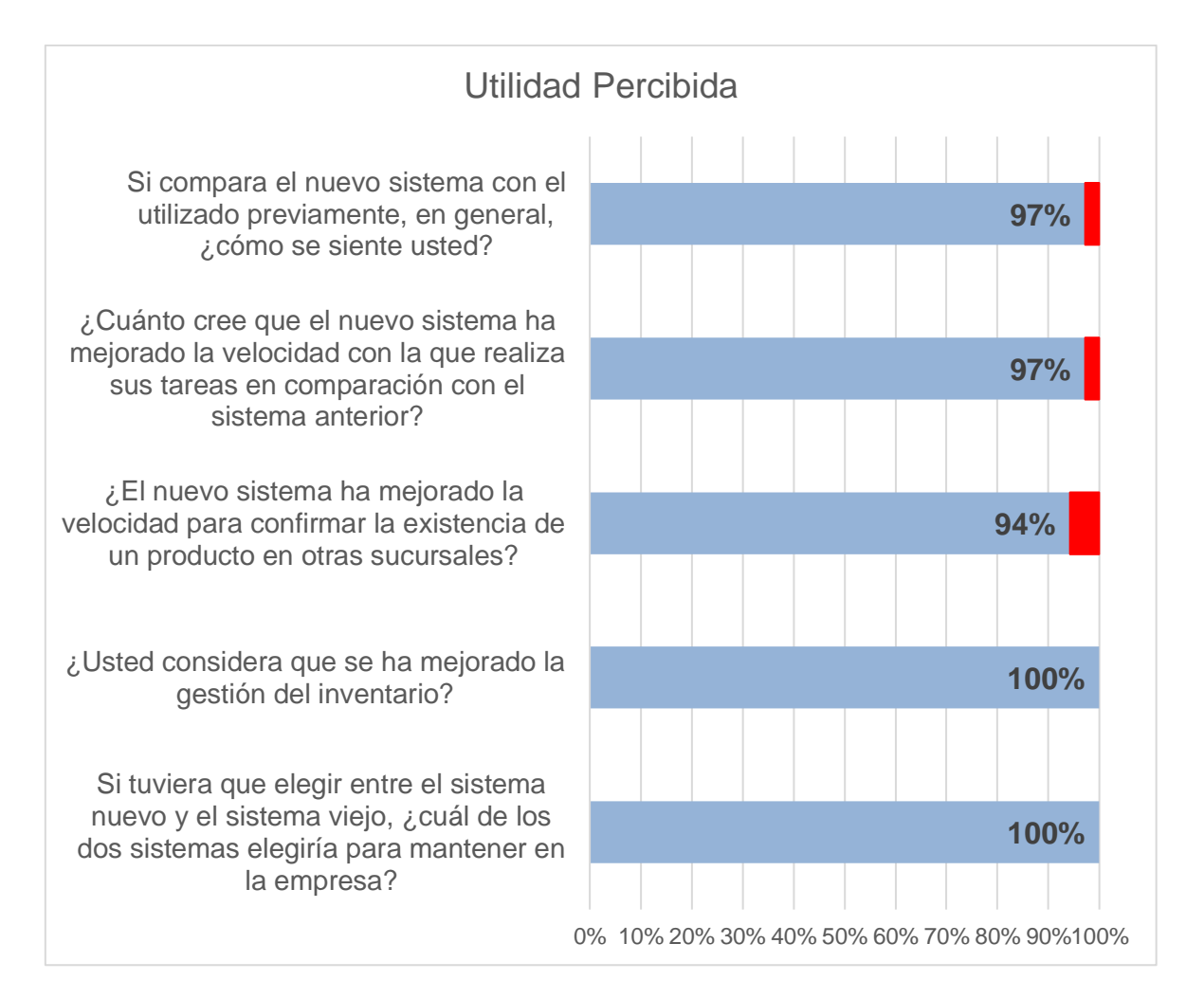

**Figura 72.** Resultado Prueba de Funcionalidad PS012

La pregunta 1 refleja una sensación de mejora significativa con el cambio de sistema, ya que los resultados obtenidos se acercan mucho a una mejora sustancial.

En relación a la segunda pregunta, se destaca una notable mejora en la velocidad de ejecución de las tareas en comparación con el sistema anterior. Esta mejora se respalda tanto por los comentarios de los usuarios como por los resultados generales obtenidos.

En cuanto a la pregunta 3, la mayoría de las encuestas arrojaron resultados positivos. No obstante, los usuarios mencionaron la necesidad de más práctica en el uso del sistema para mejorar su velocidad al realizar esa tarea en particular.

En referencia a la pregunta 4, los resultados fueron completamente satisfactorios. Además, se han recibido comentarios positivos que destacan la notable mejora que este nuevo sistema ha proporcionado y la satisfacción que ha generado debido a su facilidad de uso.

Finalmente, la última pregunta arroga un resultado totalmente satisfactorio. Los usuarios han expresado su pleno agrado con el nuevo sistema y han destacado su efectividad y eficiencia en la realización de tareas.

En la Figura 116 se presentan los resultados del cuestionario de facilidad de uso, donde se incluyeron preguntas que abarcan una comparativa entre el nuevo y el antiguo sistema, así como la facilidad de uso para los dos principales procesos que generaban inconvenientes en la empresa. Los resultados obtenidos en todas las preguntas son satisfactorios, lo que indica que los usuarios perciben una mejora en la facilidad de uso del nuevo sistema en comparación con el antiguo. Además, se refleja que el sistema ha abordado de manera efectiva los principales inconvenientes identificados en la empresa, facilitando su solución de manera más eficiente. Estos resultados respaldan la implementación del nuevo sistema y su impacto positivo en la usabilidad y eficacia de la empresa.

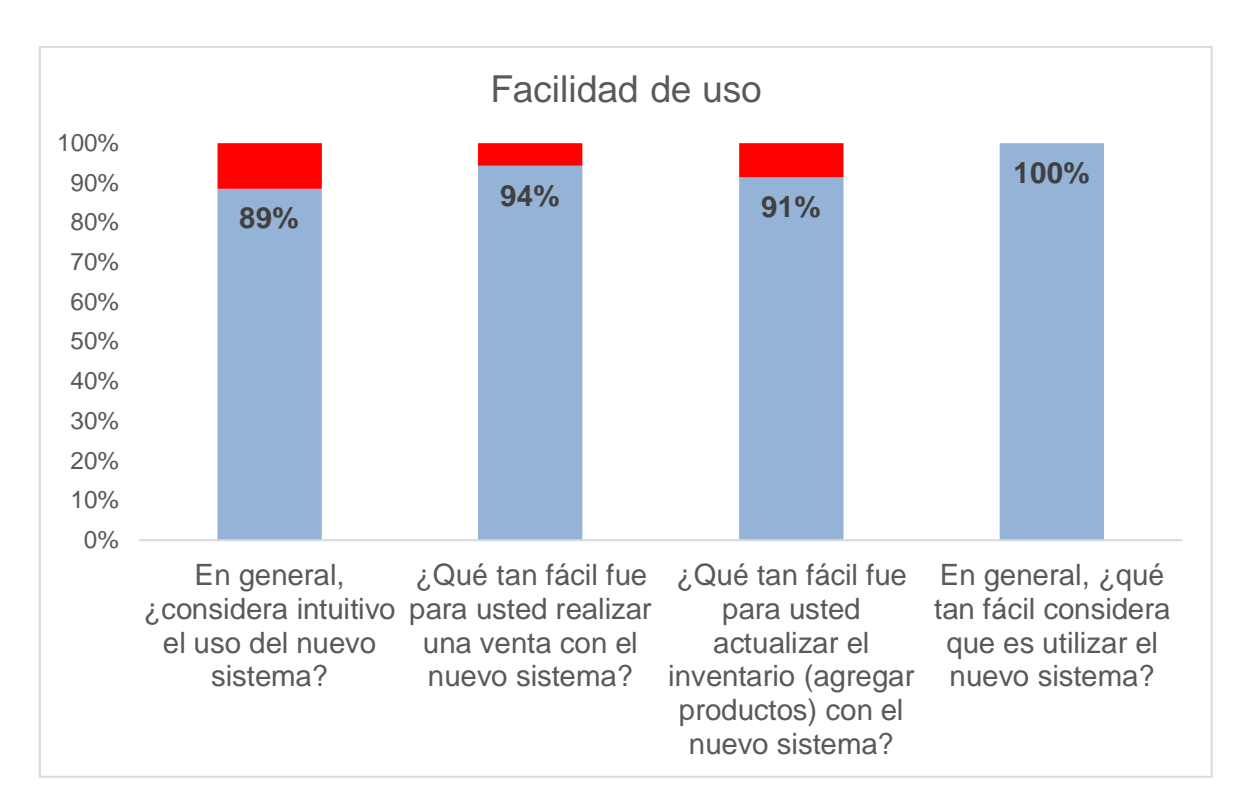

**Figura 73.** Resultados pruebas de facilidad de uso

<span id="page-110-0"></span>Para la primera pregunta, se ha obtenido un 89% de respuestas indicando que el sistema es bastante intuitivo. Este resultado es altamente positivo, ya que demuestra que gran parte de los usuarios encuentran el sistema fácil de usar y comprender.

Así mismo, para la pregunta 2 se obtuvo un resultado de 94%, lo que permite decir que se han presentado mejoras significativas para facilitar el proceso de venta de un nuevo producto para los usuarios.

Por otra parte, la pregunta 3 ha arrojado un resultado de 91%, lo que demuestra una alta percepción de facilidad en los usuarios en la actualización de inventario lo que se traduce como una significativa mejora en uno de los procesos más importantes y relegados de la empresa con el sistema antiguo.

En la última pregunta, que generaliza los resultados de las pruebas de facilidad de uso, se ha obtenido un resultado del 100%, lo que muestra una alta aceptación de los usuarios.

Estos resultados demuestran una alta aceptación por parte de los usuarios hacia el nuevo sistema. Sin embargo, es importante destacar que algunos usuarios han realizado comentarios expresando sus dudas debido a la novedad del sistema. Estas dudas son comprensibles dado que cualquier cambio en un sistema utilizado anteriormente puede generar cierta incertidumbre y requerir un período de adaptación.

#### **3.2.2. Discusión**

La alta satisfacción reflejada en estas encuestas demuestra que el nuevo sistema ha logrado abordar de manera efectiva los desafíos y dificultades asociados a los distintos procesos de la empresa. Esto es un indicativo claro de que el sistema ha proporcionado soluciones eficientes y ha mejorado la experiencia de los usuarios en varios aspectos cruciales como la venta de productos y el control de inventario. Estos resultados son alentadores y respaldan la decisión de implementar el nuevo sistema, ya que ha generado un impacto positivo en la productividad y eficiencia de la empresa.

Es importante tomar en cuenta los comentarios generados por los usuarios y brindar el apoyo necesario para ayudarles a familiarizarse y aprovechar al máximo las funcionalidades del nuevo sistema. A pesar de estas dudas iniciales, el alto porcentaje de satisfacción refleja que, en general, los usuarios están satisfechos con el sistema y reconocen sus beneficios.

### **CAPITULO 4.- CONCLUSIONES Y RECOMENDACIONES**

### **4.1 Conclusiones**

Comprender la arquitectura, el código y el uso del framework base para el desarrollo de una aplicación web implico sumergirse en varios aspectos clave que permitan construir y mantener de manera efectiva la aplicación. Fue necesario realizar una investigación del framework Laravel. De igual manera se requirió examina su documentación oficial, tutoriales y ejemplos de código proporcionados por la comunidad. Al mismo tiempo se estudió y reviso su arquitectura. Esto implico conocer y entender el patrón de diseño Modelo-Vista-Controlador (MVC). Todo esta investigación y la revisión de nuestro caso de estudio permitió concluir que las necesidades del proyecto y sus implicaciones serian cubiertas de mejor forma por el framework Laravel.

Para el desarrollo eficaz de este software se definió como requisitos funcionales la capacidad de inventariar, vender y facturar los productos del cliente, así como la usabilidad del software. Este paso fue crucial en el proceso de desarrollo, para cumplir con las necesidades y objetivos del usuario y del negocio. Por otra parte, una vez identificada la Stakeholder se reconocieron las personalizaciones fundamentales para el negocio, como implementación de logos, colores y diseños de pantallas heredados del software pasado. Así mismo se identificó la necesidad de utilizar la base de datos del software antiguo para evitar la pérdida de datos históricos de la empresa. Todos estos requisitos funcionales ayudaron a comprender las necesidades principales de la Stakeholder lo que permitió abordar el desarrollo de este sistema de software con una definición clara del objetivo del proyecto.

Durante el desarrollo de este proyecto el uso de un enfoque ágil junto al marco de trabajo scrum permitió gestionar de manera efectiva los desafíos y complejidades inherentes al proceso de desarrollo de software. Por un lado, posibilitó la detección de necesidades imprevistas en las etapas iniciales del desarrollo de las tareas, para abordar estas omisiones, se entablaron conversaciones con la Stakeholder, permitiendo la inclusión de deudas técnicas en diversos sprints, las cuales se atendieron de manera prioritaria. Por otro lado, la revisión periódica de los sprints facilitó la negociación con la Stakeholder en relación a las diversas dificultades identificadas a lo largo del proceso de desarrollo. Por ejemplo, se identificó la necesidad de emplear un calendario en inglés debido a la carencia de soporte en la biblioteca implementada para el idioma español. A través de estas revisiones, se logró una comunicación fluida y una adaptación continua que permitieron abordar de manera efectiva obstáculos imprevistos y garantizar un enfoque coherente con las demandas del proyecto.

Una vez culminado el despliegue de la aplicación, se procedió a ejecutar las pruebas de funcionalidad y aceptación. En primer lugar, se diseñaron los cuestionarios para estas pruebas y se definió la cantidad de usuarios la cual está ligada al tamaño de la empresa. Basándonos en los resultados de las pruebas de aceptación, se puede concluir que el sistema ha sido ampliamente aprobado con un alto porcentaje de satisfacción. Por un lado, los usuarios del sistema han manifestado su aprobación de manera cuantitativa y cualitativa. Como muestra de la aprobación cuantitativa se presenta la [Figura 73.](#page-110-0)  [Resultados pruebas de facilidad de uso,](#page-110-0) que muestra porcentajes mayores al 89% de aceptación. Por otra parte, los clientes de la empresa han expresado su aceptación del sistema de una forma verbal, comentando una mejora notable en los tiempos de facturación, estos resultados positivos se han visto reflejados en una notable mejora de servicio eficaz al cliente.

Por otro lado, las pruebas de funcionalidad para este sistema de software han arrojado datos satisfactorios, con un mínimo porcentaje de respuestas negativas, para ejemplificar estos resultados se presentan las figuras [Figura 64](#page-100-0) y [Figura 65](#page-101-0) que presentan un resumen de las pruebas ejecutadas satisfactoriamente. Así mismo los usuarios han comentado estar satisfechas con la funcionalidad del software y la factibilidad de un uso en paralelo. Estos testimonios respaldan la calidad y eficacia del sistema, consolidando su idoneidad para cumplir con las expectativas de los usuarios y funcionar en entornos de operación concurrente.

### **4.2 Recomendaciones**

Al abordar el proceso de despliegue de la aplicación, es de suma importancia prestar una atención meticulosa a las configuraciones particulares que son esenciales para garantizar el funcionamiento fluido de un servidor local. Estas configuraciones pueden abarcar una variedad de aspectos críticos, como la asignación adecuada de recursos de hardware, la configuración de puertos y direcciones IP, la optimización de la seguridad a través de medidas como firewalls y certificados SSL, y la gestión de las dependencias del software.

Además, se debe considerar la compatibilidad con las tecnologías y frameworks utilizados en el desarrollo, así como las necesidades específicas de la aplicación en términos de capacidad de almacenamiento, rendimiento y escalabilidad. Ignorar estas configuraciones específicas podría resultar en un despliegue defectuoso, afectando la accesibilidad, la estabilidad y la seguridad del sistema en un entorno local. Por lo tanto, asegurarse de comprender y aplicar correctamente estas configuraciones constituye un elemento clave en la implementación exitosa y el funcionamiento sin problemas de la aplicación en el contexto del servidor local.

Es aconsejable explorar y buscar mejorar el diseño de la base de datos, especialmente considerando que se trata de una base de datos heredada. Estas bases de datos tienden a acumular complejidades y estructuras no óptimas con el tiempo, lo que puede afectar la eficiencia, el rendimiento y la capacidad de adaptación. Al mejorar el diseño de una base de datos heredada, se pueden identificar y rectificar problemas como redundancias, relaciones ineficientes y falta de normalización. Esto no solo mejorará el rendimiento general de la aplicación y la capacidad de respuesta, sino que también facilitará el mantenimiento y la escalabilidad a medida que la aplicación evoluciona. Una revisión y actualización del diseño permitirá al sistema funcionar de manera más eficiente y efectiva, alineándolo con las necesidades actuales y futuras de la aplicación.

Es altamente recomendable que el cliente considere la inversión en un servidor de redundancia. La implementación de un servidor de redundancia proporciona un nivel adicional de seguridad y continuidad operativa al sistema. En caso de falla del servidor principal, el servidor de redundancia puede asumir la carga de trabajo, minimizando el tiempo de inactividad y garantizando la disponibilidad continua de la aplicación. Esta estrategia es esencial para prevenir interrupciones costosas y pérdidas de datos, además de asegurar una experiencia confiable para los usuarios. La inversión en un servidor de redundancia demuestra un compromiso con la confiabilidad y la integridad del sistema, lo que resulta en una mayor satisfacción del cliente y en la protección de la inversión tecnológica a largo plazo.

## **REFERENCIAS BIBLIOGRÁFICAS**

- [1] M. Bean, "laravel5", Accessed: May 01, 2023. [Online]. Available: https://books.google.com.ec/books?hl=es&lr=&id=BWO4CAAAQBAJ&oi=fnd &pg=PP1&dq=laravel+5+essentials&ots=8b12XsAEVS&sig=FEonqGTDPryCjDkXKkiXA0UDW4&redir\_esc=y#v=onepage&q=laravel%205%2 0essentials&f=false
- [2] Oracle Corporation, "MySQL." Accessed: Jan. 10, 2023. [Online]. Available: https://dev.mysql.com/doc/refman/8.0/en/what-is-mysql.html
- [3] Windows, "WAMPSERVER", Accessed: Mar. 01, 2022. [Online]. Available: https://www.wampserver.com/en/#download-wrapper
- [4] R. Stallman, "La definición de software libre," *Communiars. Revista de Imagen, Artes y Educación Crítica y Social, 3, 151-154.*, 2020, Accessed: May 31, 2023. [Online]. Available: https://idus.us.es/bitstream/handle/11441/100711/03\_10\_REVISTA\_COMM UNIARS\_STALLMAN.pdf?sequence=1&isAllowed=y
- [5] Taylor Otwell, "Laravel."
- [6] S. Luján-Mora, *Programación de aplicaciones web: historia, principios básicos y clientes web*. Editorial Club Universitario, 2002.
- [7] Ken Schwaber and Jeff Sutherland, "La Guía de Scrum La Guía Definitiva de Scrum: Las Reglas del Juego ," 2022.
- [8] V. Ezpeleta Pons, "Aplicación web para dar de alta IPs usando Laravel, PostgreSQL, Apache y NodeJS," Universitat Politècnica de València, 2021.

## **ANEXOS**

**Anexo I** Manual de configuración del Entorno

Enlace al documento: [Manual de configuración del Entorno](https://epnecuador-my.sharepoint.com/:w:/g/personal/gabriela_ramos_epn_edu_ec/EYFO9dGxlvVNl3tiEb4yQW4B3_XJcHaeeu0rWwT10LeVDQ?e=vraMz9)

## **Anexo II** Prueba de funcionalidad PS001 - Ingresar al Sistema

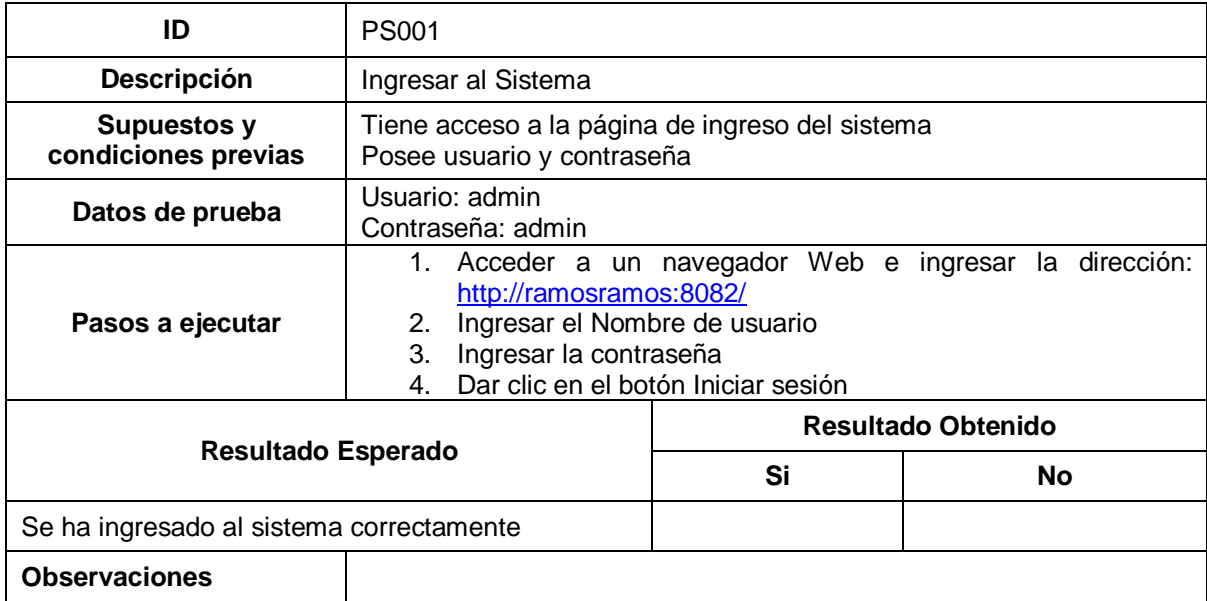

### **Anexo III** Prueba de Funcionalidad PS002 – Agregar un vendedor

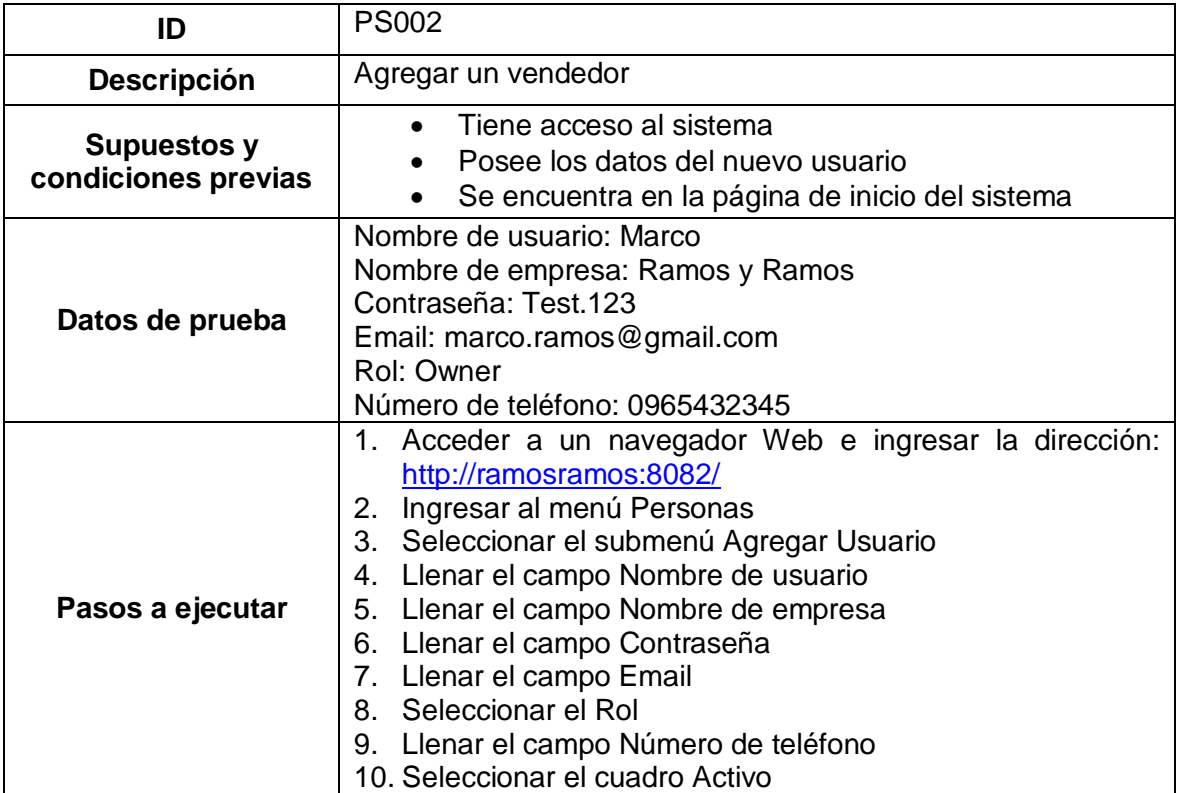

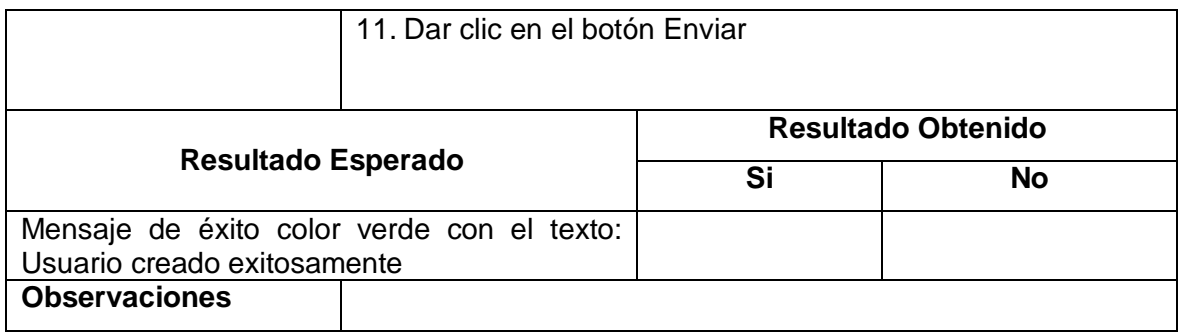

# **Anexo IV** Prueba de Funcionalidad PS003 – Agregar un proveedor

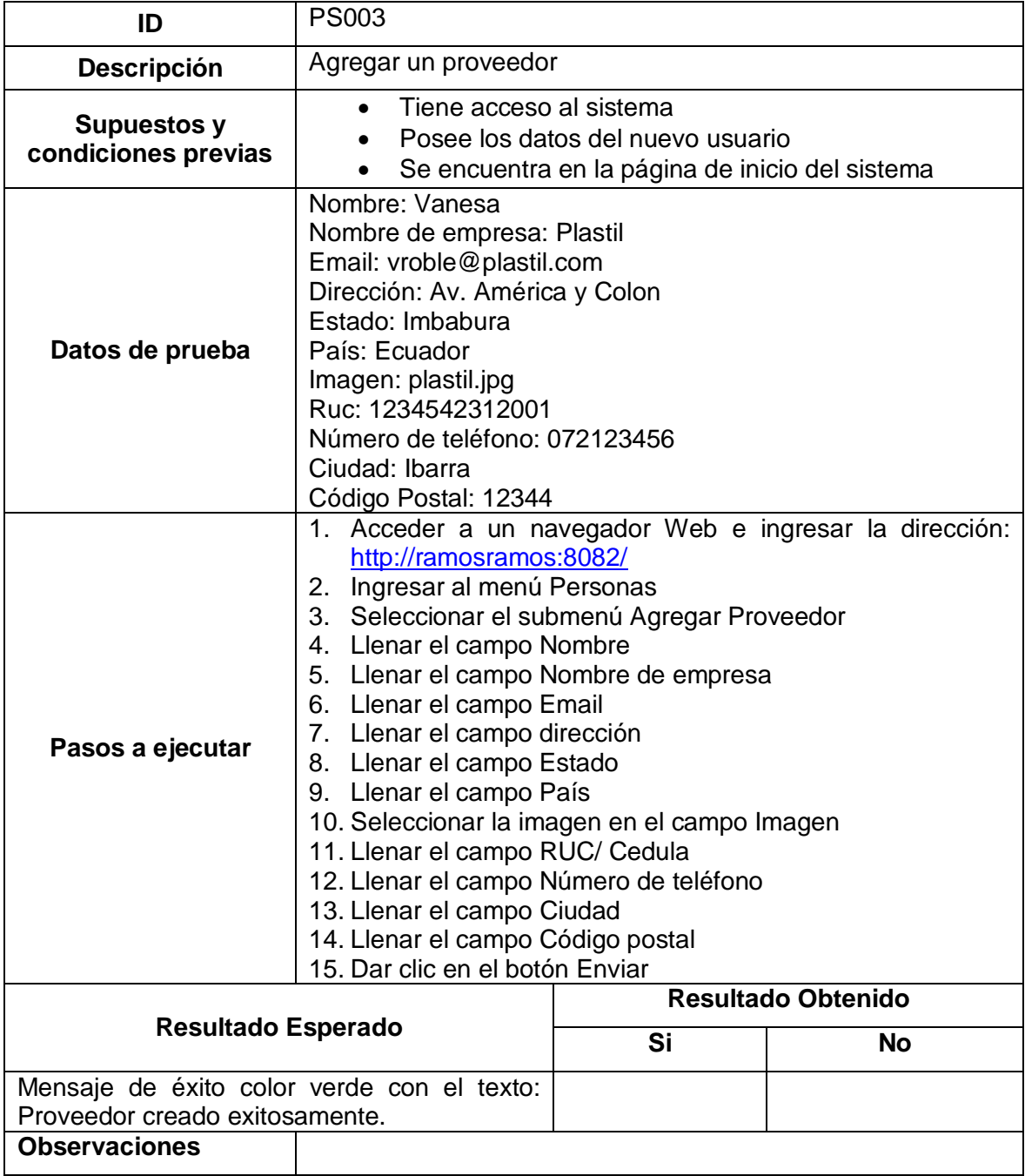

**Anexo V** Prueba de Funcionalidad PS004 – Registrar una compra

| ID                                                                     | <b>PS004</b>                                                                                                    |                           |           |
|------------------------------------------------------------------------|----------------------------------------------------------------------------------------------------|---------------------------|-----------|
| Descripción                                                            | Registrar una compra                                                                                                    |                           |           |
| <b>Supuestos y</b><br>condiciones previas                              | Tiene acceso al sistema<br>Posee los datos del nuevo proveedor<br>Se encuentra en la página de inicio del sistema                                                                                                    |                           |           |
| Datos de prueba                                                        | Almacén: Local 2<br>Proveedor: Fernando (HG)<br>Estado de compra: Recibido<br>Producto: Balde 20 litros<br>Cantidad: 20<br>Impuesto: 12%<br>Nota: pedido de respaldo                                                                                                    |                           |           |
| Pasos a ejecutar                                                       | 1. Acceder a un navegador Web e ingresar la dirección:<br>http://ramosramos:8082/<br>2. Ingresar al menú Compras<br>3. Seleccionar el submenú Agregar Compra<br>4. Seleccione el almacén<br>5. Seleccione el proveedor<br>6. Seleccione el estado de compra<br>7. Ingrese el producto en seleccionar producto<br>8. En la tabla de pedidos ingrese la cantidad<br>9. Seleccione el impuesto del pedido<br>10. Ingrese la nota<br>11. Dar clic en el botón Enviar |                           |           |
| <b>Resultado Esperado</b>                                              |                                                                                                    | <b>Resultado Obtenido</b> |           |
|                                                                        |                                                                                                    | Si                        | <b>No</b> |
| Mensaje de éxito color verde con el texto:<br>Compra creada con éxito. |                                                                                                    |                           |           |
| <b>Observaciones</b>                                                   |                                                                                                    |                           |           |

# **Anexo VI** Prueba de Funcionalidad PS005 – Agregar un cliente

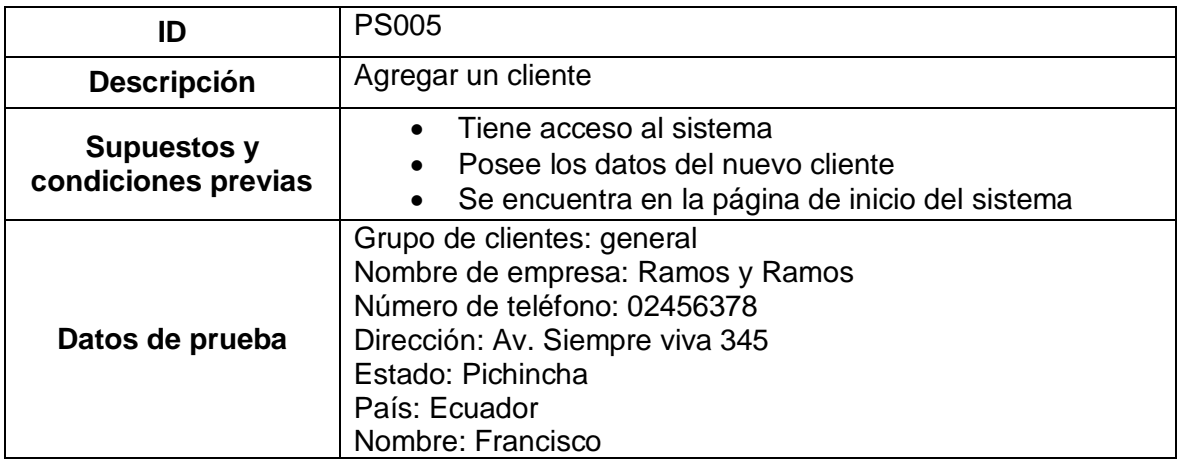

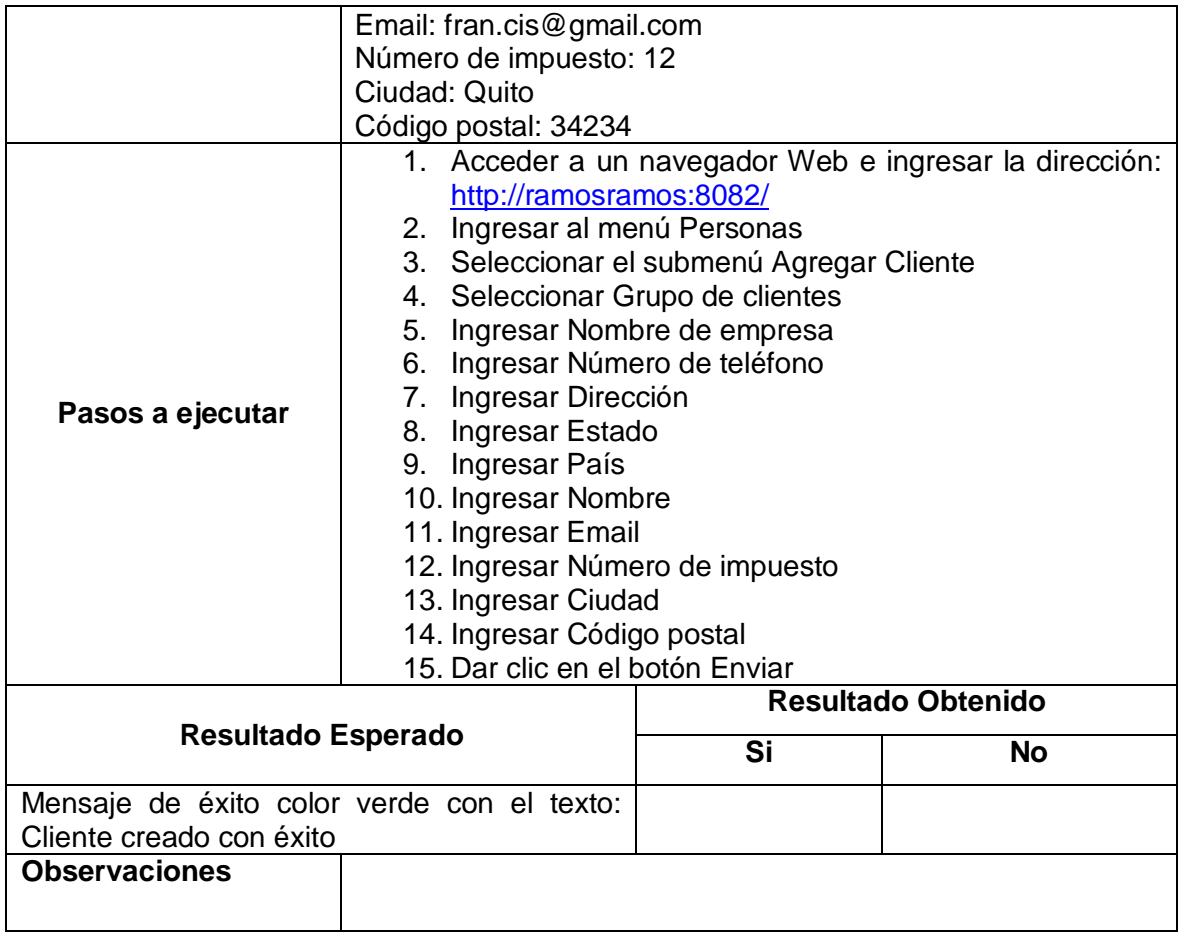

# **Anexo VII** Prueba de Funcionalidad PS006 – Agregar un producto

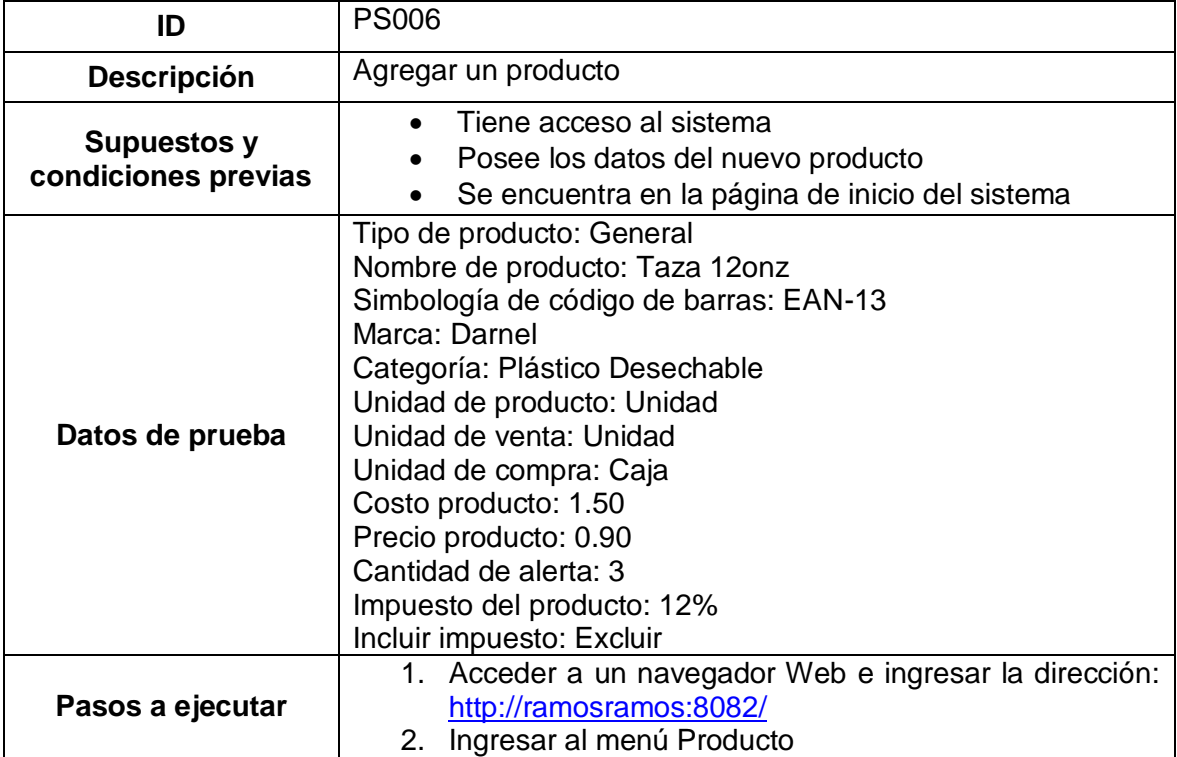

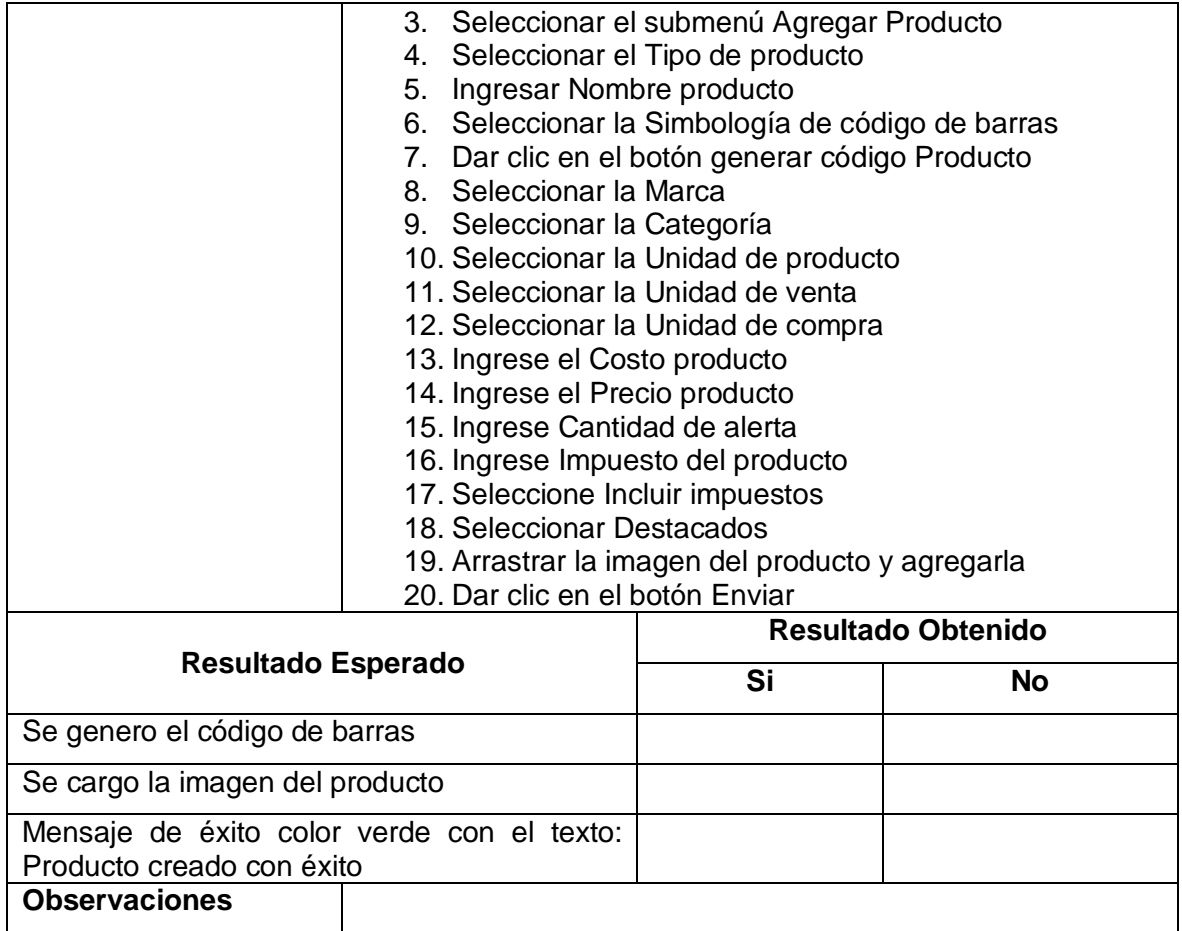

## **Anexo VIII** Prueba de Funcionalidad PS007 – Editar un producto

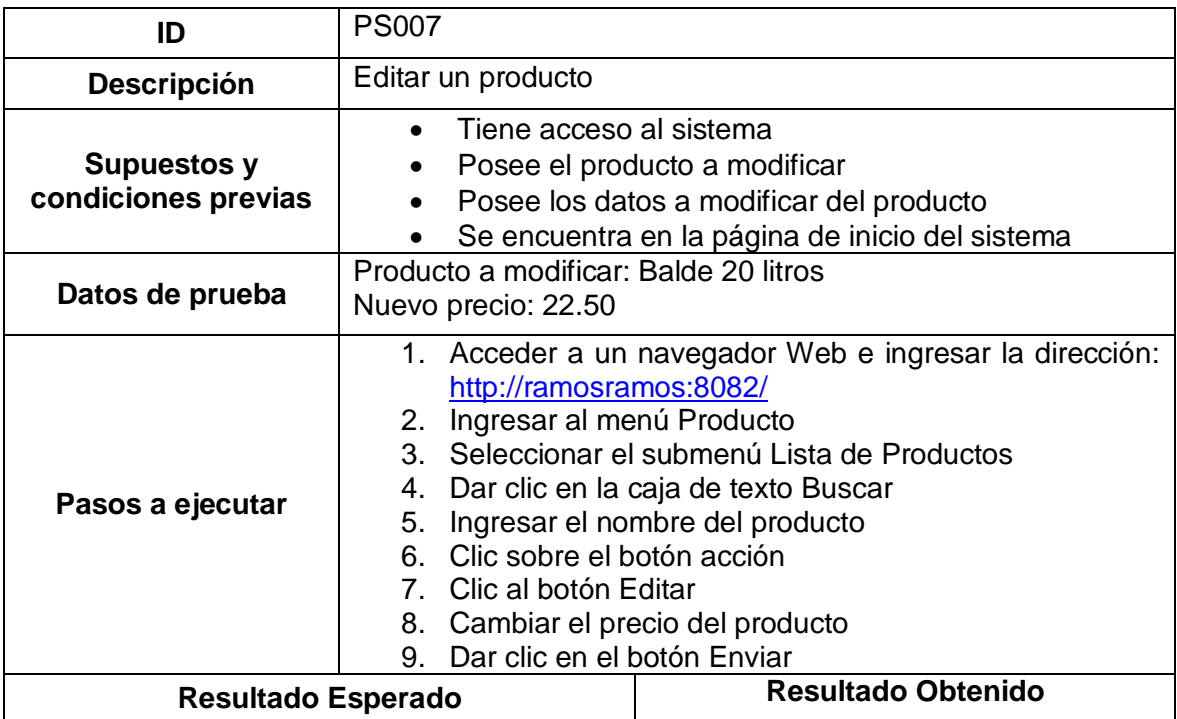

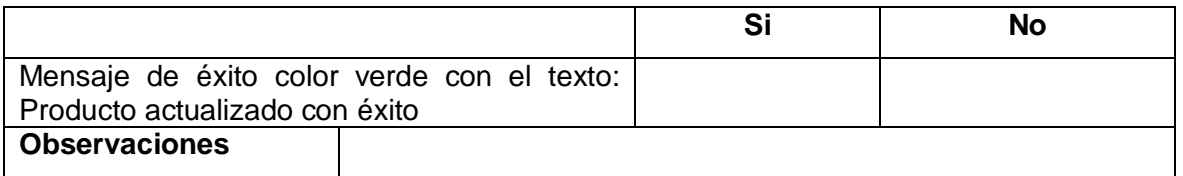

## **Anexo IX** Prueba de Funcionalidad PS008 – Realizar una venta desde el punto de venta

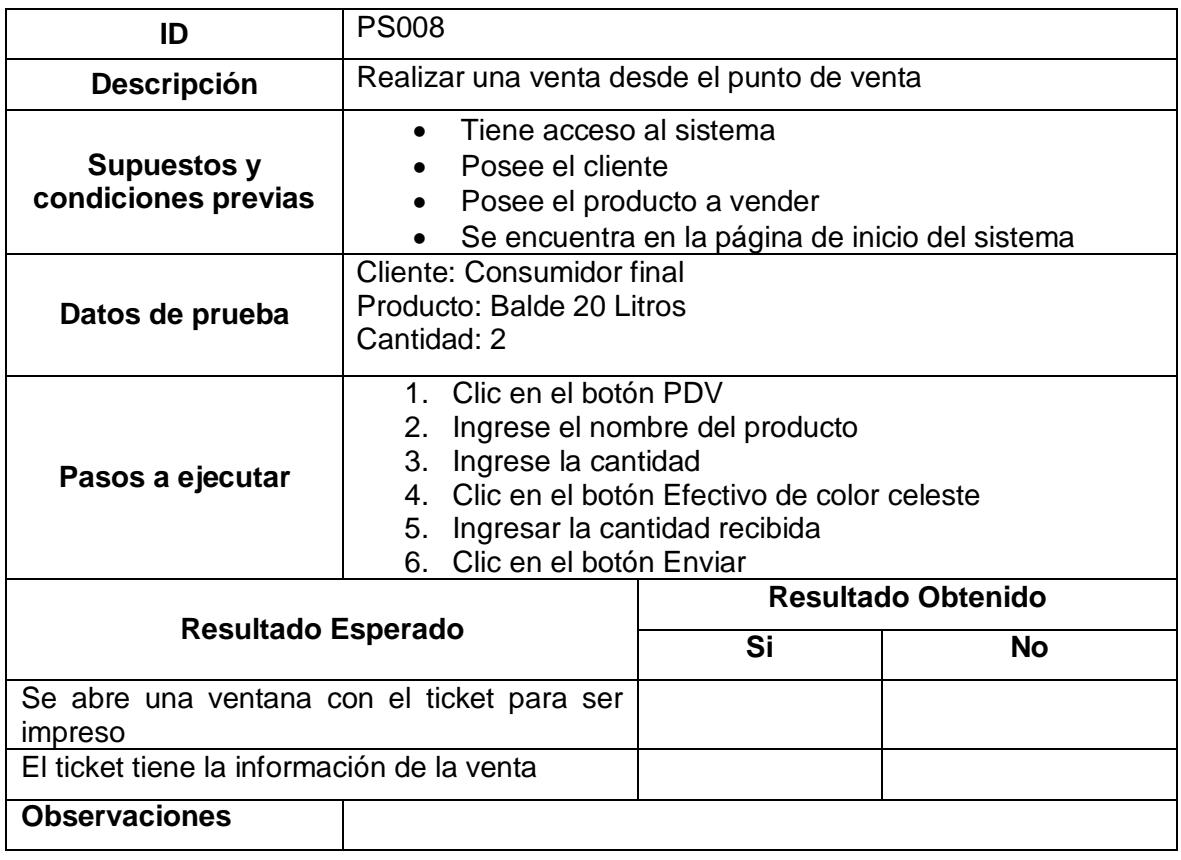

## **Anexo X** Prueba de Funcionalidad PS009 – Realizar un cierre de caja

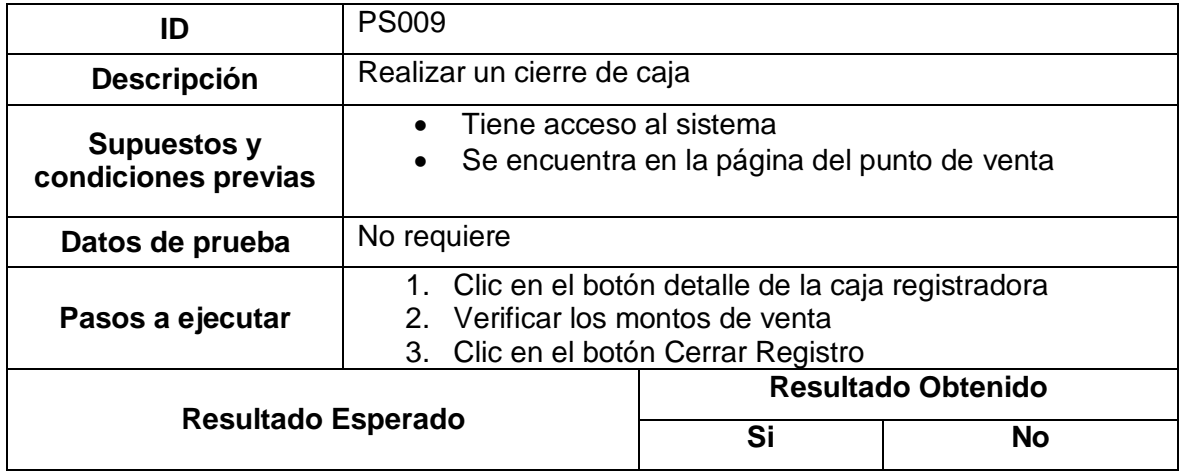

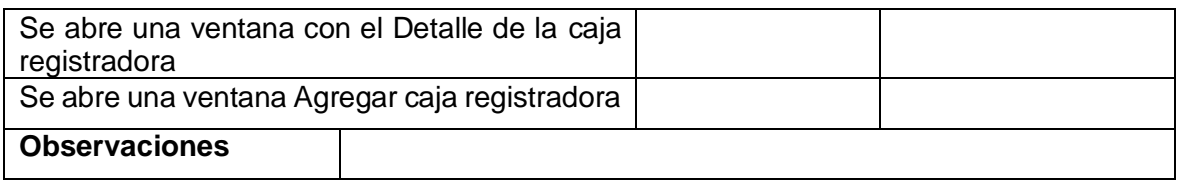

# **Anexo XI** Prueba de Funcionalidad PS010 – Agregar caja registradora

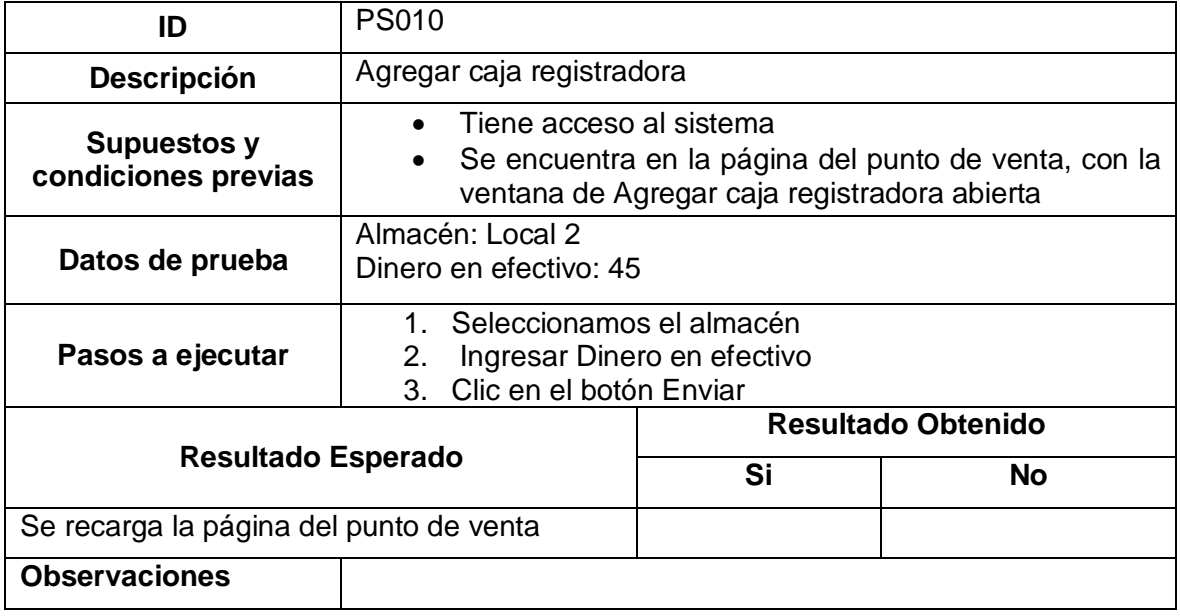

# **Anexo XII** Prueba de Funcionalidad PS011 – Agregar una compra

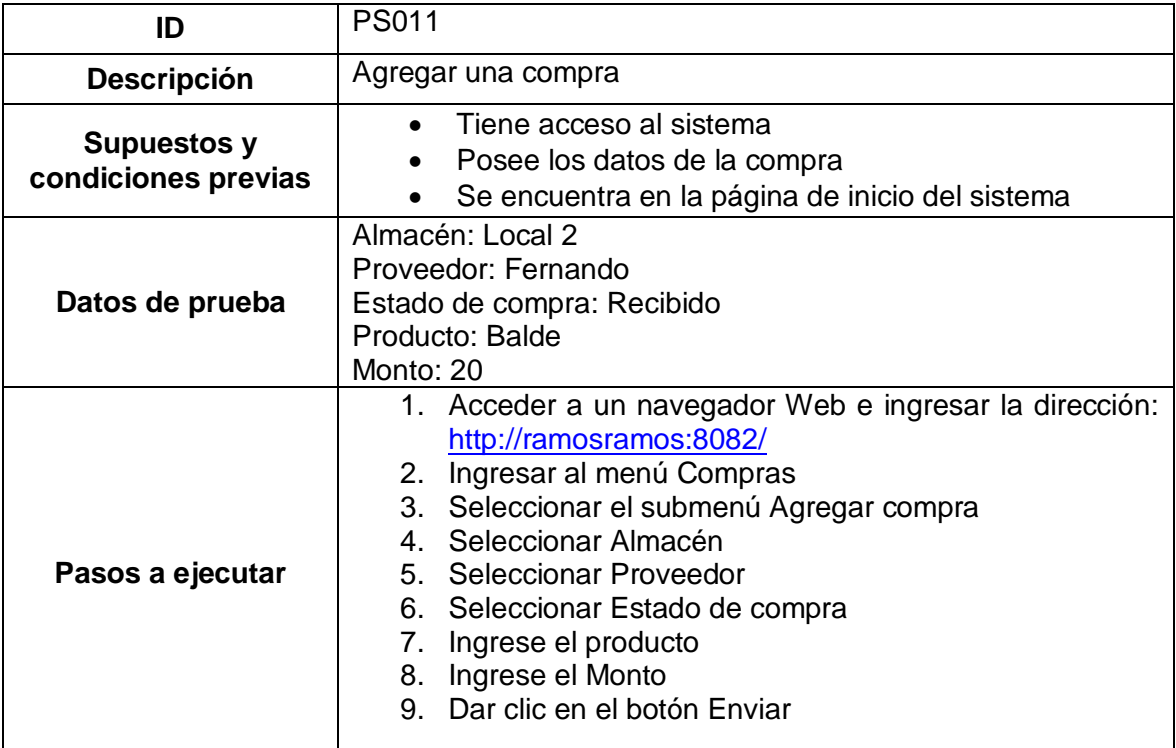

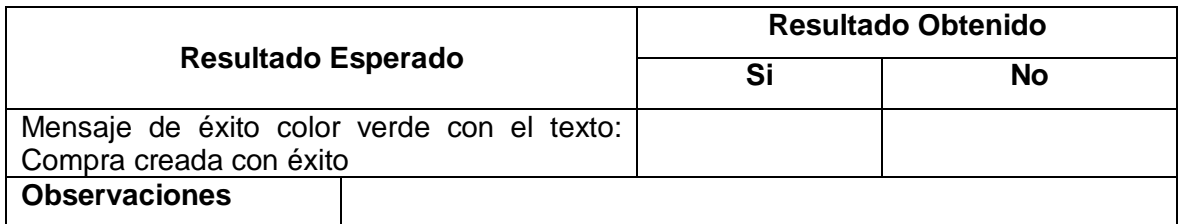

# **Anexo XIII** Prueba de Funcionalidad PS012 – Ingresar al informe resumido

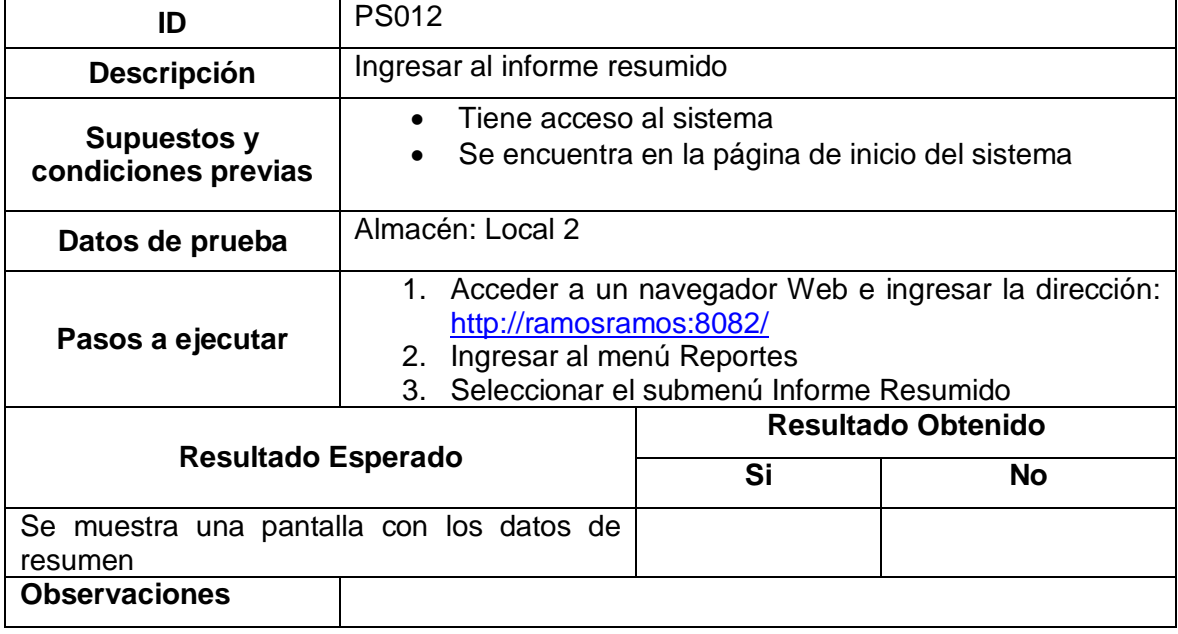

## **Anexo XIV** Cuestionario de Utilidad percibida

# Utilidad Percibida

Estimado usuario, el motivo del presente cuestionario es evaluar el nuevo sistema implementado en la Coorporación Ramos y Ramos, lea atentamente cada una de las preguntas y responda con total sinceridad. Gracias por su colaboración.

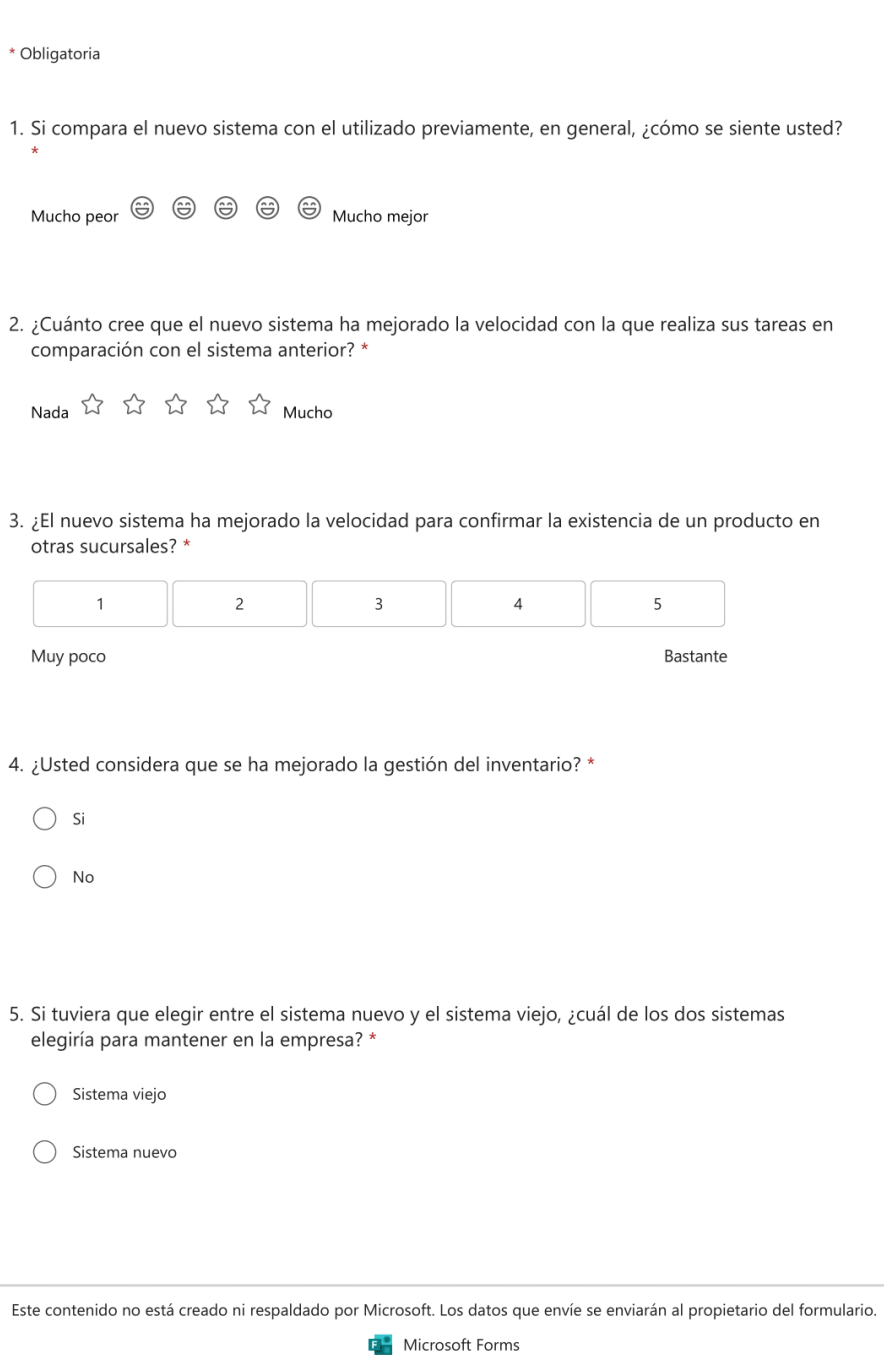

#### **Anexo XV** Cuestionario de facilidad de uso

# Facilidad de uso

Estimado usuario, el motivo del presente cuestionario es evaluar el nuevo sistema implementado en la Coorporación Ramos y Ramos, lea atentamente cada una de las preguntas y responda con total sinceridad. Gracias por su colaboración.

#### \* Obligatoria

\* Este formulario registrará su nombre, escriba su nombre.

#### 1. En general, ¿considera intuitivo el uso del nuevo sistema? \*

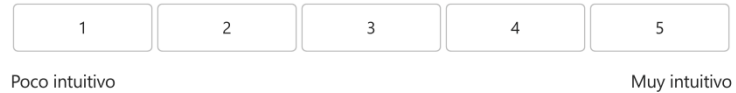

#### 2. ¿Qué tan fácil fue para usted realizar una venta con el nuevo sistema? \*

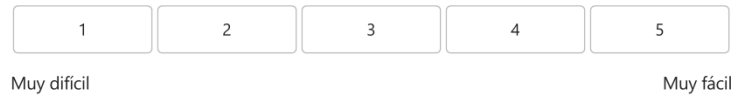

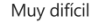

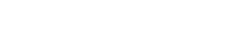

3. ¿Qué tan fácil fue para usted actualizar el inventario (agregar productos) con el nuevo sistema? \*

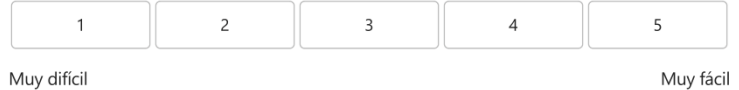

4. En general, ¿qué tan fácil considera que es utilizar el nuevo sistema?

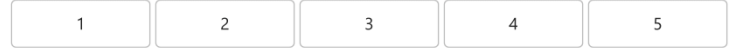

Este contenido no está creado ni respaldado por Microsoft. Los datos que envíe se enviarán al propietario del formulario.

**EM** Microsoft Forms

#### **Anexo XVI** Base de datos heredada

Enlace al documento: [Base de datos heredada](https://epnecuador-my.sharepoint.com/:b:/g/personal/gabriela_ramos_epn_edu_ec/ERaFWVxccwhFlrZM793s0j0BoaToDm9MeaZpDxyW0BXw4A?e=b63oRf)

**Anexo XVII** Base de datos resumida Enlace al documento: [Base de datos resumida](https://epnecuador-my.sharepoint.com/:b:/g/personal/gabriela_ramos_epn_edu_ec/EScim5-04AROjaoV-gWaBmABuSzLUfOvZ0zRfcqSt6jsaQ?e=HikP39)

**Anexo XVIII** Pruebas de Funcionalidad Enlace al documento: [Pruebas de funcionalidad](https://epnecuador-my.sharepoint.com/:f:/g/personal/gabriela_ramos_epn_edu_ec/Eo-c8flZ8uhEoqGnlF44jZsB94B8UFuFJtxe7dDkyh6Zmw?e=4Yh4qk)

**Anexo XIX** Pruebas de Aceptación Enlace al documento: [Pruebas de Aceptación](https://epnecuador-my.sharepoint.com/:f:/g/personal/gabriela_ramos_epn_edu_ec/Eltdu5haVCFGpKiijwfCwXQBqcAwm8TkWTQ50M6enunDJA?e=L7cQVN)